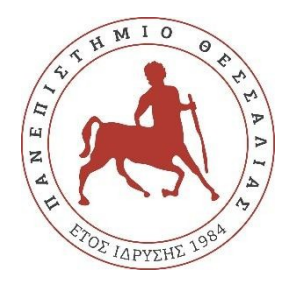

# **ΠΑΝΕΠΙΣΤΗΜΙΟ ΘΕΣΣΑΛΙΑΣ**

# **ΠΟΛΥΤΕΧΝΙΚΗ ΣΧΟΛΗ**

# **ΤΜΗΜΑ ΗΛΕΚΤΡΟΛΟΓΩΝ ΜΗΧΑΝΙΚΩΝ ΚΑΙ ΜΗΧΑΝΙΚΩΝ ΥΠΟΛΟΓΙΣΤΩΝ**

# **ΚΙΝΗΤΗ ΕΦΑΡΜΟΓΗ ΓΙΑ ΤΗΝ ΕΝΕΡΓΕΙΑΚΗ ΑΠΟΤΥΠΩΣΗ ΕΝΟΣ ΑΤΟΜΟΥ**

Διπλωματική Εργασία

Φουφίκος Ευάγγελος

Επιβλέπουσα: Τσαλαπάτα Χαρίκλεια

Βόλος 2021

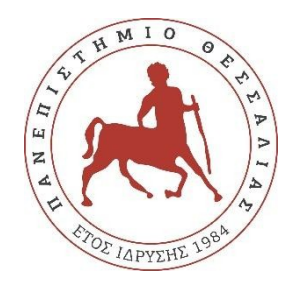

# **ΠΑΝΕΠΙΣΤΗΜΙΟ ΘΕΣΣΑΛΙΑΣ**

# **ΠΟΛΥΤΕΧΝΙΚΗ ΣΧΟΛΗ**

**ΤΜΗΜΑ ΗΛΕΚΤΡΟΛΟΓΩΝ ΜΗΧΑΝΙΚΩΝ ΚΑΙ ΜΗΧΑΝΙΚΩΝ ΥΠΟΛΟΓΙΣΤΩΝ**

# **ΚΙΝΗΤΗ ΕΦΑΡΜΟΓΗ ΓΙΑ ΤΗΝ ΕΝΕΡΓΕΙΑΚΗ ΑΠΟΤΥΠΩΣΗ ΕΝΟΣ ΑΤΟΜΟΥ**

Διπλωματική Εργασία

Φουφίκος Ευάγγελος

Επιβλέπουσα: Τσαλαπάτα Χαρίκλεια

Βόλος 2021

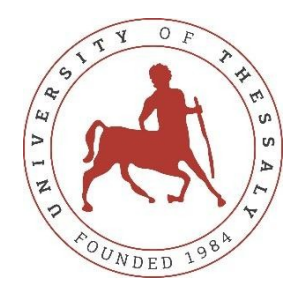

# **UNIVERSITY OF THESSALY**

# **SCHOOL OF ENGINEERING**

# **DEPARTMENT OF ELECTRICAL AND COMPUTER ENGINEERING**

# **MOBILE APPLICATION FOR THE ENERGY FOOTPRINT OF A PERSON**

Diploma Thesis

Foufikos Evangelos

Supervisor: Charikleia Tsalapata

Volos 2021

Εγκρίνεται από την Επιτροπή Εξέτασης:

#### Επιβλέπουσα **Τσαλαπάτα Χαρίκλεια**

Μέλος Ε.ΔΙ.Π, Τμήμα Ηλεκτρολόγων Μηχανικών και Μηχανικών Υπολογιστών, Πανεπιστήμιο Θεσσαλίας

#### Μέλος **Μιχαήλ Βασιλακόπουλος**

Αναπληρωτής Καθηγητής, Τμήμα Ηλεκτρολόγων Μηχανικών και Μηχανικών Υπολογιστών, Πανεπιστήμιο Θεσσαλίας

#### Μέλος **Γεώργιος Θάνος**

Μέλος Ε.ΔΙ.Π, Τμήμα Ηλεκτρολόγων Μηχανικών και Μηχανικών Υπολογιστών, Πανεπιστήμιο Θεσσαλίας

Ημερομηνία έγκρισης: dd-mm-yyyy

*Στον πατέρα μου*

## <span id="page-5-0"></span>**ΕΥΧΑΡΙΣΤΙΕΣ**

Αρχικά, θα ήθελα να ευχαριστήσω την καθηγήτρια κ. Τσαλαπάτα για την ουσιαστική συνεργασία και πολύτιμη βοήθειά της κατά την διάρκεια συγγραφής αυτής της διπλωματικής εργασίας.

Θα ήθελα να ευχαριστήσω τους γονείς, τους φίλους μου και όλους όσοι ήταν δίπλα μου για την άνευ όρων συμπαράσταση και στήριξη που μου προσέφεραν όλα αυτά τα χρόνια.

Σας ευχαριστώ πραγματικά!

#### **ΥΠΕΥΘΥΝΗ ΔΗΛΩΣΗ ΠΕΡΙ ΑΚΑΔΗΜΑΪΚΗΣ ΔΕΟΝΤΟΛΟΓΙΑΣ ΚΑΙ ΠΝΕΥΜΑΤΙΚΩΝ ΔΙΚΑΙΩΜΑΤΩΝ**

Με πλήρη επίγνωση των συνεπειών του νόμου περί πνευματικών δικαιωμάτων, δηλώνω ρητά ότι η παρούσα διπλωματική εργασία, καθώς και τα ηλεκτρονικά αρχεία και πηγαίοι κώδικες που αναπτύχθηκαν ή τροποποιήθηκαν στα πλαίσια αυτής της εργασίας, αποτελεί αποκλειστικά προϊόν προσωπικής μου εργασίας, δεν προσβάλλει κάθε μορφής δικαιώματα διανοητικής ιδιοκτησίας, προσωπικότητας και προσωπικών δεδομένων τρίτων, δεν περιέχει έργα/εισφορές τρίτων για τα οποία απαιτείται άδεια των δημιουργών/δικαιούχων και δεν είναι προϊόν μερικής ή ολικής αντιγραφής, οι πηγές δε που χρησιμοποιήθηκαν περιορίζονται στις βιβλιογραφικές αναφορές και μόνον και πληρούν τους κανόνες της επιστημονικής παράθεσης. Τα σημεία όπου έχω χρησιμοποιήσει ιδέες, κείμενο, αρχεία ή/και πηγές άλλων συγγραφέων, αναφέρονται ευδιάκριτα στο κείμενο με την κατάλληλη παραπομπή και η σχετική αναφορά περιλαμβάνεται στο τμήμα των βιβλιογραφικών αναφορών με πλήρη περιγραφή. Αναλαμβάνω πλήρως, ατομικά και προσωπικά, όλες τις νομικές και διοικητικές συνέπειες που δύναται να προκύψουν στην περίπτωση κατά την οποία αποδειχθεί, διαχρονικά, ότι η εργασία αυτή ή τμήμα της δεν μου ανήκει διότι είναι προϊόν λογοκλοπής.

Ο Δηλών

(Υπογραφή)

Φουφίκος Ευάγγελος Ημερομηνία

### <span id="page-7-0"></span>**ΠΕΡΙΛΗΨΗ**

Με την πάροδο των χρόνων, η εμφάνιση των ακραίων καιρικών φαινομένων γίνεται ιδιαίτερα αισθητή παγκοσμίως. Παρά τις δριμείς μεταβολές που υφίσταται ο πλανήτης, εν γένει, προκαλώντας επιπτώσεις σε πολλαπλούς τομείς της ανθρώπινης ζωής και όχι μόνο, τόσο η ατομική όσο και η κοινωνική εν συνείδηση και ευθύνη, ως προς το περιβάλλον, φαίνεται πως απουσιάζουν, γεγονός που οδηγεί σε απερίσκεπτες και βλαπτικές ανθρώπινες ενέργειες. Οι αρνητικές συνέπειες αυτών δεν σταματούν εδώ αλλά δυστυχώς, κληροδοτούνται και στις επόμενες γενιές που θα φιλοξενήσει ο πλανήτης.

Σκοπό της παρούσας διπλωματικής εργασίας αποτελεί η δημιουργία μιας κινητής (mobile) εφαρμογής. Κυρίαρχος στόχος της είναι η προσπάθεια ευαισθητοποίησης και παρακίνησης των χρηστών, ώστε να δημιουργήσουν μια φιλική προς το περιβάλλον καθημερινότητα. Δίνεται η δυνατότητα υπολογισμού, καταγραφής του ατομικού ενεργειακού αποτυπώματος και προβολής της προόδου του χρήστη ως προς τη μείωση των ρύπων του, λειτουργίες, οι οποίες βοηθούν τα άτομα να ασκούν έλεγχο ως προς αυτό και να φροντίζουν για τη μείωσή του όσο είναι εφικτό.

#### <span id="page-7-1"></span>**Λέξεις Κλειδιά**

Κινητή Εφαρμογή, React Native, SQL, Flask server, παρακολούθηση ενεργειακού αποτυπώματος ανθρώπου, αποτύπωμα άνθρακα

### <span id="page-8-0"></span>**ABSTRACT**

Over the years, the occurrence of extreme weather phenomena becomes particularly noticeable worldwide. Despite the drastic changes that the planet is undergoing, both individual and social awareness and responsibility for the environment seem to be absent, leading to reckless and harmful human actions. The negative consequences of these do not stop here but unfortunately, they are inherited in the next generations .The purpose of this dissertation is to create a mobile application. Its main goal is to raise awareness and motivate users to create an environmentally friendly everyday life. It is possible to calculate, record the individual energy footprint and view the user's progress in reducing its pollutants, functions that help individuals exercise control over it and take care to reduce it as much as possible

#### <span id="page-8-1"></span>**Key Words**

Mobile Application, React Native, SQL, Flask server, Carbon Footprint, Capturing Carbon **Footprint** 

# <span id="page-9-0"></span>**ΠΙΝΑΚΑΣ ΠΕΡΙΕΧΟΜΕΝΩΝ**

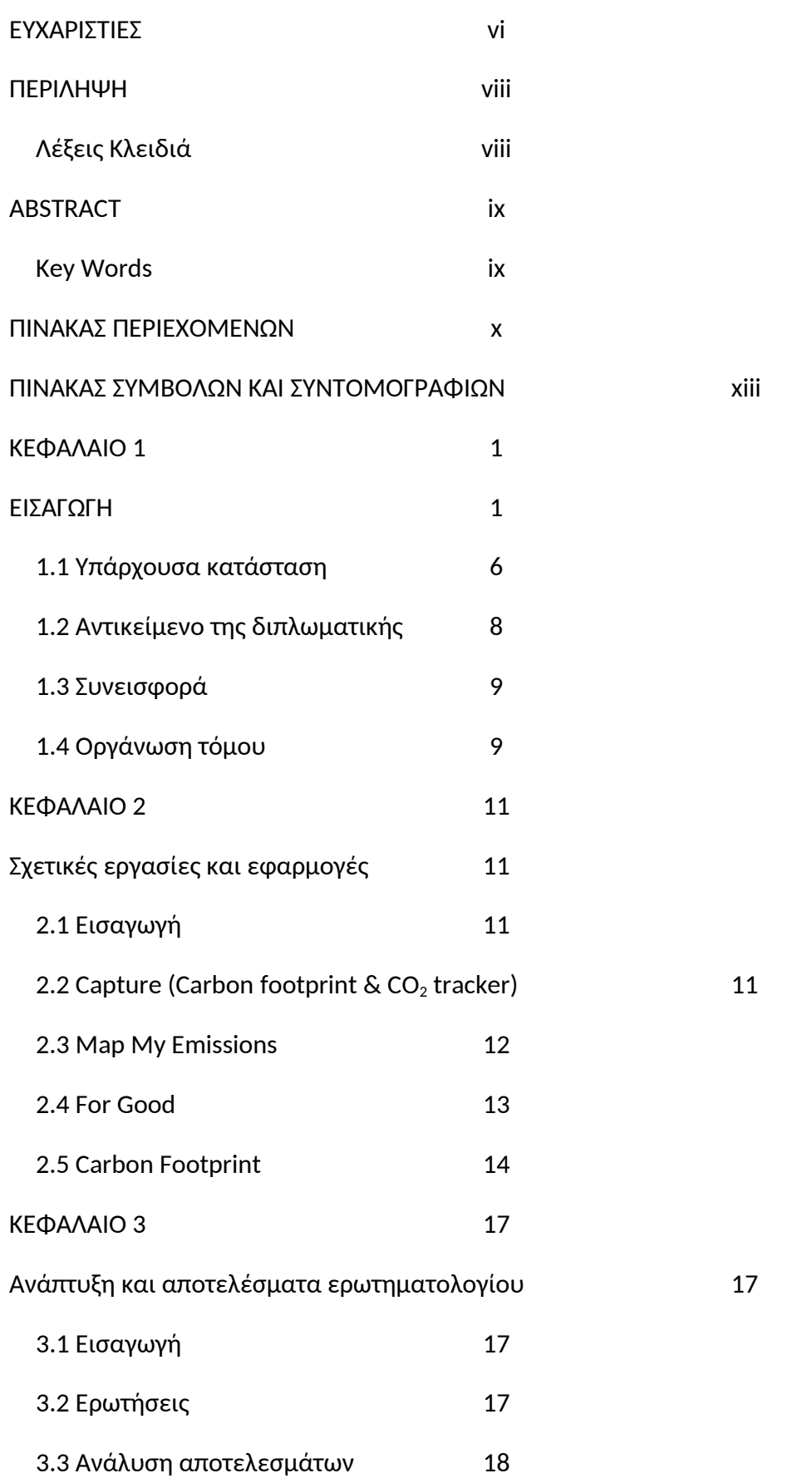

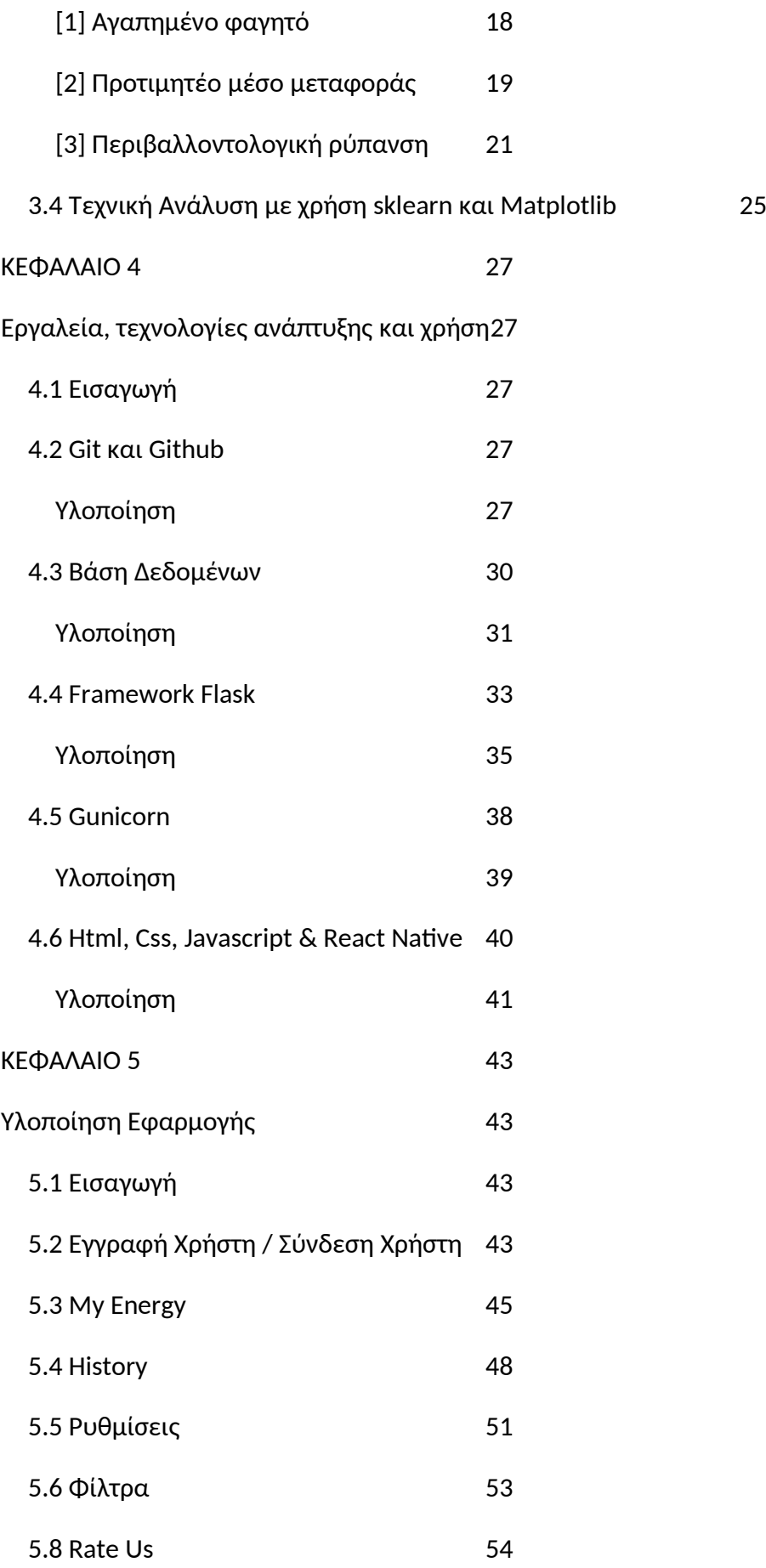

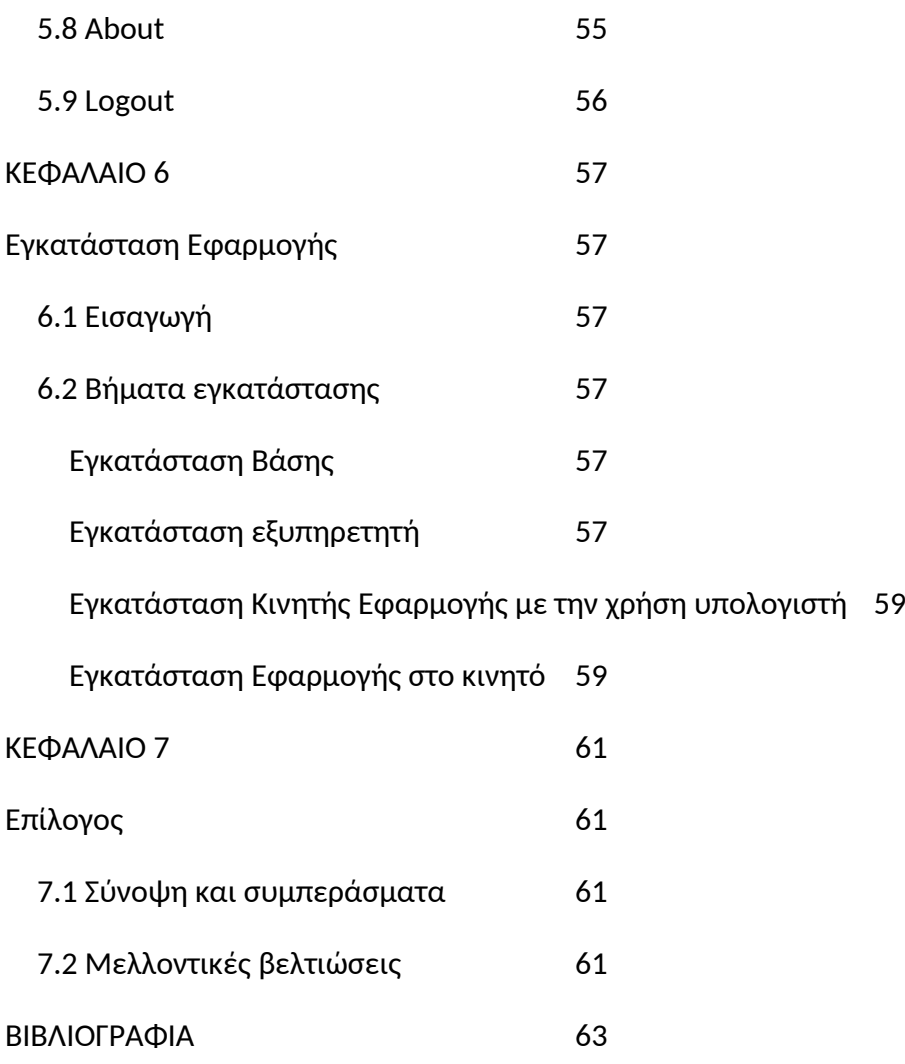

# <span id="page-12-0"></span>**ΠΙΝΑΚΑΣ ΣΥΜΒΟΛΩΝ ΚΑΙ ΣΥΝΤΟΜΟΓΡΑΦΙΩΝ**

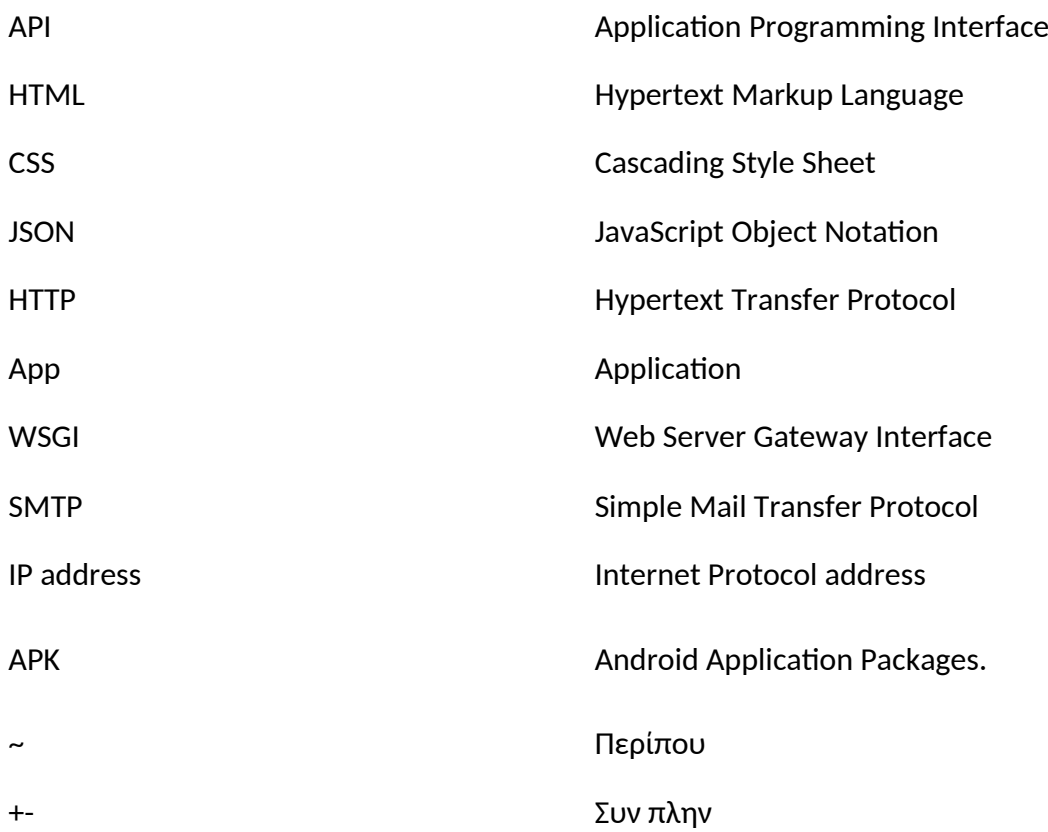

#### <span id="page-13-0"></span>**ΚΕΦΑΛΑΙΟ 1**

#### <span id="page-13-1"></span>**ΕΙΣΑΓΩΓΗ**

Με την πάροδο των χρόνων, η εμφάνιση των ακραίων καιρικών φαινομένων γίνεται ιδιαίτερα αισθητή παγκοσμίως. Παρά τις δριμείς μεταβολές που υφίσταται ο πλανήτης, εν γένει, προκαλώντας επιπτώσεις σε πολλαπλούς τομείς της ανθρώπινης ζωής, τόσο η ατομική όσο και η κοινωνική εν συνείδηση και ευθύνη φαίνεται πως απουσιάζουν, γεγονός που οδηγεί σε απερίσκεπτες και βλαπτικές, ως προς το περιβάλλον, ανθρώπινες ενέργειες. Η αύξηση της στάθμης της θάλασσας, η άνοδος της θερμοκρασίας και η απελευθέρωση θανάσιμων αερίων στην ατμόσφαιρα μέσω της καύσης απορριμμάτων αποτελούν μόλις λίγα παραδείγματα των αμέτρητων περιβαλλοντικών επιπτώσεων των ενεργειών αυτών. Οι αρνητικές συνέπειες δεν σταματούν εδώ αλλά δυστυχώς, κληροδοτούνται και στις επόμενες γενιές που θα φιλοξενήσει ο πλανήτης.

Πιο συγκεκριμένα, τα άτομα αγνοούν τα συνολικά ποσά διοξειδίου του άνθρακα και άλλων επιβλαβών αερίων που δημιουργούνται άμεσα ή έμμεσα από τις ενέργειές τους και εν τέλει απελευθερώνονται στην ατμόσφαιρα. Τα προϊόντα που γίνονται αντικείμενα χρήσης από τους ανθρώπους όσο και οι ίδιες τους οι δράσεις δημιουργούν ένα περιβαλλοντικό κόστος, το οποίο ονομάζεται Ανθρακικό Αποτύπωμα. Το Ανθρακικό Αποτύπωμα ενός προϊόντος είναι το συνολικό διοξείδιο του άνθρακα (CO<sub>2</sub>) και των υπόλοιπων αερίων του θερμοκηπίου, τα οποία εκπέμπονται κατά τη διάρκεια ζωής (κύκλο ζωής) του προϊόντος, συμπεριλαμβανομένης της παραγωγής του, της χρήσης του και της τελικής απόρριψής του. Οι όροι ενεργειακό αποτύπωμα ενός ατόμου και ανθρακικό αποτύπωμα είναι ταυτόσημες έννοιες.[1]

Η τυποποιημένη μονάδα μέτρησης για τα αποτυπώματα άνθρακα είναι ισοδύναμα διοξειδίου του άνθρακα (CO<sub>2</sub>). Το CO<sub>2</sub> συνδυάζει τη μέτρηση έξι τύπων αερίων θερμοκηπίου, ζυγίζοντας το κάθε ένα για το δυναμικό αύξησης της θερμοκρασίας του πλανήτη σε σχέση με το διοξείδιο του άνθρακα για μια χρονική περίοδο περίπου 100 ετών. Τα αέρια περιλαμβάνουν διοξείδιο του άνθρακα (CO<sub>2</sub>), μεθάνιο (CH4), οξείδιο του αζώτου (N2O), υπερφθοράνθρακες (PFC), υδροφθοράνθρακες (HFC) και εξαφθοριούχο θείο (SF6). Αν και το διοξείδιο του άνθρακα είναι το σημαντικότερο αέριο θερμοκηπίου, μετράμε τα ίχνη CO2, διότι συμβάλλει στην καλύτερη κατανόηση των επιπτώσεων άλλων

αερίων, όπως το μεθάνιο και το οξείδιο του αζώτου. Το CO<sub>2</sub> είναι η διεθνής τυποποιημένη μονάδα μέτρησης που χρησιμοποιείται για τη λογιστική παρακολούθηση των αερίων θερμοκηπίου σε επιχειρήσεις, χώρες, εμπόριο άνθρακα και διεθνείς συμφωνίες.

Οι ανθρώπινες καθημερινές, επιβλαβείς ως προς το οικοσύστημα ενέργειες , χωρίζονται σε τέσσερις κατηγορίες: μεταφορές, κατανάλωση τροφής, χρήση οικιακών συσκευών και θέρμανσης της κατοικίας, τριτογενείς υπηρεσίες. Η ανακύκλωση αποτελεί την αντισταθμιστική ενέργεια και τείνει να μετριάσει τις επιπτώσεις που προκαλούνται από τις παραπάνω κατηγορίες. Στο παρακάτω διάγραμμα (Διάγραμμα 1) βλέπουμε αναλυτικά τις υποκατηγορίες κάθε ενέργειας και έναν ενδεικτικό μέσο όρο απελευθέρωσης CO2 σε έναν χρόνο για ένα νοικοκυριό στο Σαν Φρανσίσκο .

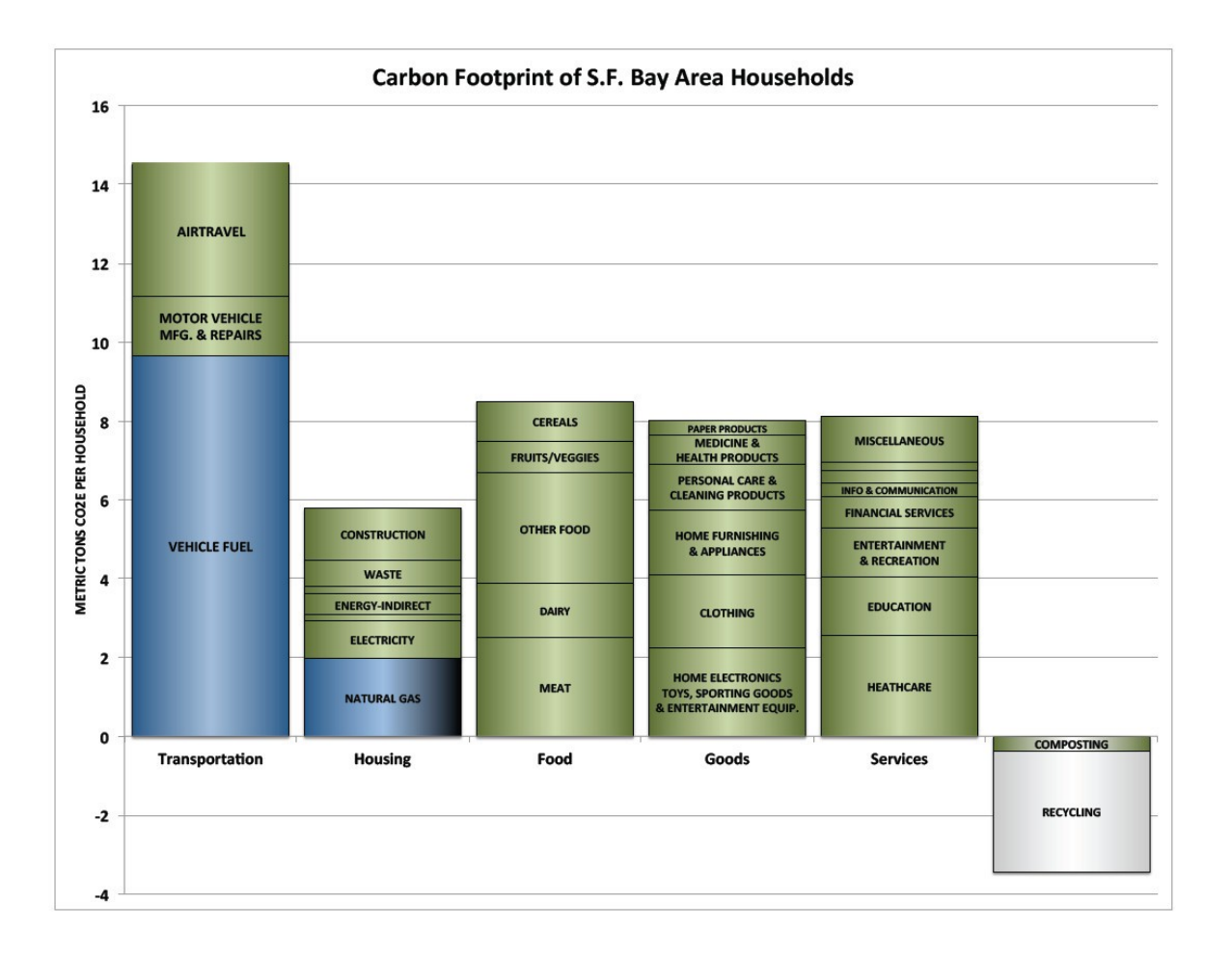

#### Διάγραμμα 1: Υποκατηγορίες Ενεργειών[14]

Πιο αναλυτικά, το αποτύπωμα άνθρακα του ταξιδιού μετράται σε γραμμάρια ισοδύναμου διοξειδίου του άνθρακα ανά χιλιόμετρο επιβάτη. Οι μεταφορές αντιπροσωπεύουν περίπου το ένα πέμπτο των παγκόσμιων εκπομπών διοξειδίου του άνθρακα (CO2) και είναι ένα από τα μεγαλύτερα τμήματα του αποτυπώματος άνθρακα ενός ατόμου. Στο από κάτω γράφημα γίνεται σύγκριση των τρόπων ταξιδιού με το αποτύπωμα άνθρακα (Διάγραμμα 2). Εκτός γραφήματος βρίσκεται το αποτύπωμα άνθρακα της ποδηλασίας, που κυμαίνεται συνήθως στα 16 γραμμάρια CO<sub>2</sub> ανά χιλιόμετρο ανάλογα με την αποτελεσματικότητα του αναβάτη και το είδος τροφής που καταναλώνει[11]. Οι πιο αποτελεσματικοί τρόποι ταξιδιού είναι με τα πόδια, με ποδήλατο ή για μεγαλύτερες αποστάσεις με το τρένο. Η χρήση ποδηλάτου αντί αυτοκινήτου για σύντομα ταξίδια μειώνει τις εκπομπές ταξιδιού κατά περίπου 75%. Αν προτιμηθεί το τρένο αντί του αυτοκινήτου για μεσαίες αποστάσεις, θα μειωθούν οι εκπομπές κατά ~ 80%. Ωστόσο, μπορεί να υπάρξει μεγάλη διακύμανση των εκπομπών που εξαρτάται κυρίως από α) τη διάρκεια του ταξιδιού, β) την πηγή ηλεκτρικής ενέργειας

στο τοπικό δίκτυο, γ) την πληρότητα των δημόσιων συγκοινωνιών και δ) το όχημά και αριθμός επιβατών σε περίπτωση οδήγησης. Σε μικρές έως μεσαίες αποστάσεις, το περπάτημα ή η ποδηλασία απελευθερώνουν μηδαμινά ποσοστά άνθρακα.

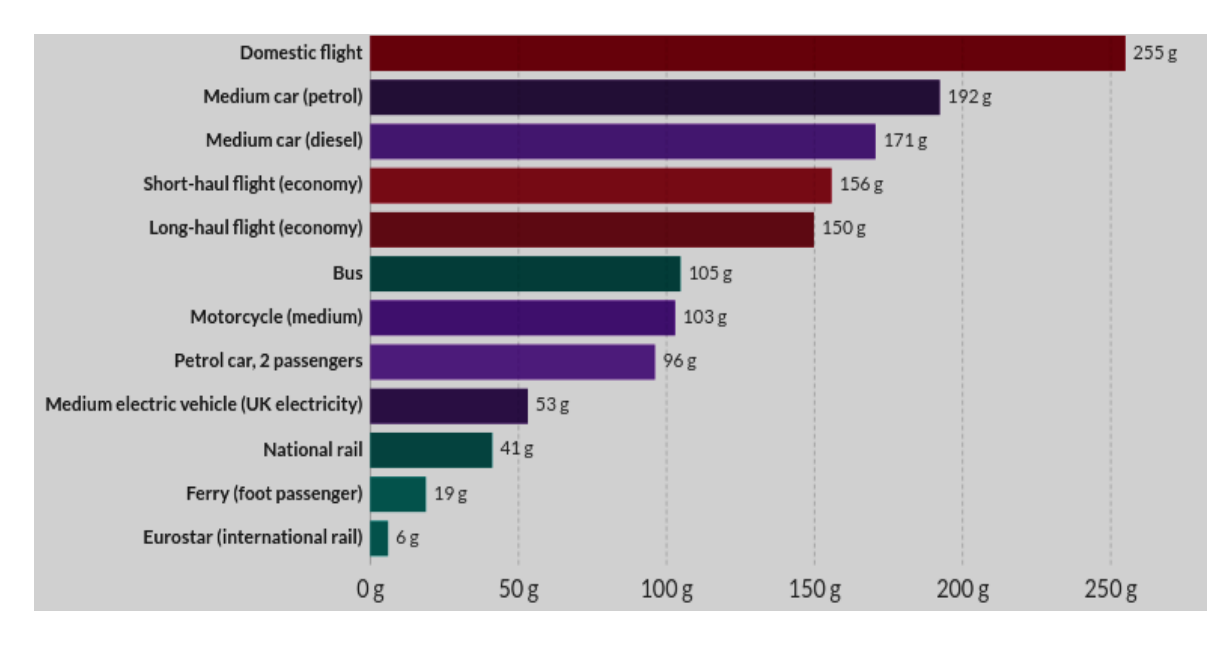

Διάγραμμα 2: Αποτύπωμα άνθρακα μεταφορών ανά χιλιόμετρο[11]

Το αποτύπωμα άνθρακα των τροφίμων ή αλλιώς foodprint, είναι οι εκπομπές αερίων θερμοκηπίου που παράγονται από καλλιέργεια, εκτροφή, επεξεργασία, μεταφορά, αποθήκευση, μαγείρεμα και τελική απόρριψη των τροφίμων από το άτομο. Στις ΗΠΑ, κάθε οικογένεια παράγει 48 τόνους αερίων θερμοκηπίου. Από την τροφή παράγονται περίπου 8 τόνοι εκπομπών ανά νοικοκυριό, ή περίπου το 17% του συνόλου.[12] Η αλλαγή των τροφίμων που καταναλώνει ο κάθε άνθρωπος μπορεί να έχει μεγάλο αντίκτυπο στο αποτύπωμα άνθρακα. Εκτός όμως από την μείωση της ρύπανσης, επιτυγχάνεται τόσο η εξοικονόμηση χρημάτων όσο και η βελτίωση της υγείας του. Στην παρακάτω διάγραμμα (Διάγραμμα 3) παρουσιάζεται το κόστος CO<sub>2</sub> ανά 1 kg προϊόντος. Επίσης, με διαφορετικό χρώμα εμφανίζεται κάθε μέρος της διαδικασίας από την αλυσίδα παραγωγής του φαγητού. Άξιο παρατήρησης είναι πως το η παραγωγή κρέατος και η κτηνοτροφία είναι οι πιο επιζήμιοι τομείς της παραγωγικής αλυσίδας.

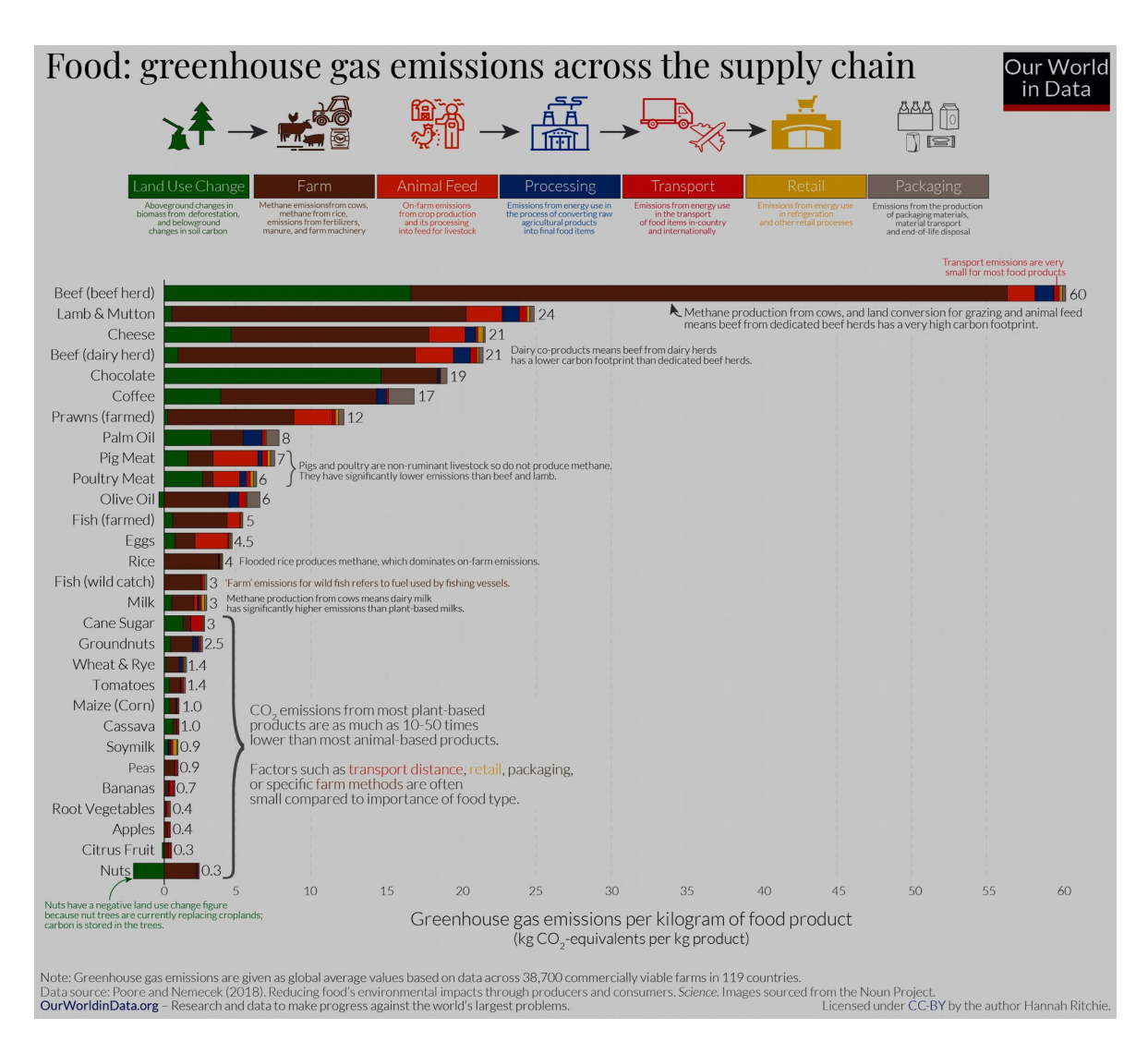

Διάγραμμα 3: Αποτύπωμα άνθρακα ανά κιλό είδους τροφής[13]

Η συντήρηση ενός σπιτιού απελευθερώνει διοξείδιο του άνθρακα, το οποίο είναι αρκετά δύσκολο να μετρηθεί με ακρίβεια, καθώς εξαρτάται από πολλές παραμέτρους, όπως την ενεργειακή απόδοση του σπιτιού, την κατανάλωση ηλεκτρικής ενέργειας, τον τύπο θέρμανσης, τον φωτισμό, το μαγείρεμα και τις ψυχαγωγικές δραστηριότητες . Η ποσότητα εκπομπών CO2 που προκύπτει από τέτοιες χρήσεις ποικίλλει ανάλογα με την ποσότητα ενέργειας που καταναλώνεται και τον τύπο καυσίμου που χρησιμοποιείται:

- φυσικό αέριο: 0,198 kg CO<sub>2</sub> ανά kWh
- ηλεκτρική ενέργεια: 0,23 kg CO<sub>2</sub> ανά kWh (αυτός ο ρυθμός ποικίλλει μεταξύ των χωρών και με την πάροδο του χρόνου)
- λάδι θέρμανσης: 0,264 kg CO $_2$  ανά kWh [17]

Η αντιστάθμιση των παραπάνω ενεργειών γίνεται με την ανακύκλωση. Αναπόφευκτα, η

ανακύκλωση προκαλεί ορισμένες εκπομπές άνθρακα, από το καύσιμο που χρησιμοποιείται από τα φορτηγά συλλογής, έως την ενέργεια που λαμβάνεται για την επεξεργασία των απορριμμάτων. Έτσι, η ανακύκλωση είναι επωφελής για την αντιμετώπιση της κλιματικής αλλαγής, όταν η διαδικασία εκπέμπει λιγότερο CO<sub>2</sub> από ότι αν παραγόταν ένα αντίστοιχο προϊόν εξ αρχής. Αυτό σημαίνει ότι η καθαρή εξοικονόμηση εκπομπών θα είναι διαφορετική για διαφορετικούς τύπους σκουπιδιών. Στο παρακάτω διάγραμμα (Διάγραμμα 4), οι ράβδοι δείχνουν την καθαρή ποσότητα αερίων θερμοκηπίου που τελικά αποθηκεύονται (ή εκπέμπονται) για κάθε τόνο σκουπιδιών που ανακυκλώνονται[15]. Εύκολα γίνεται αντιληπτό ότι η ανακύκλωση αλουμινίου και πλαστικού κάθε μορφής είναι υποχρεωτική, εφόσον υπάρχει η επιθυμία για έναν πιο οικολογικό τρόπο ζωής.

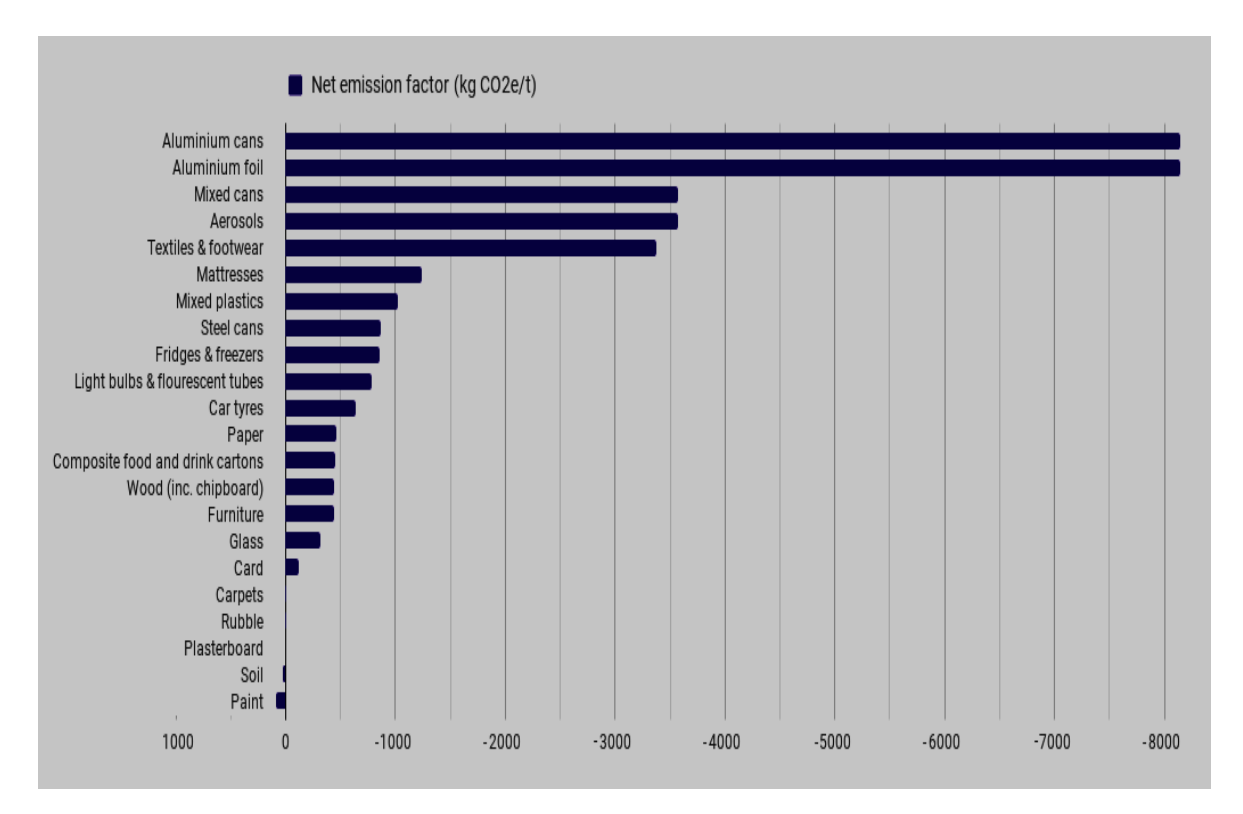

 $\Delta$ ιάγραμμα 4: Μείωση Kg CO<sub>2</sub> Ανά τόνο είδους αντικειμένου[15]

#### <span id="page-18-0"></span>**1.1 Υπάρχουσα κατάσταση**

Οι εκπομπές διοξειδίου του άνθρακα και άλλων αερίων του θερμοκηπίου που παράγονται από τον άνθρωπο, αποτελούν τον βασικό λόγο της κλιματικής αλλαγής και είναι μία από τις πιο σημαντικές προκλήσεις του πλανήτη[18]. Η σχέση ανάμεσα στην αύξηση της θερμοκρασίας και των συγκεντρώσεων αερίων του θερμοκηπίου, ειδικά του CO2 είναι ανάλογη όπως φαίνεται από τα επόμενα δύο διαγράμματα. (Διάγραμμα 5 και

#### Διάγραμμα 6)

Στο Διάγραμμα 5 διαφαίνεται πως και τον περασμένο αιώνα υπήρχε αυξομείωση της θερμοκρασίας ανά δεκαετία αλλά αυτή ποτέ δεν ξεπέρασε το όριο των +-0.2 C και δεν σημειώθηκε σταθερή ανοδική πορεία, όπως συνέβη από το 1980 και μετά. Στο Διάγραμμα 6 καταγράφεται η αύξηση του CO<sub>2</sub> ανά χώρα, η οποία είναι άκρως ανησυχητική. Παρόλα αυτά, τα τελευταία χρόνια υπάρχει μια σταθεροποίηση της παραγωγής των ρύπων καθώς παρατηρείται και ελάχιστη μείωσή τους. Η οικολογική συνείδηση των προηγμένων χωρών φέρει αυτά τα αποτελέσματα. Όπως ήταν αναμενόμενο, η συσχέτιση των δύο εικόνων δείχνει ότι η αύξηση της θερμοκρασίας συνδέεται με την απελευθέρωση του διοξειδίου του άνθρακα στην ατμόσφαιρα.

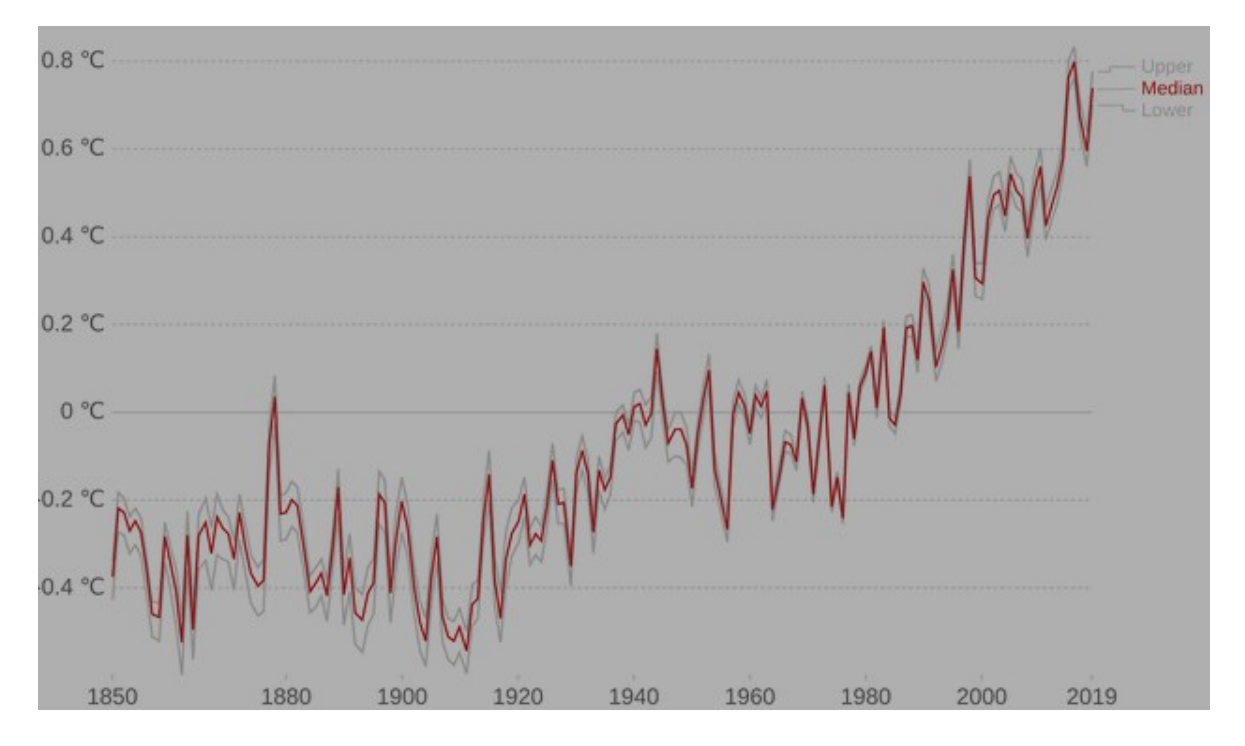

Διάγραμμα 5: Αύξηση θερμοκρασίας σε σχέση με τον χρόνο[18]

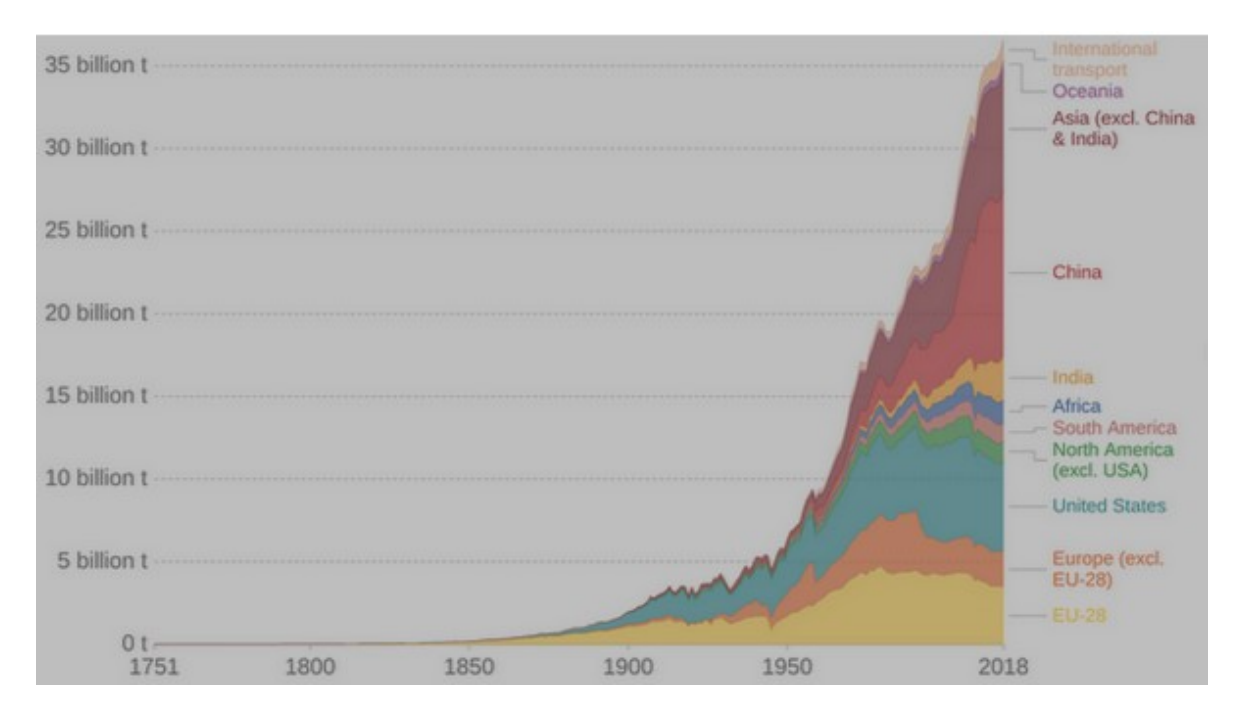

Διάγραμμα 6: C02 ρύπων ανά χώρα σε βάθος χρόνου[18]

### <span id="page-20-0"></span>**1.2 Αντικείμενο της διπλωματικής**

Αντικείμενο της παρούσας διπλωματικής εργασίας αποτελεί η δημιουργία μιας κινητής (mobile) εφαρμογής. Κυρίαρχος στόχος της είναι η προσπάθεια ευαισθητοποίησης των χρηστών για μια πιο οικολογική συμπεριφορά και η προβολή της σπουδαιότητας της ανακύκλωσης σαν τον παράγοντα που μπορεί να μετριάσει τον ενεργειακό κόστος του ανθρώπου στον πλανήτη .

Πιο αναλυτικά, παρέχεται η λειτουργία καταγραφής κινήσεων, όπως είναι το είδος και η διάρκεια μιας μετακίνησης, η επιλογή φαγητού, το είδος της ενέργειας που χρησιμοποιείται για την συντήρηση ενός σπιτιού, και το είδος των αντικειμένων που ανακυκλώνει ο χρήστης. Στη συνέχεια, προβάλλονται τα αποτελέσματα αυτών των ενεργειών με τη μορφή ποσοστών αντί πραγματικών αριθμών. Επιλέχθηκε η χρήση ποσοστών καθώς ο χρήστης είναι πιο εξοικειωμένος με ποσοστιαίες τιμές παρά με άγνωστα μεγέθη όπως τα kg C02. Το σημαντικότερο προβαλλόμενο ποσοστό είναι η σύγκριση μεταξύ αρνητικών ρύπων, που προκύπτουν από τις επιζήμιες για το περιβάλλον ενέργειες του χρήστη, σε σχέση με την ανακύκλωση που κάνει και το διοξείδιο του άνθρακα που εξοικονομεί- αποθηκεύει. Με αυτόν τον τρόπο, παρακινείται διαρκώς, ώστε να έχει ένα θετικό τόσο στην εφαρμογή όσο και ως προς το περιβάλλον ισοζύγιο.

### <span id="page-21-0"></span>**1.3 Συνεισφορά**

Οι βασικές κινήσεις για τη δημιουργία της παραπάνω εφαρμογής ήταν οι εξής:

- 1. Μελέτη του προβλήματος
- 2. Μελέτη θεωρητικού υποβάθρου
- 3. Μελέτη παρόμοιων εφαρμογών
- 4. Δημιουργία ερωτηματολογίου
- 5. Σχεδίαση και ανάπτυξη βάσης δεδομένων
- 6. Σχεδίαση και ανάπτυξη διακομιστή (server)
- 7. Σχεδίαση και ανάπτυξη της κινητής εφαρμογής

### <span id="page-21-1"></span>**1.4 Οργάνωση τόμου**

Στο Κεφάλαιο 2, αναφέρονται οι πιο δημοφιλείς εφαρμογές που έχουν παρόμοιο σκοπό και λειτουργία και γίνεται μια σύγκριση μεταξύ αυτών και της παρούσας εφαρμογής. Στο Κεφάλαιο 3, περιγράφεται το ερωτηματολόγιο που δημιουργήθηκε στα πλαίσια της διπλωματικής εργασίας και αναλύονται τα αποτελέσματα και συμπεράσματα που συλλέχθηκαν από αυτό. Στο Κεφάλαιο 4, παρουσιάζονται τα εργαλεία και οι τεχνολογίες που χρησιμοποιήθηκαν για την σχεδίαση και την ανάπτυξη της εφαρμογής. Στο Κεφάλαιο 5, γίνεται αναλυτική περιγραφή με τη χρήση εικόνων των λειτουργιών και του περιβάλλοντος της εφαρμογής. Στο κεφάλαιο 6, υπάρχουν οι οδηγίες για την εγκατάσταση της εφαρμογής σε ένα περιβάλλον ανάπτυξης. Τέλος, στο Κεφάλαιο 7, καταγράφονται τα συμπεράσματα και κάποιες μελλοντικές προσθήκες που θα καταστήσουν την εφαρμογή διαθέσιμη προς χρήση, πέραν του πλαισίου της παρούσας εργασίας.

# <span id="page-23-0"></span>**ΚΕΦΑΛΑΙΟ 2**

# <span id="page-23-1"></span>**Σχετικές εργασίες και εφαρμογές**

### <span id="page-23-2"></span>**2.1 Εισαγωγή**

Η ανάπτυξη μιας εφαρμογής για την παρακολούθηση του ατομικού ανθρώπινου αποτυπώματος δεν αποτελεί μια καινοτόμο ιδέα. Αρκετές εφαρμογές έχουν δημιουργηθεί για αυτόν το σκοπό. Σε αυτό το κεφάλαιο, λοιπόν, παρουσιάζονται τέσσερις από τις πιο διαδεδομένες εφαρμογές και ο τρόπος χρήσης τους. Καθεμία από αυτές τις εφαρμογές συγκρίνεται με την εφαρμογή που έχει σχεδιαστεί στα πλαίσια αυτής της διπλωματικής εργασίας.

### <span id="page-23-3"></span>**2.2 Capture (Carbon footprint & CO2 tracker)**

Μία από τις πιο διαδεδομένες εφαρμογές είναι το Capture. H συγκεκριμένη εφαρμογή έχει 10000 λήψεις, ενώ θεωρείται από τις πιο πλήρεις εφαρμογές στον τομέα αυτόν. Το Capture είναι ένας ανιχνευτής αποτυπώματος άνθρακα που βοηθά τον χρήστη να ενημερωθεί σχετικά με τις εκπομπές των ρύπων του από τον καθημερινό τρόπο ζωής του[7]. Το Capture παρακολουθεί τις ενέργειές του χρήστη (Εικόνα 1) και έπειτα καλείται να κάνει δωρεές σε κάποιες οικολογικές δράσεις ή να παρευρεθεί σε αυτές, ώστε να αφαιρεθεί κάποιο ποσό από το διοξείδιο του άνθρακα που έχει παράξει (Εικόνα 2). Ακόμη, γίνεται προσπάθεια παρακίνησής του μέσω ειδήσεων σχετικών με το περιβάλλον.

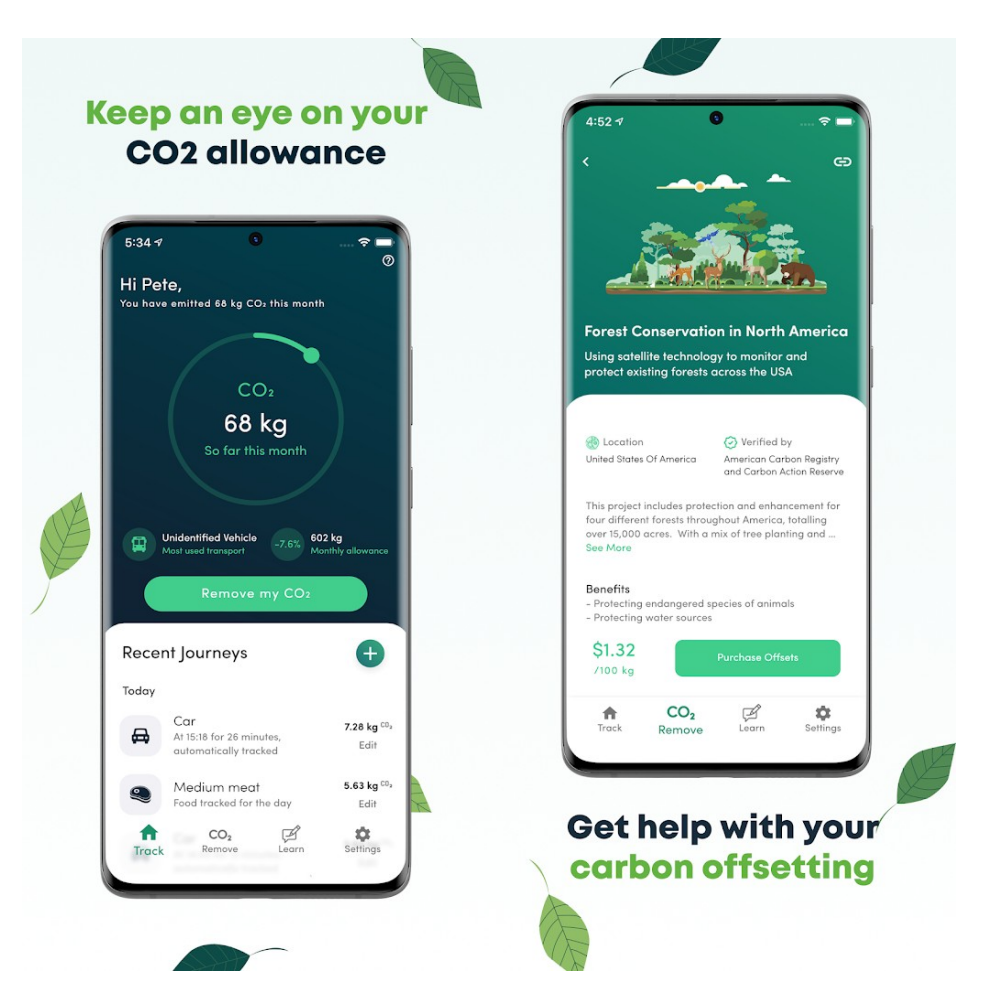

Εικονα 1: Capture Main Page , Εικονα 2: Reduce Cost[7]

Στην εν λόγω εργασία αποφεύγεται η κατάθεση χρημάτων, καθώς σκοπός είναι η απόκτηση οικολογικής συνείδησης, με αποτέλεσμα την ένταξη ανακύκλωσης στις καθημερινές συνήθειες του χρήστη.

#### <span id="page-24-0"></span>**2.3 Map My Emissions**

Η συγκεκριμένη εφαρμογή δίνει τη δυνατότητα παρακολούθησης μόνο του υπολογισμού του κόστους του ανθρακικού αποτυπώματος ενός ταξιδιού με σχεδόν οποιοδήποτε μέσο μεταφοράς (Εικόνα 3). Η χρήση του Google maps δίνει τη δυνατότητα να αναλυθούν αρκετά λεπτομερείς πληροφορίες σχετικά με τις μεθόδους μεταφοράς του χρήστη, όπως η ακριβής απόσταση, η ταχύτητα του αυτοκινήτου και η συνολική διάρκεια του ταξιδιού.

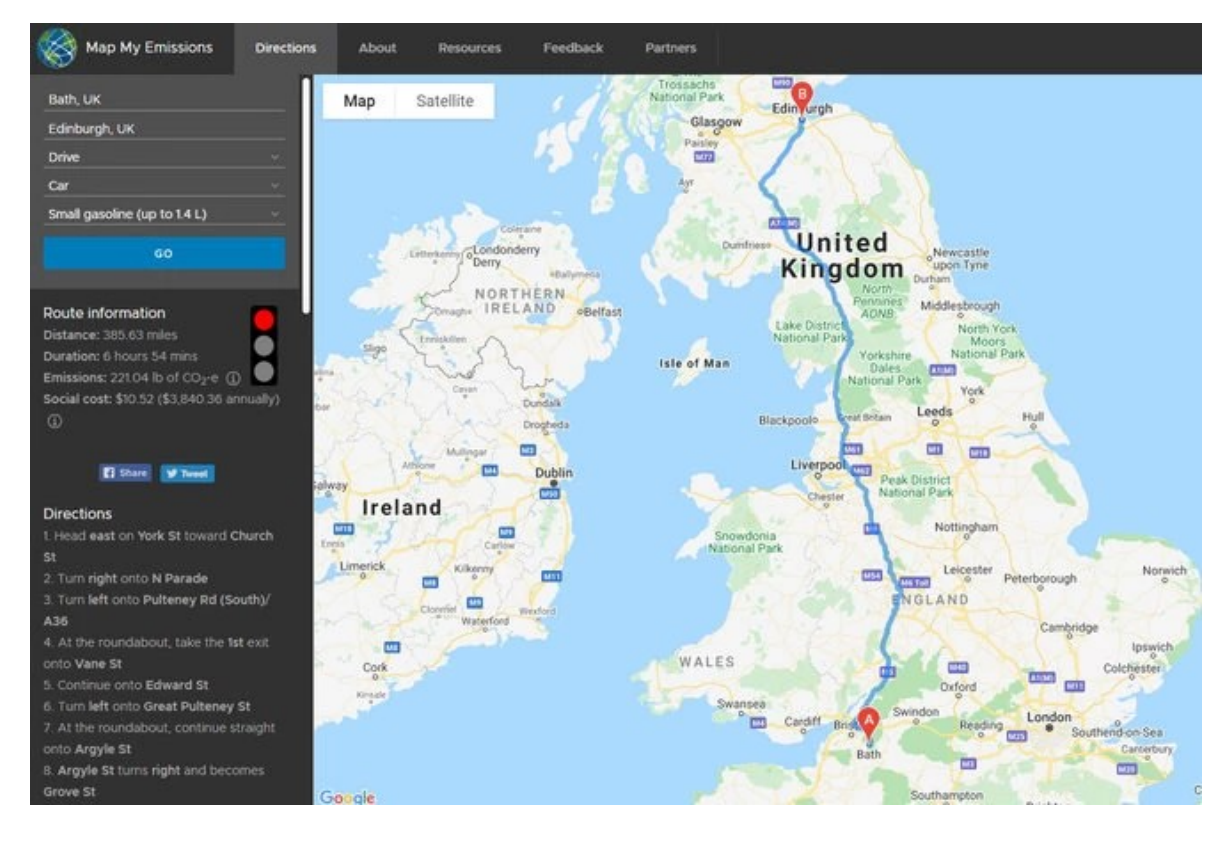

Εικόνα 3: Map My Emissions[24]

Είναι φανερό ότι η συγκεκριμένη εφαρμογή επενδύει στην ακρίβεια των αποτελεσμάτων παρά στην πλήρη κάλυψη του ατομικού ανθρακικού αποτυπώματος. Στην παρούσα εφαρμογή, όμως, θεωρήθηκε σκόπιμη αρχικά, η κάλυψη σχεδόν όλων των δράσεων ενός ανθρώπου και η ευαισθητοποίησή του και έπειτα η εστίαση στην ακρίβεια των μετρήσεων.

### <span id="page-25-0"></span>**2.4 For Good**

Με το For Good το άτομο λαμβάνει μια σαφή εικόνα σχετικά με το διοξείδιο του άνθρακα που παράγει. Είναι ένας συνδυασμός των παραπάνω δύο εφαρμογών. Πιο συγκεκριμένα, καταγράφονται μέσω του GPS οι δράσεις του χρήστη, χωρίς να υποχρεούται να εισάγει οποιαδήποτε πληροφορία πέρα της αρχικής εξατομίκευσης του προφίλ του. Στη συνέχεια, παρέχονται συμβουλές για μια πιο οικολογική και υγιεινή ζωή Παρουσιάζεται το ιστορικό των κινήσεων του μέσω αναφορών, ενώ υπάρχει κατηγορία "challenges" που προκαλεί τον χρήστη να εκπληρώσει μερικές δοκιμασίες, όπως είναι η ανακύκλωση κάποιων συγκεκριμένων αντικειμένων σε κάποιες ποσότητες, που οδηγούν στη μείωση των ρύπων. Στην μεσαία οθόνη (Εικόνα 4) απεικονίζονται οι συνολικοί ρύποι της εβδομάδας και ένα μήνυμα για την πρόοδο του χρήστη.

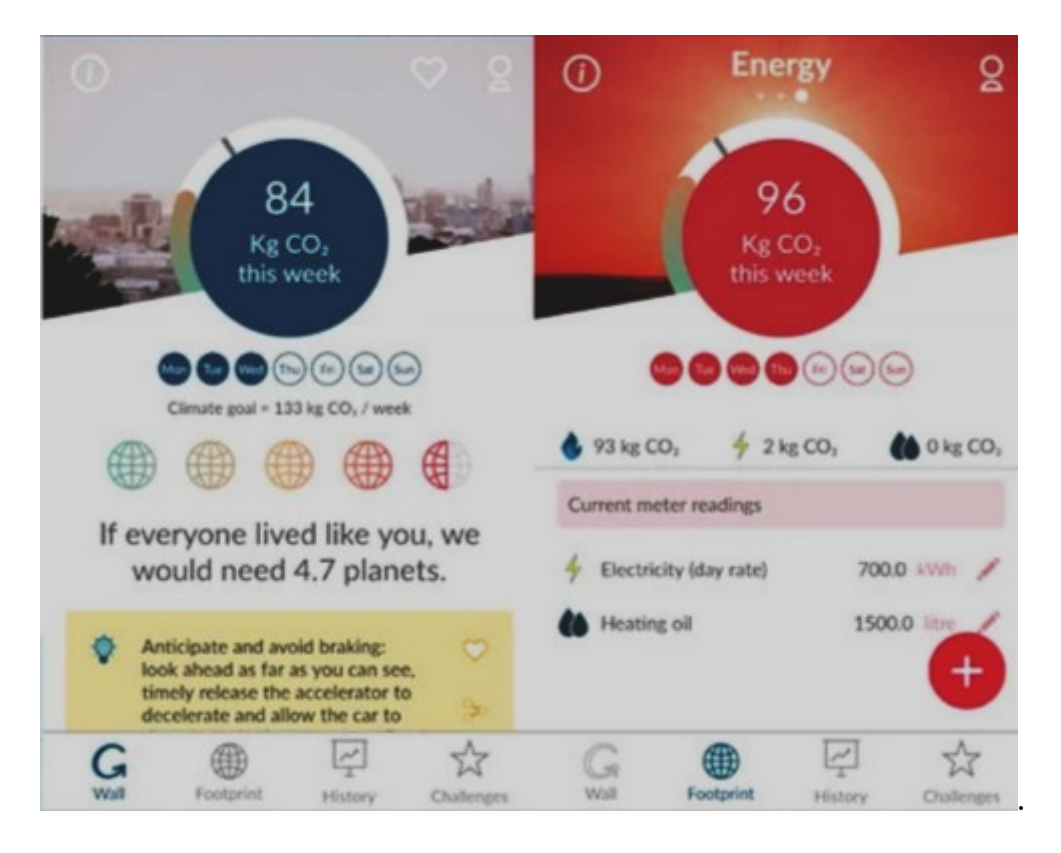

Εικόνα 4: For Good[9]

Η διαφορά της παρούσας υλοποίησης σε σχέση με την εφαρμογή For Good είναι ότι στην κύρια οθόνη επιλέγεται η διαρκής σύγκριση των ρύπων σε σχέση με την ανακύκλωση που έχει κάνει ο χρήστης και όχι η εμφάνιση κάποιων κιλών.

### <span id="page-26-0"></span>**2.5 Carbon Footprint**

Η Carbon Footprint είναι μια εταιρεία περιβαλλοντικών συμβούλων που παρέχει συμβουλές οικολογικής βελτίωσης σε οποιοδήποτε είδος εταιρειών, ιδιωτικού και δημόσιου τομέα.Η Carbon Footprint θέτει ως στόχο τον εντοπισμό και τη μείωση των εκπομπών άνθρακα των εν λόγω εταιρειών. Η Carbon Footprint έχει πραγματοποιήσει τη δημιουργία ενός διαδικτυακού εργαλείου, όπως φαίνεται και στην παρακάτω εικόνα (Εικόνα 5), όπου με την συμπλήρωση της φόρμας, ένας χρήστης λαμβάνει ποικίλες αναφορές σχετικά με τις κινήσεις του κατά την διάρκεια του χρόνου. Το παρόν εργαλείο έχει χρησιμοποιηθεί και στην παρούσα εργασία για τον έλεγχο διαφόρων τεστ που πραγματοποιήθηκαν με σκοπό τον εντοπισμό απόκλισης.

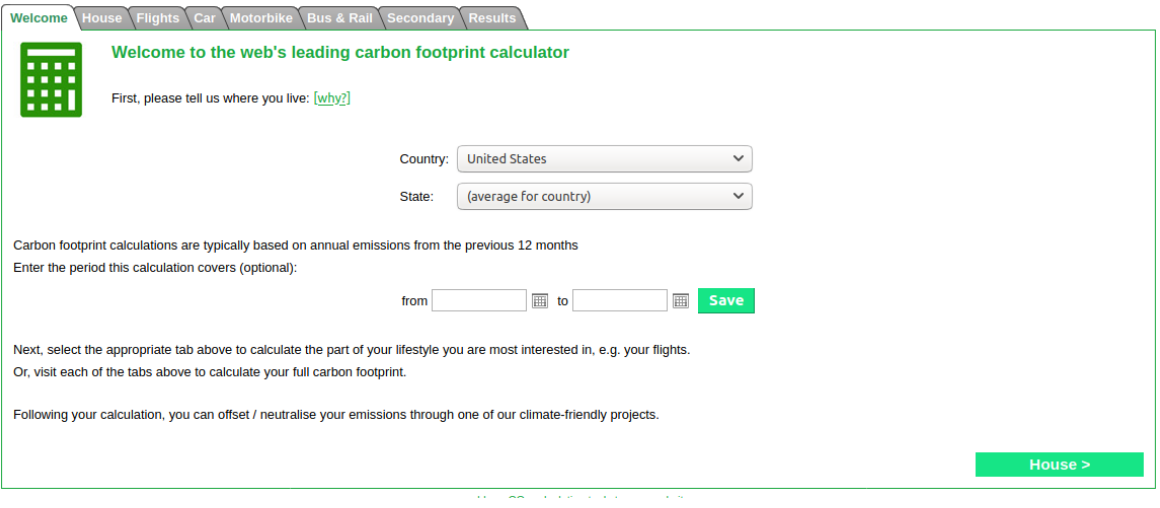

Εικόνα 5: Carbon Calculator[4]

### <span id="page-29-0"></span>**ΚΕΦΑΛΑΙΟ 3**

## <span id="page-29-1"></span>**Ανάπτυξη και αποτελέσματα ερωτηματολογίου**

#### <span id="page-29-2"></span>**3.1 Εισαγωγή**

Κατά την έναρξη της σχεδίασης της εφαρμογής, έγινε εύκολα αντιληπτό ότι η απόφαση για την επιλογή των χαρακτηριστικών που θα έχει η εφαρμογή πρέπει να ληφθεί από τον χρήστη. Η δημιουργία του ερωτηματολογίου αποσκοπούσε στην κατανόηση της οπτικής άλλων ατόμων σχετικά με τη μόλυνση του περιβάλλοντος. Βασικά χαρακτηριστικά του ερωτηματολογίου αποτέλεσαν η περιεκτικότητα και οι στοχευμένες ερωτήσεις. Το δείγμα ήταν 80 άτομα διαφόρων ηλικιών, επαγγελμάτων και τόπων διαμονής, το οποίο αποτυπώθηκε και στην ποικιλία των αποτελεσμάτων.

#### <span id="page-29-3"></span>**3.2 Ερωτήσεις**

Οι ερωτήσεις χωρίζονται σε κατηγορίες ανάλογα με τον σκοπό τους. Η πρώτη και η δεύτερη κατηγορία σχετίζονται με το αγαπημένο φαγητό του ερωτηθέντα και το προτιμότερο μέσο μεταφοράς και στοχεύουν στην εξαγωγή κάποιων επιλογών , οι οποίες πρέπει να ενσωματωθούν ως στοιχεία στην εφαρμογή. Ακόμη, γίνεται προσπάθεια να εντοπιστεί κατά πόσο οι αγαπημένες συνήθειες του χρήστη είναι περιβαλλοντικά επιζήμιες. Στη συνέχεια, εξετάζεται ο φόβος που ενδέχεται να υπάρχει για τη μόλυνση του περιβάλλοντος που προκαλείται από τις ανθρώπινες ασυνείδητες συμπεριφορές αλλά και οι αιτίες που αυτές διαιωνίζονται. Στην συνέχεια, διατυπώνονται κάποιες ερωτήσεις σχετικά με τις ενέργειες του χρήστη προς έναν πιο οικολογικό τρόπο ζωής, οι οποίες ενδέχεται να πηγάζουν από τον φόβο για την καταστροφή του περιβάλλοντος. Στην επόμενη κατηγορία, ερευνάται κατά πόσο κάποιος χρησιμοποιεί εφαρμογές αυτοβελτίωσης μέσω του κινητού τηλεφώνου και αν είναι γνωστή στον χρήστη η ύπαρξη παρόμοιων περιβαντολλογικών εφαρμογών που σχετίζονται με καθημερινές συνήθειες. Οι τελευταίες ερωτήσεις στοχεύουν στην άντληση πληροφοριών, ώστε η εφαρμογή να γίνει πιο αρεστή και φιλική προς τον χρήστη.

#### <span id="page-29-4"></span>**3.3 Ανάλυση αποτελεσμάτων**

Παρακάτω αναφέρονται οι ερωτήσεις με τις επεξεργασμένες, μετά από ανάλυση,

απαντήσεις. Έχει υπάρξει τροποποίηση κάποιων απαντήσεων, ώστε να γίνει μια σχετική κατηγοριοποίηση για καλύτερη εξαγωγή συμπερασμάτων. Επίσης, αφαιρέθηκαν κάποιες ερωτήσεις που ζητούσαν από τον χρήστη την αιτιολόγηση μερικών πράξεών του, καθώς χρησιμοποιήθηκαν κυρίως για την απόκτηση πιο σφαιρικής εικόνας σχετικά με την προσέγγιση της λύσης από τον προγραμματιστή. Ακολουθούν οι κατηγορίες με τις ερωτήσεις και ένας επεξεργασμένος πίνακας απαντήσεων :

### <span id="page-30-0"></span>[1] Αγαπημένο φαγητό

[1.1] Ποιο από τα παρακάτω φαγητά καταναλώνετε περισσότερο;

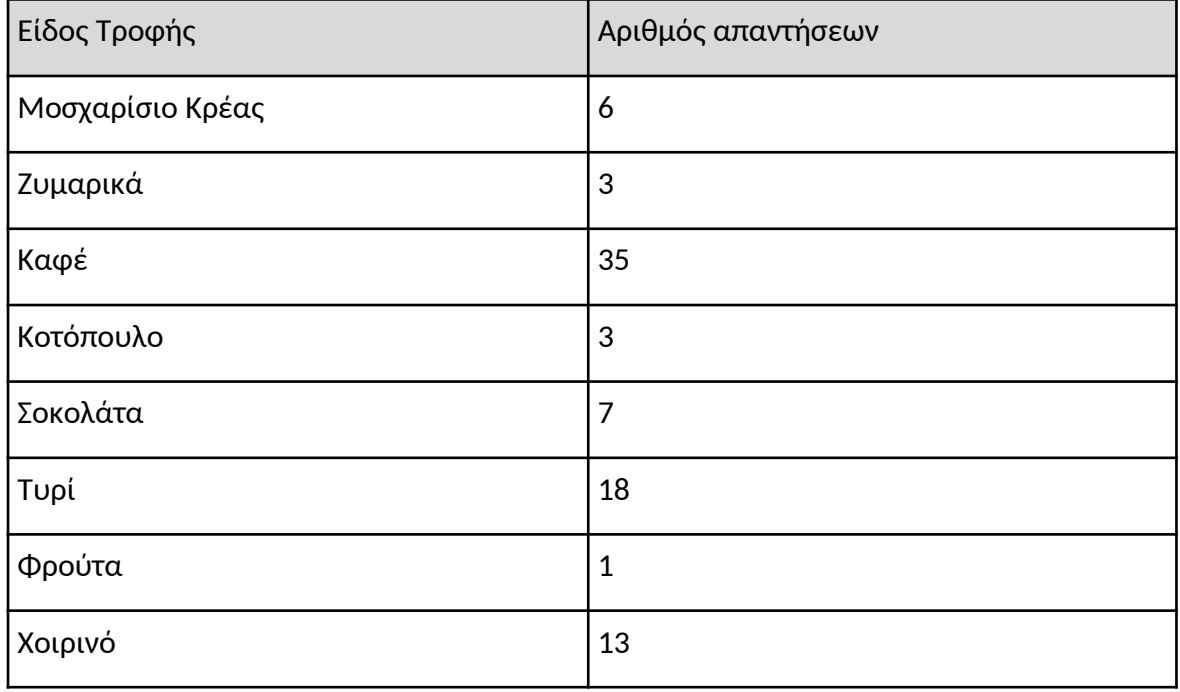

Πίνακας 1: Πίνακας Απαντήσεων Ερώτησης 1.1

[1.2]Πόσες φορές την εβδομάδα επιλέγετε το αγαπημένο σας φαγητό;

Πίνακας 2: Πίνακας Απαντήσεων Ερώτησης 1.2

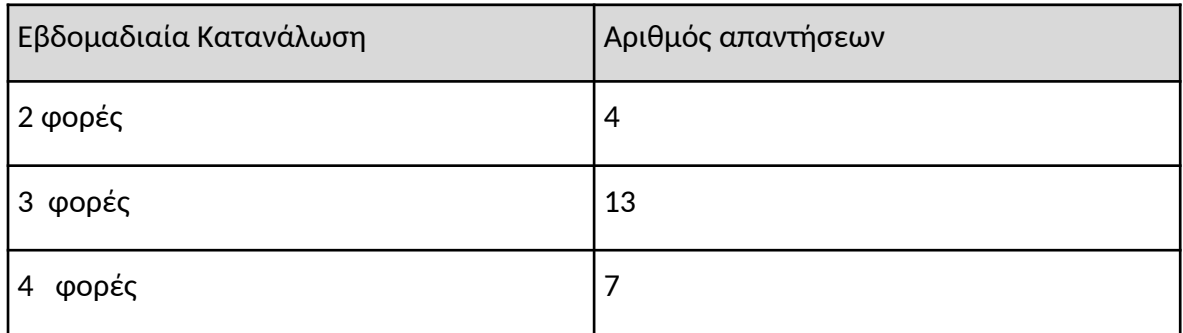

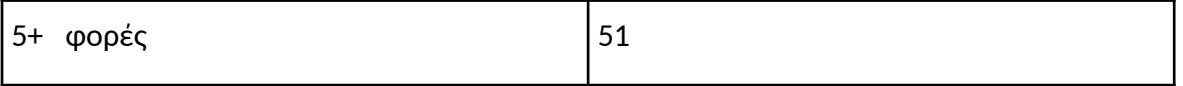

[1.3]Γνωρίζετε πόσο CO2 παράγεται από την παραγωγή μέχρι και την μεταφορά των τροφίμων που επιλέγετε και τις συνέπειες που προκαλούνται στο περιβάλλον;

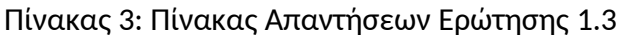

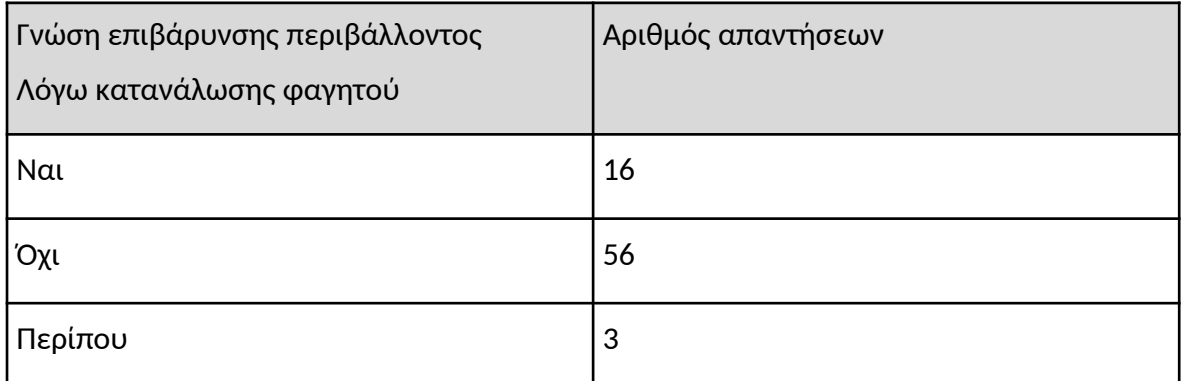

Παρατηρείται η κατανάλωση καφέ και κρέατος σε σχεδόν καθημερινή βάση από την πλειονότητα των ερωτηθέντων. Από το εισαγωγικό κεφάλαιο, διαπιστώνεται ότι η κτηνοτροφία προκαλεί το μεγαλύτερο μέρος των ανθρακικών ρύπων, που προέρχονται από τα τρόφιμα. Παράλληλα, όμως, τα ¾ των ατόμων αυτών αγνοούν τις περιβαλλοντικές επιπτώσεις που προκαλούν τόσο η επιλογή της τροφής τους όσο και η συχνότητα κατανάλωσής της.

### <span id="page-31-0"></span>[2] Προτιμητέο μέσο μεταφοράς

[2.1] Ποιο μέσο μεταφοράς χρησιμοποιείτε περισσότερο;

Πίνακας 4: Πίνακας Απαντήσεων Ερώτησης 2.1

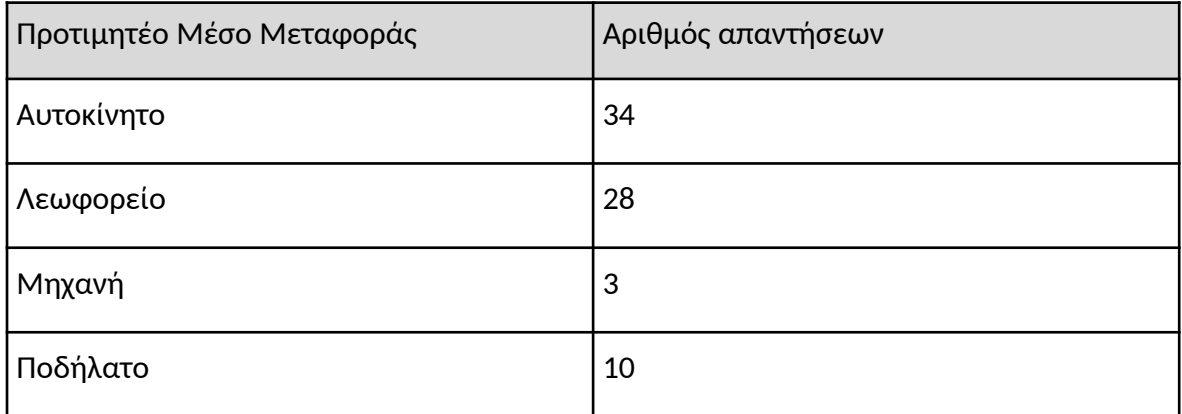

[2.2]Πόσες ώρες κάθε μέρα χρησιμοποιείται το παραπάνω μέσο μεταφοράς ;

Πίνακας 5: Πίνακας Απαντήσεων Ερώτησης 2.2

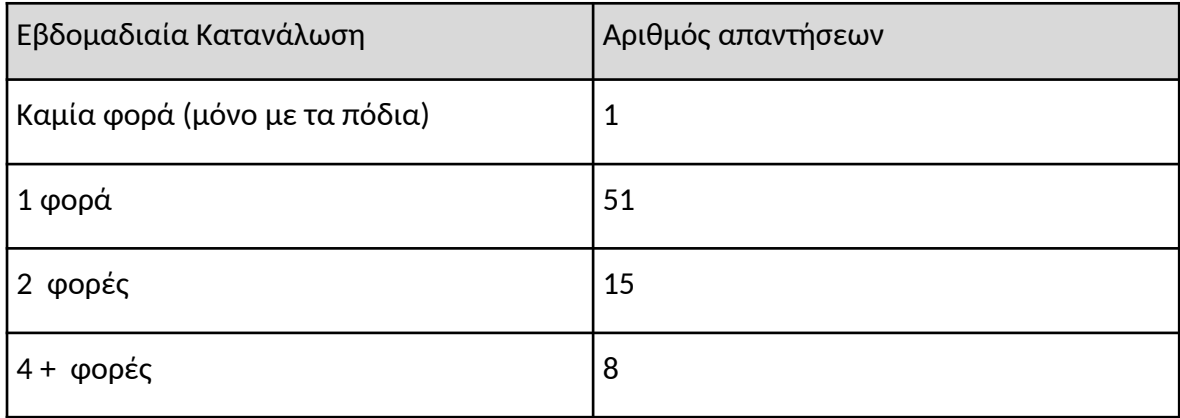

[2.3]Γνωρίζετε πόσο CO<sub>2</sub> παράγεται από το μέσο μεταφοράς που επιλέγετε και τις συνέπειες που προκαλούνται στο περιβάλλον;

Πίνακας 6: Πίνακας Απαντήσεων Ερώτησης 2.2

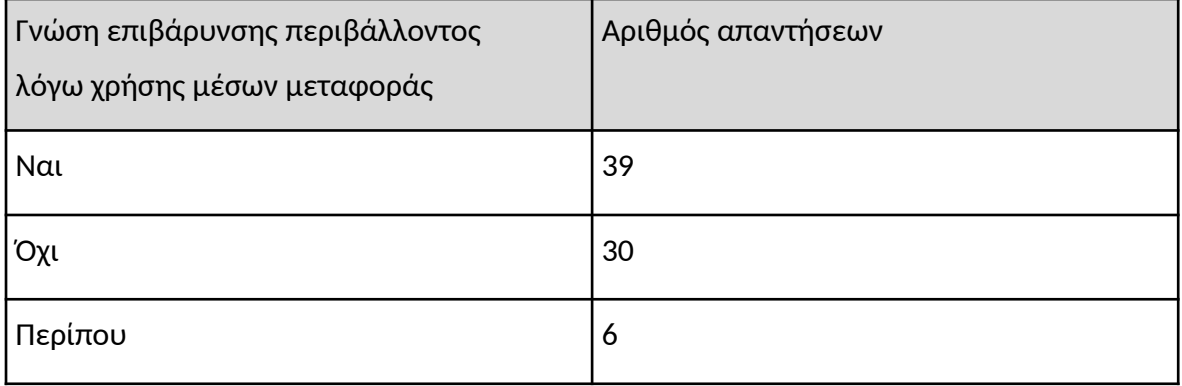

Σε αντίθεση με τη χρήση φαγητού, διαφαίνεται ότι οι ερωτηθέντες έχουν μερική γνώση της επιβάρυνσης που προκαλούν στο περιβάλλον, ενώ από την ανάλυση των απαντήσεων διαπιστώνεται η επιθυμία μείωσης χρήσης του αυτοκινήτου από τους περισσότερους. Το δεδομένο αυτό αποτελεί ενθαρρυντικό σημάδι, καθώς μέσω διαφόρων μορφών ενίσχυσης που υπάρχουν στην εφαρμογή δίνεται η δυνατότητα παρότρυνσης του ατόμου, όσον αφορά τη μείωση της χρήσης του αυτοκινήτου.

### <span id="page-32-0"></span>[3] Περιβαλλοντολογική ρύπανση

[3.1]Φοβάστε την επίπτωση της περιβαλλοντολογικής μόλυνσης στην υγεία σας;

Τα αποτελέσματα της ερώτησης αποτυπώνονται σε πίτα, ώστε να τονιστεί η ύπαρξη της ανησυχίας που διακατέχει τα περισσότερα άτομα σχετικά με τις πράξεις τους και τις περιβαλλοντικές επιπτώσεις που αυτές φέρουν (Διάγραμμα 7).

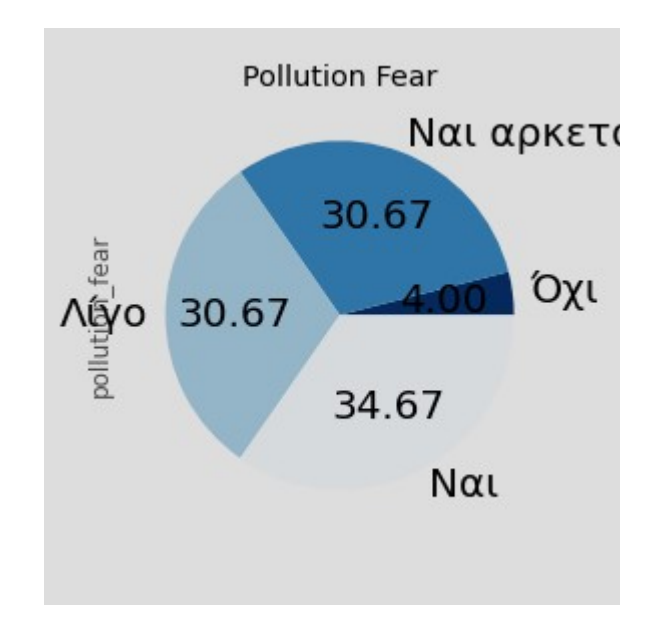

Διάγραμμα 7: Ερώτηση 3.1 Φόβος μόλυνσης περιβάλλοντος

[3.2]Έχετε προσπαθήσει ποτέ να μειώσετε τους ρύπους διοξειδίου του άνθρακα που παράγεται;

Πίνακας 7: Πίνακας Απαντήσεων Ερώτησης 3.2

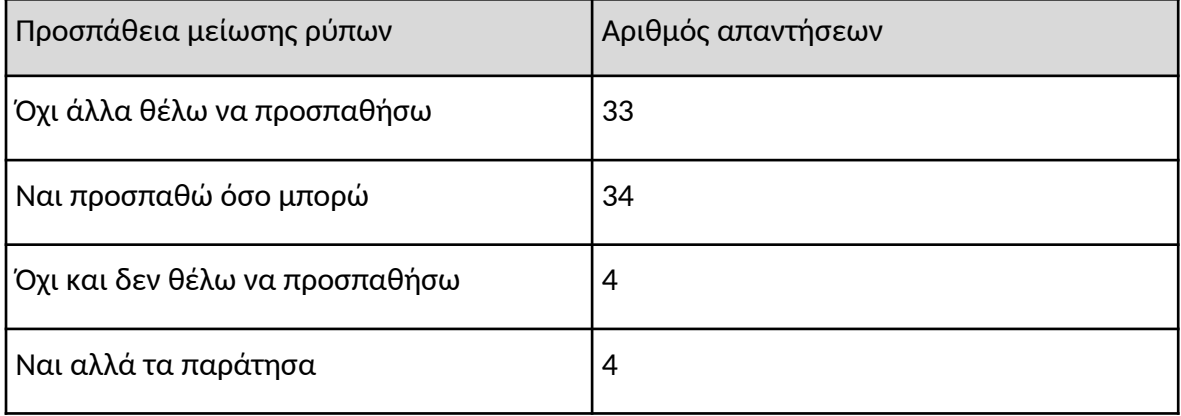

Από την ερώτηση 3.2 αντλείται το συμπέρασμα ότι σχεδόν όλοι οι ερωτηθέντες επιθυμούν να συμβάλλουν όσο είναι δυνατό στη μείωση της ατμοσφαιρικής ρύπανσης, ενώ κάποιοι το πράττουν ήδη, έχοντας οικολογική συνείδηση. Αυτό δείχνει ότι θα υπάρξει θετική αντιμετώπιση της εφαρμογής, καθώς το έδαφος είναι ήδη πρόσφορο.

#### [4] Εφαρμογή

[4.1]Έχετε κατεβάσετε ποτέ μια σχετική εφαρμογή για το περιβάλλον;

Πίνακας 8: Πίνακας Απαντήσεων Ερώτησης 4.1

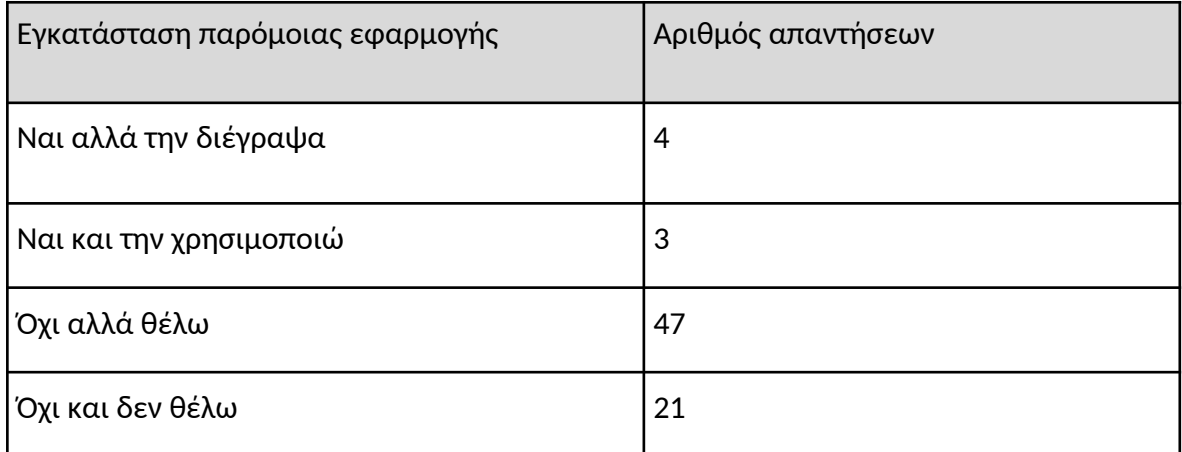

[4.2] Τι θεωρείτε ότι πρέπει να έχει μια τέτοια εφαρμογή για να την κατεβάσετε;

Πίνακας 9: Πίνακας Απαντήσεων Ερώτησης 4.2

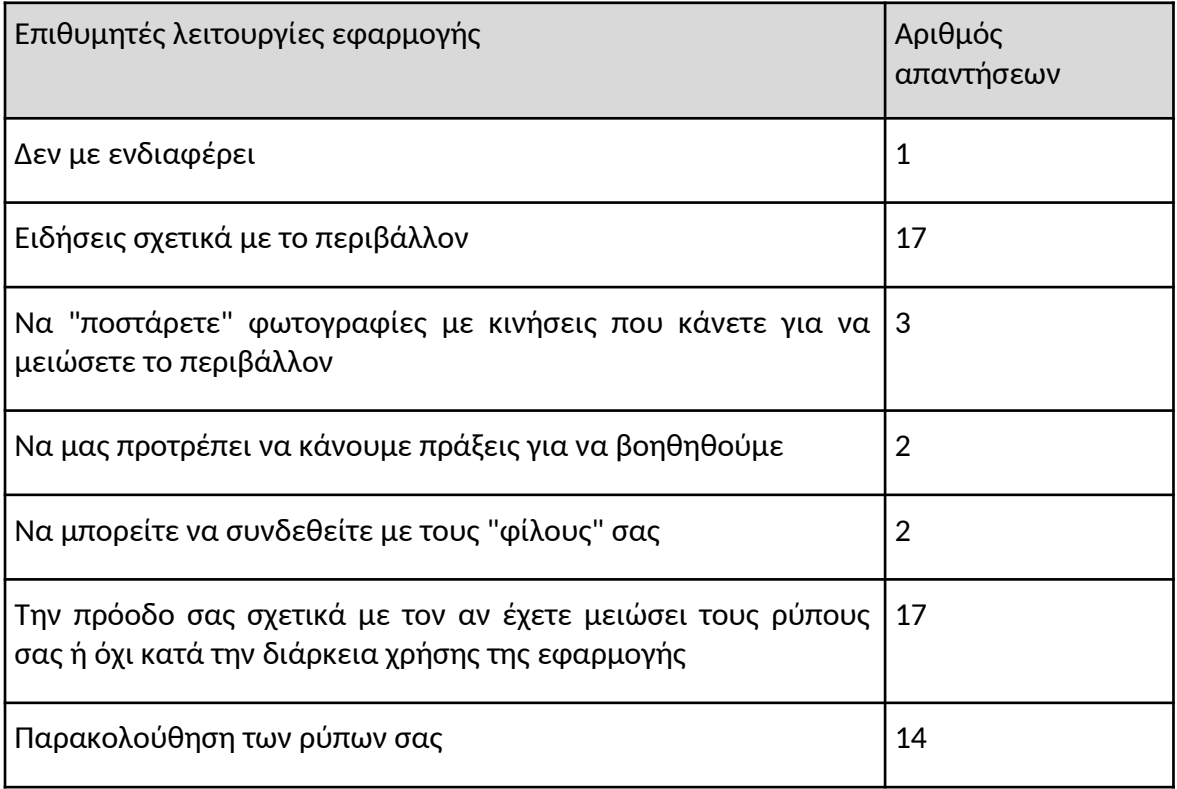

Σύμφωνα με τις απαντήσεις, τα ⅔ των ερωτηθέντων επιθυμούν τη χρήση μιας εφαρμογής σχετικής με το περιβάλλον (Εικόνα 4.2). Επιπλέον, συμπεραίνεται ότι μερικοί από τους αρνητές της χρήσης μιας τέτοιου είδους εφαρμογής, θεωρούν ότι ήδη συμβάλλουν με κάποιον τρόπο στην καταπολέμηση της ατμοσφαιρικής ρύπανσης και η χρήση αυτής θα ήταν προσωπικά επιζήμια.. Οι κύριες "απαιτήσεις" των ερωτηθέντων για να αποκτήσει αξία μια σχετική εφαρμογή είναι η παρακολούθηση των ρύπων και η καταγραφή της προόδου του χρήστη, χαρακτηριστικά, τα οποία υπάρχουν και υλοποιούνται στην παρούσα εργασία.

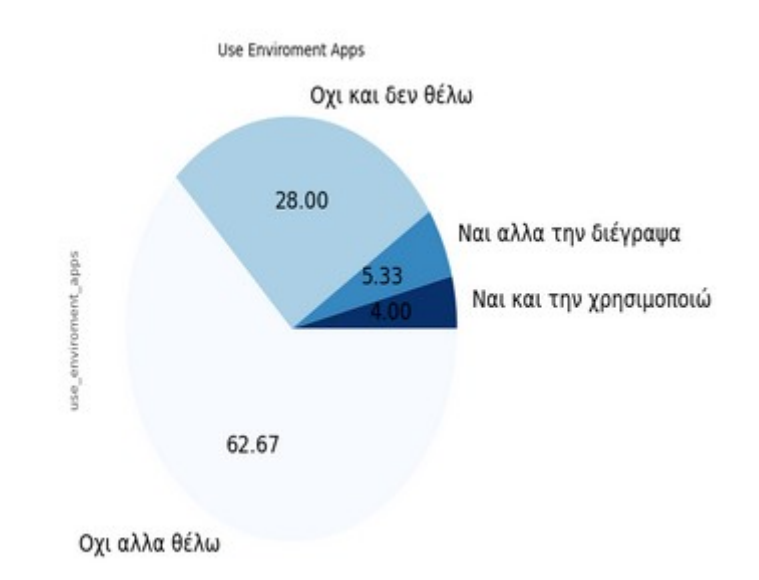

Διάγραμμα 8: Αποτελέσματα ερώτησης 4.1

[5] Επιβράβευση

[5.1] Θεωρείτε ότι θα πρέπει να υπάρχει κάποιου είδους επιβράβευση σε περίπτωση που κάποιος μειώνει τους ρύπους που παράγει και αν ναι τι είδους επιβράβευση;

Πίνακας 10: Πίνακας Απαντήσεων Ερώτησης 5.1

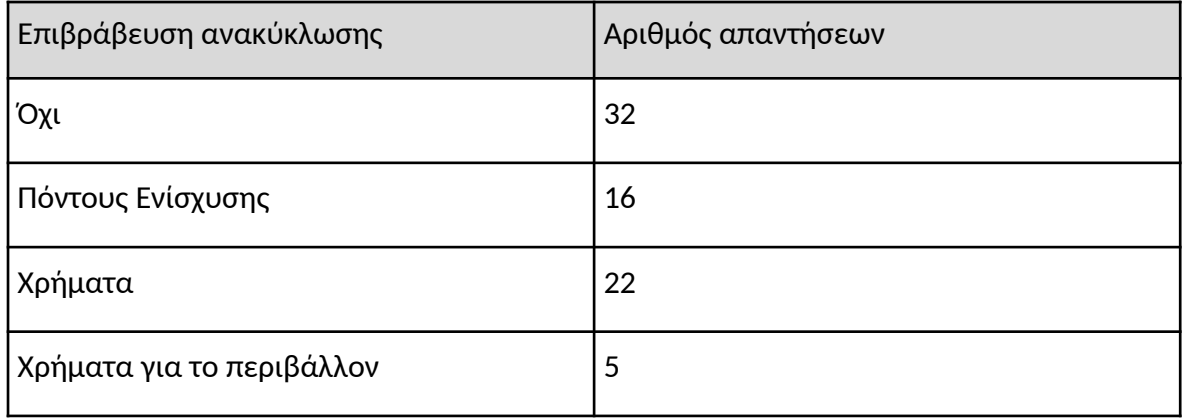

Μέσω των αποτελεσμάτων της τελευταίας ερώτησης παρατηρείται ότι οι πεποιθήσεις
των ατόμων σχετικά με το περιβάλλον διαδραματίζουν σημαντικό ρόλο στον τρόπο αντιμετώπισης της επιβράβευσης. Στο παρακάτω διάγραμμα (Διάγραμμα 9) φαίνεται ότι το ⅓ των ερωτηθέντων θεωρεί ότι η επιβράβευση κάθε είδους δεν είναι απαραίτητη και η μείωση του ανθρακικού αποτυπώματος πρέπει να θεωρείται δεδομένη. Παρόλα αυτά, αντίστοιχο πλήθος ατόμων επιζητά άμεση αμοιβή για τις πράξεις του, γεγονός που δυσχεραίνει τον σκοπό της εφαρμογής, δηλαδή την παρακίνηση των χρηστών για ανακύκλωση. Από την άλλη, όμως, πολλά άτομα εκτιμούν ότι η επιβράβευση μέσω εικονικών πόντων είναι ικανοποιητική , στοιχειό αρκετά ενθαρρυντικό. Τελικά, αποφασίστηκε πως η επιβράβευση θα έρχεται μέσω μηνυμάτων προόδου και συγκριτικών στατιστικών στοιχείων της εβδομαδιαίας προόδου του χρήστη με στόχο την καλλιέργεια ανταγωνιστικού πνεύματος με τον εαυτό του.

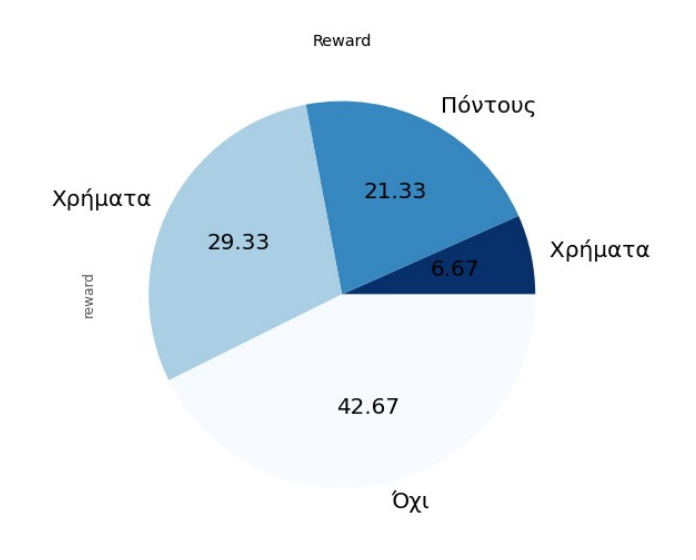

Διάγραμμα 9: Αποτελέσματα ερώτησης 5.1 - Τρόποι επιβράβευσης.

### **3.4 Τεχνική Ανάλυση με χρήση sklearn και Matplotlib**

Η φόρμα που χρησιμοποιήθηκε ήταν μέσω Google Forms [5]. Χάρη στα Google Forms δίνεται η δυνατότητα διεξαγωγής δημοσκοπήσεων γρήγορα, εύκολα και ανώνυμα. Παράλληλα, παρέχονται κάποιες λειτουργίες για την ανάλυση των αποτελεσμάτων. Παρόλα αυτά, κρίθηκε σκόπιμο να γίνει χρήση της sklearn. Το Scikit-learn [6] (πρώην scikits.learn και επίσης γνωστό ως sklearn) είναι μια βιβλιοθήκη μηχανικής μάθησης για τη γλώσσα προγραμματισμού Python. Διαθέτει διάφορους αλγόριθμους ταξινόμησης, παλινδρόμησης και ομαδοποίησης. Το Matplotlib είναι μια βιβλιοθήκη σχεδίασης για τη γλώσσα προγραμματισμού Python και την αριθμητική επέκταση μαθηματικών NumPy. Οι πίτες που παρουσιάστηκαν, η ομαδοποίηση και κατηγοριοποίηση των αποτελεσμάτων έχουν γίνει με την χρήση των προαναφερθεισών βιβλιοθηκών.

## **ΚΕΦΑΛΑΙΟ 4**

## **Εργαλεία, τεχνολογίες ανάπτυξης και χρήση**

### **4.1 Εισαγωγή**

Στο κεφάλαιο αυτό γίνεται η καταγραφή και ο τρόπος χρήσης των τεχνολογιών και εργαλείων που έχουν χρησιμοποιηθεί, όπως και οι λόγοι προτίμησής τους. Αρχικά, περιγράφεται η χρήση του Github για την οργάνωση της υλοποίησης της εφαρμογής μέσω κάποιων παραδειγμάτων χρήσης του. Έπειτα, εξετάζεται η επιλογή της χρήσης σχεσιακής σε σχέση με μια μη σχεσιακή βάση δεδομένων και περιγράφεται το σχήμα της βάσης που δημιουργήθηκε. Αιτιολογείται η επιλογή του framework Flask σε σχέση με το framework Django και περιγράφεται ο τρόπος χρησιμοποίησής του. Στη συνέχεια, εξηγείται η απαραίτητη ανάγκη εγκατάστασης του Gunicorn server. Τέλος, περιγράφονται οι HTML, CSS , Javascript γλώσσες προγραμματισμού και το React Native framework.

#### **4.2 Git και Github**

Το Git είναι ένα σύστημα ελέγχου εκδόσεων (λέγεται και σύστημα ελέγχου αναθεωρήσεων ή σύστημα ελέγχου πηγαίου κώδικα) που δίνει έμφαση στην ταχύτητα, στην ακεραιότητα των δεδομένων και στην υποστήριξη για κατανεμημένες μη γραμμικές ροές εργασίας [2].Οι βασικοί τρόποι λειτουργίας ήταν η παρακολούθηση των αλλαγών κατά τα διάφορα στάδια ανάπτυξης της εφαρμογής, η χρήση ενός αποθηκευτικού χώρου, ώστε να υπάρχει πρόσβαση στον κώδικα από διαφορετικά, απομακρυσμένα σημεία και η καταγραφή προβλημάτων και λαθών κατά την διάρκεια της ανάπτυξης της εφαρμογής. To Github είναι το γραφικό περιβάλλον που χρησιμοποιήθηκε για την χρήση του git. Στην διπλωματική αυτή, εκτός από την σχεδίαση της εφαρμογής, περιλαμβάνονται κάποιες λεπτομέρειες , οι οποίες κατά την υλοποιήσή της ενδέχεται να παρουσιάσουν πρόβλημα (bugs), ή να αλλάξουν κάποια δομικά στοιχεία τα οποία εν τέλει, είναι απαραίτητα.

### Υλοποίηση

Η καταγραφή των προβλημάτων και σφαλμάτων (bugs) που εμφανίστηκαν κατά την δημιουργία της εφαρμογής και o τρόπος επίλυσής τους έγινε με τη χρήση των issues και των pull requests. Στο παρακάτω παράδειγμα, βλέπουμε έναν ενδεικτικό τρόπο χρήσης (Εικόνα 5). Μετά την υλοποίηση της οθόνης Rate Me, παρατηρήθηκε ότι υπάρχουν κάποιες σχεδιαστικές αλλαγές που πρέπει να επιτελεστούν τόσο στον εξυπηρετητή όσο και στη διεπαφή του χρήστη. Οι παραπάνω παρατηρήσεις σημειώθηκαν με τη χρήση ενός github issue.

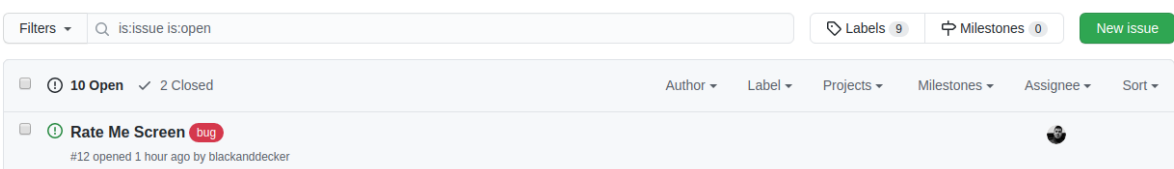

### Εικόνα 5: Αρχική καταγραφή issue

Αναλυτικότερα, πέρα από τον τίτλο του προβλήματος κατά την δημιουργία του issue, προκύπτουν κάποια σχόλια με περισσότερες πληροφορίες για τις απαραίτητες κινήσεις του προγραμματιστή, ώστε να λυθεί το πρόβλημα. Στην παρακάτω εικόνα (Εικόνα 6) υπάρχουν κάποια ενδεικτικά σχόλια, το είδος του issue κλπ.

## Rate Me Screen #12

**① Open** blackanddecker opened this issue 1 hour ago · 0 comments

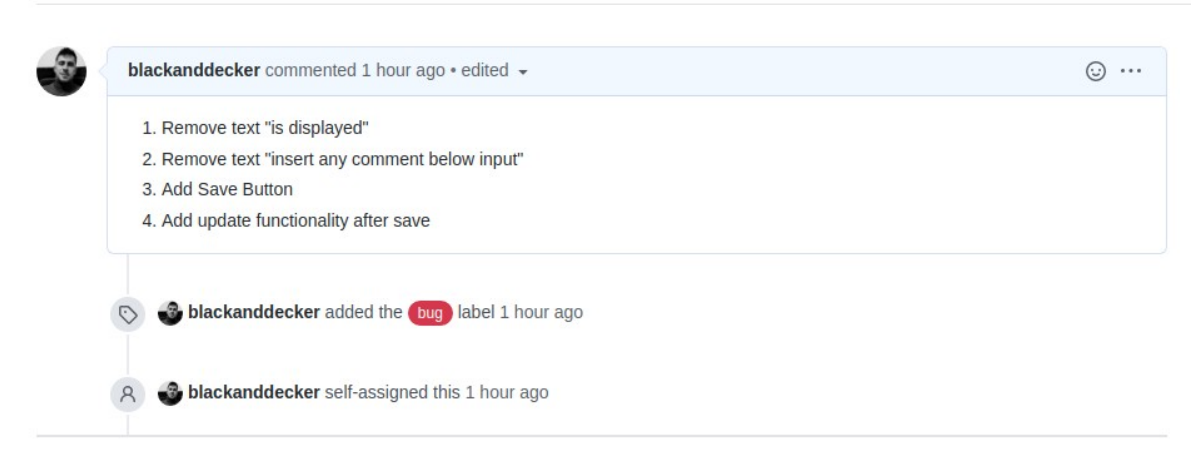

### Εικόνα 6: Αναλυτική καταγραφή issue

Με την ολοκλήρωση των διορθώσεων χαρακτηρίζεται το issue ως closed και αντιστοιχείται με κάποιο commit, ώστε να συσχετιστεί ο κώδικας με τη λύση του (Εικόνα 7). Τέλος, επιλέγεται το επόμενο issue και συνεχίζεται η ανάπτυξη της εφαρμογής.

Απαραίτητη ήταν η δημιουργία ενός project για την εικονική επίβλεψη της συνολικής προόδου της ανάπτυξης της εφαρμογής. Στην Εικόνα 8 παρουσιάζεται ένα στιγμιότυπο κατά την δημιουργία της εφαρμογής, με σκοπό ο προγραμματιστής να έχει εποπτεία της ανάπτυξης της εφαρμογής.

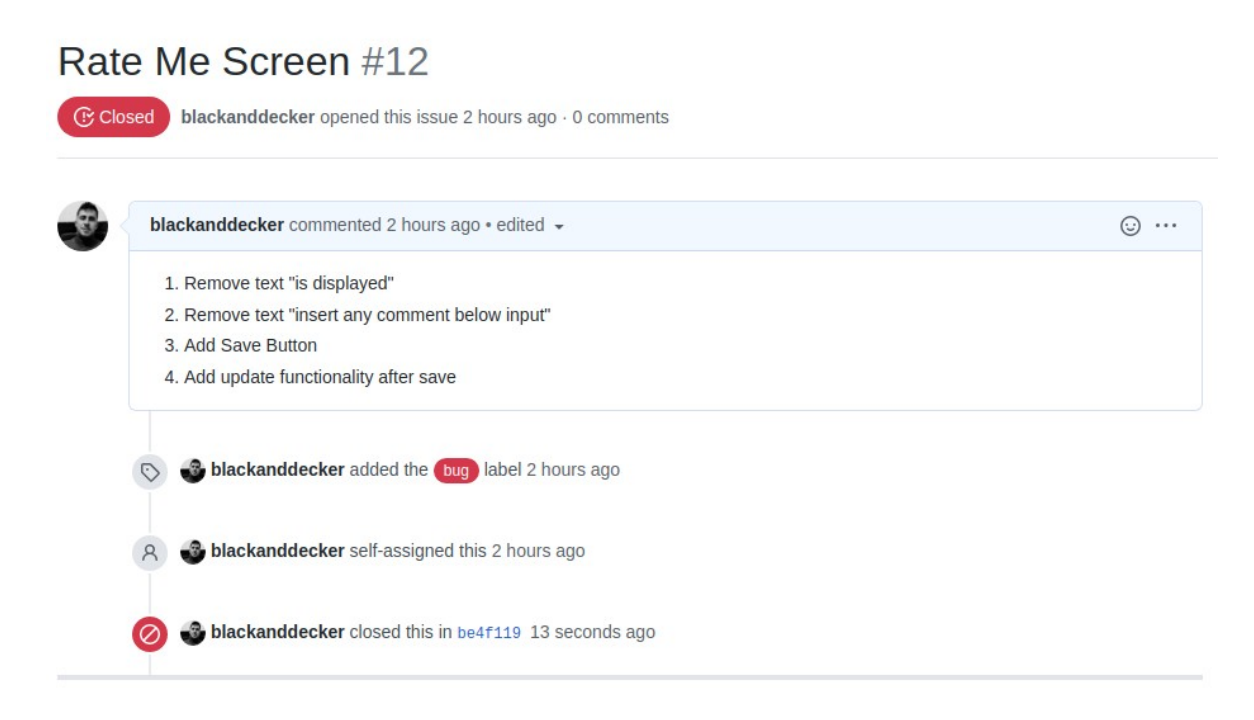

Εικόνα 7: Closing issue

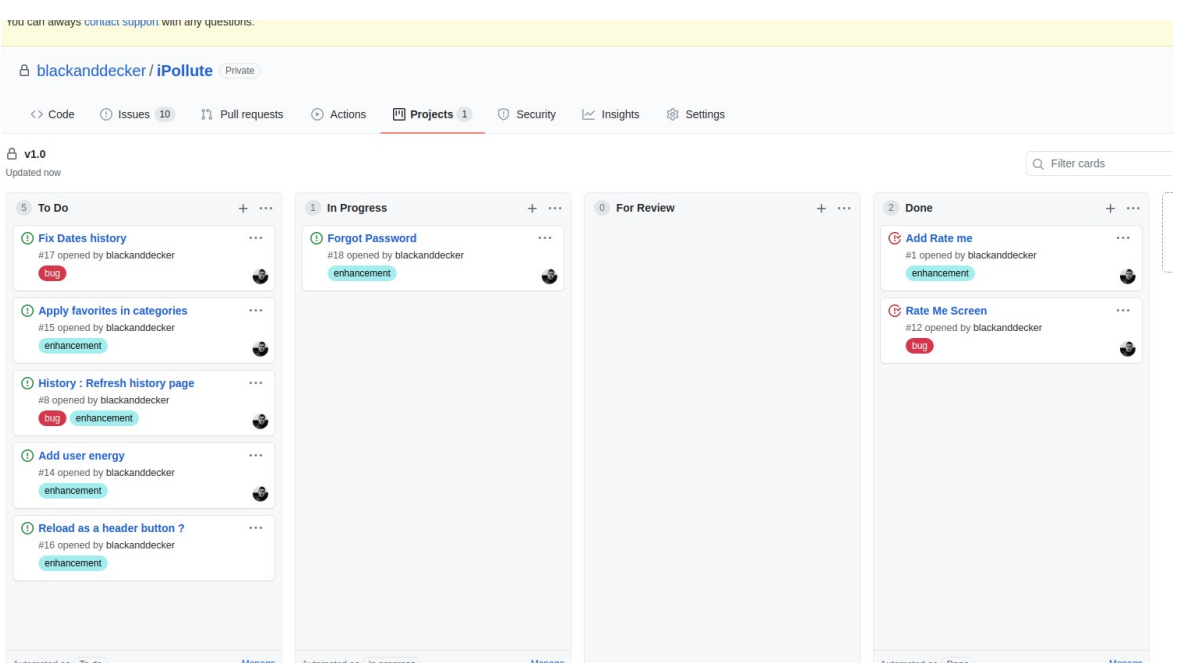

### Εικόνα 8: Project Overview

Κρίθηκε σκόπιμη η παραπάνω αναλυτική περιγραφή χρήσης, καθώς ήταν το κύριο εργαλείο παρακολούθησης της προόδου της εν λόγω εργασίας και χρησιμοποιήθηκε σε όλα τα στάδια ανάπτυξής της.

## **4.3 Βάση Δεδομένων**

Απαραίτητο δομικό στοιχείο για την υλοποίηση μιας κινητής εφαρμογής είναι η επιλογή της κατάλληλης βάσης δεδομένων. Υπάρχουν πολλές βάσεις δεδομένων που μπορούν να χρησιμοποιηθούν αλλά η αρχική επιλογή πρέπει να γίνει ανάμεσα σε μια σχεσιακή ή μη σχεσιακή βάση δεδομένων.

Η σχεσιακή βάση δεδομένων αποθηκεύει δεδομένα σε δομημένους ως προς την μορφή τους πίνακες ενώ η μη σχεσιακή βάση δεδομένων τα αποθηκεύει σε μια μορφή κλειδιούτιμής χωρίς την χρήση κάποιου πίνακα. Τα βασικά χαρακτηριστικά που εξετάστηκαν ήταν κατά πόσο ένα ευέλικτο σχήμα βάσης είναι προτιμητέο ή όχι , η απόδοση και η ταχύτητα της βάσης για την επεξεργασία του δικού μας όγκου δεδομένων. Ακόμη ένας παράγοντας αποτελεί το σύνολο ιδιοτήτων της βάσης που εγγυάται ότι η βάση θα λειτουργεί αξιόπιστα. Οι ιδιότητες αυτές είναι η ατομικότητα, η συνέπεια, η απομόνωση, η μονιμότητα ή αλλιώς ACID [3].

Εξετάζοντας κατά πόσο ένα ευέλικτο σχήμα βάσης, δηλαδή η χρήση μιας μη σχεσιακής βάσης είναι προτιμητέα, έπειτα από ανάλυση της δομής της εφαρμογής, όπου όλες οι πληροφορίες για κάποια εγγραφή, διαγραφή, ανανέωση ή επιλογή δεδομένων είναι σε σταθερές φόρμες, η χρήση της σχεσιακής βάσης υπερίσχυσε. Η μη σχεσιακή βάση δεδομένων δίνει λύση για την αποθήκευση μεγάλου όγκου δεδομένων όπως το Big Data , αλλά στην προκειμένη περίπτωση αυτό δεν κρίνεται ως απαραίτητη προϋπόθεση, καθώς είναι στα πλαίσια διπλωματικής εργασίας, όπου τα δεδομένα είναι περιορισμένα και η απόδοση της σχεσιακής βάσης καλύτερη.

Η γλώσσα ανάπτυξης της βάσης δεδομένων είναι η SQL. Για την διαχείριση της βάσης δεδομένων χρησιμοποιήθηκε το MySQL Workbench. Το MySQL Workbench είναι ένα εργαλείο σχεδίασης οπτικής βάσης δεδομένων που ενσωματώνει την ανάπτυξη, διαχείριση, σχεδιασμό βάσεων δεδομένων, δημιουργία και συντήρηση SQL σε ένα ενιαίο περιβάλλον ανάπτυξης για το σύστημα βάσεων δεδομένων MySQL.[8].

#### Υλοποίηση

Το διάγραμμα ER της βάσης που δημιουργήθηκε με τη χρήση της SQL βρίσκεται στο Διάγραμμα 10. Φαίνεται, αρχικά, πως τέσσερις πίνακες έχουν δημιουργηθεί με τα ίδια πεδία Αυτό μπορούσε να έχει αποφευχθεί αλλά με αυτόν τρόπο οι λειτουργίες της εφαρμογής γίνονται πιο ξεκάθαρες. Επίσης, παρέχεται η δυνατότητα στον προγραμματιστή για καλύτερο χειρισμό των αντικειμένων σε περίπτωση αλλαγής σχήματος σε κάποιον από τους πίνακες. Οι τέσσερις αυτοί πίνακες (transports, recycle, electricity, foods) περιέχουν μια περιγραφή (description) και ένα κόστος C02 κg ανα την μονάδα μέτρησής τους. Για παράδειγμα, το ένα χιλιόμετρο με μηχανάκι αντιστοιχεί σε 0.103 Kg CO2. Οπότε, το "μηχανάκι" συμπληρώνει το πεδίο description και το 0.103 συμπληρώνει το πεδίο cost για μία εγγραφή στο πεδίο transport.

O βασικός πίνακας του διαγράμματος είναι ο πίνακας user. Ο συγκεκριμένος πίνακας περιέχει τα βασικά στοιχεία του χρήστη όπως το email, τον κωδικό πρόσβασης και ένα όνομα χρήστη. Στη συνέχεια, ακολουθεί το πεδίο active που χαρακτηρίζει τον χρήστη ως ενεργό ή απενεργοποιημένο. Το πεδίο αυτό έχει προστεθεί, με σκοπό τη μη διαγραφή χρήστη από τη βάση δεδομένων αλλά την απενεργοποίησή του. Τέλος, καταγράφονται κάποιες εξατομικευμένες ρυθμίσεις για τον εκάστοτε λογαριασμό, όπως ο κωδικός του αγαπημένου του φαγητού και προτιμότερου μέσου μεταφοράς. Ο πίνακας energy υποστηρίζει τη λειτουργία της εφαρμογής. Εκεί αποθηκεύονται οι δράσεις του χρήστη, όπως το είδος της ενέργειας, το προϊόν που σχετίζεται με την ενέργεια αυτή και το

30

ανθρακικό κόστος της. Επιπροσθέτως, όπως φαίνεται και από το διάγραμμα, η κάθε ενέργεια συνδέεται με έναν χρήστη. Στο τέλος, βρίσκεται ο πίνακας Ratings, όπου χρησιμοποιείται για την αποθήκευση των σχολίων και των βαθμολογιών των χρηστών. Όπως γίνεται αντιληπτό, συνδέεται με τον πίνακα user μέσω της χρήσης ενός foreign key.

| $\blacksquare$ transports                                                                                 | loods                                                                                                    | $\blacksquare$ electricity                                                                           | <b>TE</b> recycle                                                                                                |
|----------------------------------------------------------------------------------------------------|----------------------------------------------------------------------------------------------------|----------------------------------------------------------------------------------------------------|----------------------------------------------------------------------------------------------------|
| $\hat{\mathbf{r}}$ id INT(11)<br>description VARCHAR(45)<br>cost FLOAT                                    | $H$ id INT(11)<br>description VARCHAR(45)<br>cost FLOAT                                                                        | $P$ id INT(11)<br>description VARCHAR(45)<br>cost FLOAT<br>Indexes<br>Þ                              | $\hat{\mathbf{r}}$ id INT(11)<br>description VARCHAR(45)<br>cost FLOAT                                           |
|                                                                                                    | Indexes                                                                                                    |                                                                                                    |                                                                                                    |
| energyTypes <sup>1</sup><br>$'$ id INT(11)<br>type VARCHAR(45)<br>·11 —<br>typeld INT(11)<br>Indexes<br>ь | $\blacksquare$ energy<br>r energyld INT(11)<br>energyDate DATETIME<br>$\Diamond$ energy Type INT(11)<br><b>OuserCost FLOAT</b> | <b>user</b><br>$'$ id INT(11)<br>email VARCHAR(90)<br>password VARCHAR(45)<br>C username VARCHAR(45) | $\blacksquare$ ratings<br>$i$ id $INT(11)$<br>star INT(2)<br>comments VARCHAR(250)<br>$\Diamond$ id user INT(11) |

Διάγραμμα 10: Διάγραμμα βάσης

Κατά την υλοποίηση της εφαρμογής, δημιουργήθηκαν κάποια stored procedures. Μια stored procedure (αποθηκευμένη διαδικασία) είναι ένα τμήμα προγράμματος που αποθηκεύεται στον κατάλογο της Βάσης Δεδομένων και στη συνέχεια μπορεί να κληθεί από ένα πρόγραμμα ή μια άλλη stored procedure. Χρησιμοποιήθηκε αυτή η λειτουργία της βάσης, καθώς αρκετές από τις λειτουργίες του server πραγματοποιούν ίδιες κλήσεις προς τη βάση δεδομένων. Πέραν, όμως, της αποφυγής δημιουργίας ίδιου κώδικα σε παραπάνω από ένα σημείο, τα stored procedures παρέχουν κάποια ακόμη σημαντικά πλεονεκτήματα, όπως:

- Βελτιώνει την απόδοση μίας εφαρμογής. Όταν δημιουργηθεί, μεταγλωττίζεται και αποθηκεύεται στον κατάλογο της Βάσης Δεδομένων.
- Εκτελείται πιο γρήγορα από απλές SQL εντολές που δεν έχουν μεταγλωττιστεί, καθώς μειώνει το επικοινωνιακό φορτίο μεταξύ της εφαρμογής και του εξυπηρετητή Βάσεων Δεδομένων. Αυτό συμβαίνει γιατί, αντί να στέλνονται μη μεταγλωττισμένες SQL εντολές, η εφαρμογή χρειάζεται να στείλει στον

εξυπηρετητή μόνο το όνομα της stored procedure για να πάρει τα αποτελέσματα.

- Είναι επαναχρησιμοποιήσιμη για κάθε εφαρμογή. Διευκολύνει τον προγραμματιστή, ο οποίος δεν χρειάζεται να δημιουργήσει συναρτήσεις για λειτουργίες που έχουν ήδη υλοποιηθεί σε μια stored procedure. Χρειάζεται απλώς να καλέσει την κατάλληλη stored procedure από το πρόγραμμά του.
- Είναι ασφαλής. Ο διαχειριστής του εξυπηρετητή Βάσεων Δεδομένων μπορεί να δώσει δικαιώματα χρήσης σε stored procedures που υπάρχουν αντί να δώσει δικαιώματα επεξεργασίας σε πίνακες της Βάσης Δεδομένων[22]

#### **4.4 Framework Flask**

Δύο από τα πιο διαδεδομένα frameworks που χρησιμοποιούνται για την ανάπτυξη εφαρμογών είναι το Flask και το Django. Προσφέρουν περίπου τις ίδιες δυνατότητες, όμως παρουσιάζουν και αρκετές διαφορές. Και τα δύο είναι γραμμένα σε Python, οπότε η ανάπτυξη της εφαρμογής καθίσταται ευκολότερη, βάσει των εύχρηστων μεθόδων της γλώσσας. Επίσης, το γεγονός ότι η εφαρμογή δεν απαιτεί από τον server μεγάλη υπολογιστική ισχύ για την επιλογή μιας χαμηλότερου επιπέδου γλώσσας αποτελεί ακόμη ένα επιχείρημα υπέρ της χρήσης της Python.

Το Flask είναι ένα ελαφρύ framework που προσφέρει ορισμένες αρχικές λειτουργίες και δίνει την δυνατότητα στους προγραμματιστές να επεκτείνουν την εφαρμογή τους, όπως αυτοί κρίνουν, χωρίς να παρέχει κάποια γραφική ή άλλου είδους υποστήριξη. Το Flask αποτελεί ιδανική επιλογή για γρήγορη και στοχευμένη ανάπτυξη κάποιου server, καθώς προσφέρει μεγάλη ευελιξία. Αντίθετα, το Django είναι πιο πολύπλοκο στη χρήση του, αφού περιλαμβάνει πολλές βιβλιοθήκες και δίνει έμφαση στην ικανότητα της κλιμάκωσης και της αποδοτικότητας, κ κυρίως σε "μεγάλες" εφαρμογές. Περιλαμβάνει ταυτοποίηση χρήστη και πάνελ διαχείρισης των δεδομένων, στο οποίο ο διαχειριστής έχει πρόσβαση. Οι παραπάνω επιλογές, λοιπόν, καθιστούν την εγκατάσταση και την χρήση του ιδιαίτερα μη πρακτική για την δημιουργία μικρών project.

Για την υλοποίηση του server, προτιμήθηκε το Flask λόγω των ιδανικών του χαρακτηριστικών , σε αντίθεση με αυτών του Django. Στην παρακάτω εικόνα, φαίνεται ενδεικτικά η εκκίνηση ενός Flask server σε περιβάλλον ανάπτυξης (development environment) το οποίο χρησιμοποιεί την πόρτα (port) 5000 και την εξωτερική IP (Internet Protocol address) του υπολογιστή (Εικόνα 8). Αυτό γίνεται, ώστε η κινητή εφαρμογή να

έχει επικοινωνία μέσω του Wi-Fi δικτύου με τον εξυπηρετητή (server). Πιο αναλυτικά, παρατηρήθηκε ότι ο Flask server είναι προσβάσιμος μονό από τον υπολογιστή που τον εκτελεί. Σε περίπτωση που κρίνεται επιθυμητό, όπως στη δική μας περίπτωση, διαφορετικοί χρήστες του ίδιου δικτύου για να έχουν πρόσβαση στον Flask server πρέπει να προστεθεί το έξτρα ορισμα --host = 0.0.0.0 στη γραμμή εντολών: \$ flask run --host = 0.0.0.0 (Εικόνα 8). Mε αυτό το τρόπο το λειτουργικό σύστημα να ακούει όλες τις δημόσιες IP. Το 0.0.0.0 είναι η διεύθυνση συσκευής γενικής χρήσης και χαρακτηρίζεται ώς μπαλαντέρ αφού μπορεί να χρησιμοποιηθεί για να δέχεται όλες τις διευθύνσεις. Αντίθετα, η IP που ισούται με 127.0.0.1 έχει έναν πολύ συγκεκριμένο σκοπό να επιτρέπει σε μια συσκευή να στέλνει μηνύματα στον εαυτό της. Η 127.0.0.1 είναι η αρχική τιμή της IP την οποία λειτουργεί ο server.

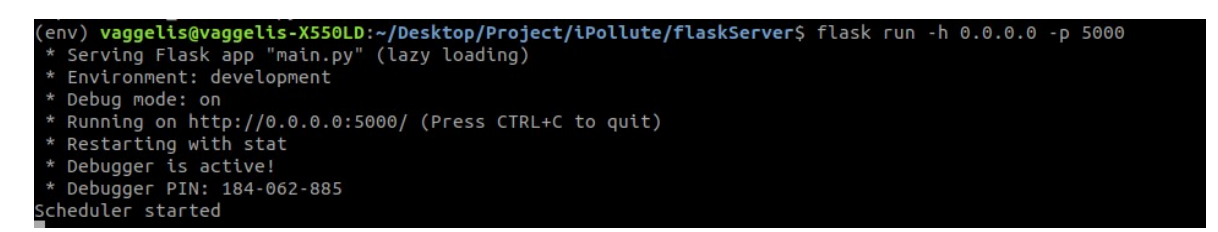

Εικόνα 8: Flask Start

### Υλοποίηση

Αφού επιλέχθηκε το Flask framework για τη δημιουργία του API μεταξύ της κινητής εφαρμογής και της βάσης δεδομένων απαραίτητη είναι η ανάλυση των τελικών σημείων (endpoints) για την ανταλλαγή των δεδομένων. Αρχικά, το API προέρχεται από το Application Programming Interface (Διασύνδεση προγραμματισμού εφαρμογών). Το API ως ένα ενδιάμεσο λογισμικό επιτρέπει την επικοινωνία μεταξύ δύο εφαρμογών. Tα endpoints της εφαρμογής αναλύονται σε κυρίως τρεις κατηγορίες όπως αναπαρίσταται και στον παρακάτω πίνακα.

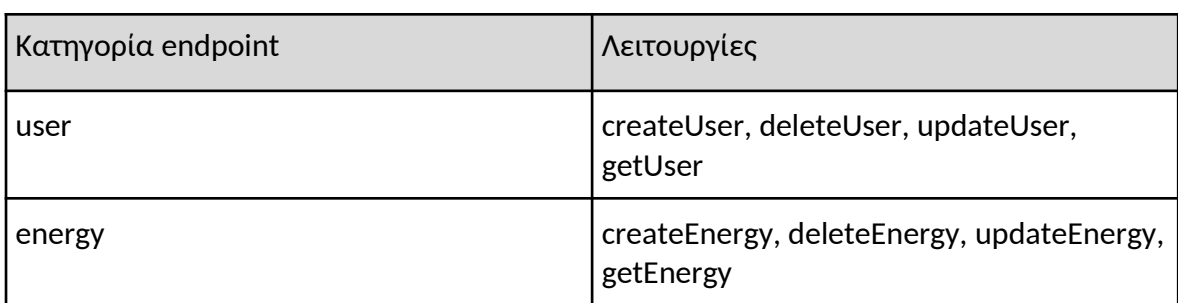

Πίνακας 11: Τελικά σημεία του Flask Framework

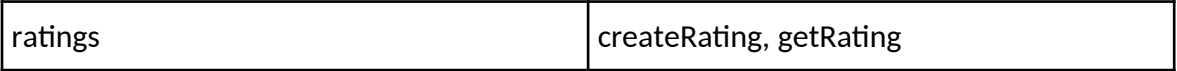

Για την πρώτη κατηγορία, σχετικά με τον χρήστη, έχει δημιουργηθεί η εγγραφή και η σύνδεσή του, καθώς και η ανανέωση (update) και η εξαγωγή αυτών των πληροφοριών(get). Αντίστοιχα, έχουν δημιουργηθεί endpoints για την εισαγωγή μιας ενέργειας ενός χρήστη (create), την ανανέωση αυτής της πληροφορίας (update) και τη διαγραφή της (delete). Επιπλέον, έχει δημιουργηθεί μια κλήση για την εξαγωγή των ενεργειών του χρήστη με προαιρετική χρήση κάποιων φίλτρων (get).

Στην εφαρμογή υλοποιείται η Forgot Password επιλογή. Σε περίπτωση χρήσης αυτής της επιλογής, η επέκταση Flask-Mail παρέχει μια απλή διεπαφή για τη ρύθμιση του SMTP με την εφαρμογή Flask και τελικά την αποστολή mail. Οι χαρακτήρες SMTP αποτελούν ακρωνύμιο του Simple Mail Transfer Protocol, ένα πρωτόκολλο, το οποίο χρησιμοποιείται για την αποστολή μηνυμάτων μεταξύ των servers. Για τη ρύθμιση της επέκτασης στην παρούσα εφαρμογή χρειάστηκε να οριστούν κάποιες μεταβλητές, όπως φαίνεται και στην παρακάτω Εικόνα 9. Το email σύνδεσης και ο κωδικός πρόσβασης είναι αποθηκευμένα σε άλλο σημείο για επιπλέον ασφάλεια.

| #mail configs                                      |
|----------------------------------------------------|
| app.config['MAIL_SERVER']="smtp.gmail.com"         |
| $app.config['MAL~PORT'] = 465$                     |
| app.config['MAIL USERNAME'] = configs['MAIL USER'] |
| app.config['MAIL_PASSWORD'] = configs['MAIL_PASS'] |
| app.config['MAIL_USE TLS'] = False                 |
| app.config['MAIL USE SSL'] = True                  |
|                                                    |
|                                                    |
| $mail = Mail(ap)$                                  |

Εικόνα 9: Ρυθμίσεις Flask-Email

Ακόμη μία επέκταση που χρησιμοποιείται είναι το Flask Monitoring Dashboard. Αυτή η επέκταση προσφέρει τρεις κύριες λειτουργίες :

 Παρακολούθηση της απόδοσης και της χρήσης των endpoints: Ο πίνακας ελέγχου επιτρέπει στον προγραμματιστή να δει ποια τελικά σημεία (endpoints) επεξεργάζονται πολλά αιτήματα και πόσο γρήγορα.

- Ανάλυση Αιτημάτων και τελικά σημεία: Η διαδρομή εκτέλεσης κάθε αιτήματος παρακολουθείται και αποθηκεύεται στη βάση δεδομένων. Αυτό επιτρέπει την απόκτηση πληροφοριών σχετικά με το ποιες λειτουργίες στον κώδικα χρειάζονται περισσότερο χρόνο για να εκτελεστούν. Δεδομένου ότι όλα τα αιτήματα για ένα τελικό σημείο συγχωνεύονται, ο Πίνακας ελέγχου παρέχει μια επισκόπηση των λειτουργιών που χρησιμοποιούνται και σε ποιο τελικό σημείο χρησιμοποιούνται.
- Συλλογή επιπλέον πληροφοριών σχετικά με τα outliers: Τα Outliers είναι αιτήματα που χρειάζονται πολύ περισσότερο χρόνο για την επεξεργασία από τα κανονικά αιτήματα. Ο πίνακας ελέγχου εντοπίζει αυτόματα ότι ένα αίτημα είναι εξωστρεφές (outlier) και αποθηκεύει επιπλέον πληροφορίες σχετικά με αυτό (ίχνος στοίβας, τιμές αιτήματος, κεφαλίδες αιτήματος, περιβάλλον αιτήματος) [16]

Ο Flask-Monitoring Dashboard προστίθεται αυτόματα στην υπάρχουσα εφαρμογή Flask με την εγκατάσταση της αντίστοιχης βιβλιοθήκης και την εισαγωγή αυτής στον server. Τα αποτελέσματα παρουσιάζονται στο προεπιλεγμένο τελικό σημείο : /dashboard. Μια ενδεικτική εικόνα του Flask-Monitoring πίνακα, έπειτα από κάποια τεστ και κλήσεις προς τον server μέσω της κινητής εφαρμογής, είναι η παρακάτω (Εικόνα 10).

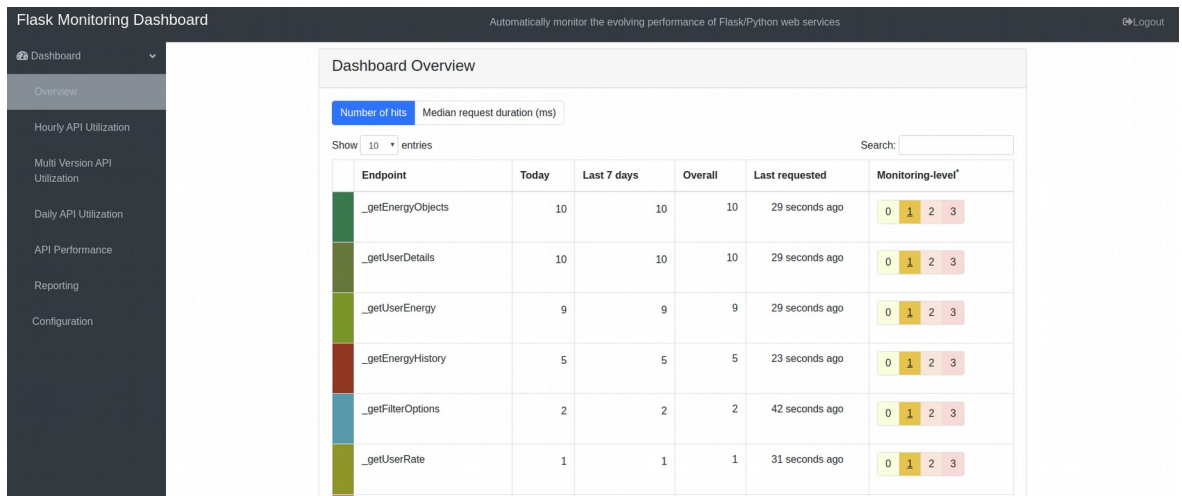

### Εικόνα 10: Flask-Monitoring Dashboard

Τέλος, έχουν δημιουργηθεί τελικά σημεία για την υποστήριξη της αποθήκευσης της βαθμολογίας και των σχολίων του χρήστη. Για την ασφάλεια του Flask Server από κακόβουλες κλήσεις, έχει τοποθετηθεί επιπλέον έλεγχος με αυθεντικοποίηση. Πιο συγκεκριμένα, το HTTP Basic Auth που αποτελεί το πιο απλό είδος αυθεντικοποίησης και απαιτεί την παροχή ονόματος χρήστη και κωδικού πρόσβασης κατά την υποβολή ενός αιτήματος ( HTTP Request).

#### **4.5 Gunicorn**

Αφού έχει επιλεχθεί το framework που θα χρησιμοποιηθεί, για να κατασκευαστεί ο Flask server, απαραίτητος είναι ένας WSGI εξυπηρετητής (server) παραγωγής, όπως το Gunicorn. Στη πραγματικότητα, το Flask ή το Django που προαναφέρθηκαν χειρίζονται ανάλογα ένα εισερχόμενο μήνυμα json ή άλλης μορφής μόνο. Στη συνέχεια, επιστρέφουν ενα status και ένα μήνυμα. Το flask δεν διαθέτει εργαλεία χειρισμού ταυτόχρονης επικοινωνίας με πολλούς χρήστες. Περιέχει έναν απλό WSGI server με μια διεργασία (worker), κυρίως για τα στάδια ανάπτυξης του. Γεγονός απαγορευτικό για έναν εξυπηρετητή, ο οποίος, είναι πιθανόν, να δεχτεί περισσότερα από ένα αιτήματα ταυτόχρονα από διαφορετικούς χρήστες, με αποτέλεσμα να υπάρχει αναμονή, αφού ο κύκλος ζωής της μοναδικής διεργασίας είναι να δέχεται ένα αίτημα, να το εξυπηρετεί και έπειτα συνεχίζει στο επόμενο. O Gunicorn ανοίγει πολλές διεργασίες και έπειτα, ακούει και δημιουργεί υποδοχές (sockets), για να χειριστεί τα αιτήματα (HTTP requests), καλώντας τον flask server και στέλνοντας πίσω της απαντήσεις. Γενικότερα, ο Gunicorn φροντίζει όλα όσα συμβαίνουν μεταξύ του server και της εφαρμογής του χρήστη Ο προγραμματιστής, έτσι, δεν χρειάζεται να λύσει το πρόβλημα της επικοινωνίας του εξυπηρετητή με διαφορετικούς χρήστες, τον ταυτόχρονο χειρισμό πολλών αιτημάτων και την κατανομή του φορτίου αυτού, όπως και τη διατήρηση πολλών διαδικασιών σε κατάσταση επεξεργασίας των αιτημάτων. Μία απεικόνιση υψηλού επιπέδου ανάλυσης για τον WSGI server βρίσκεται στην Εικόνα 11.

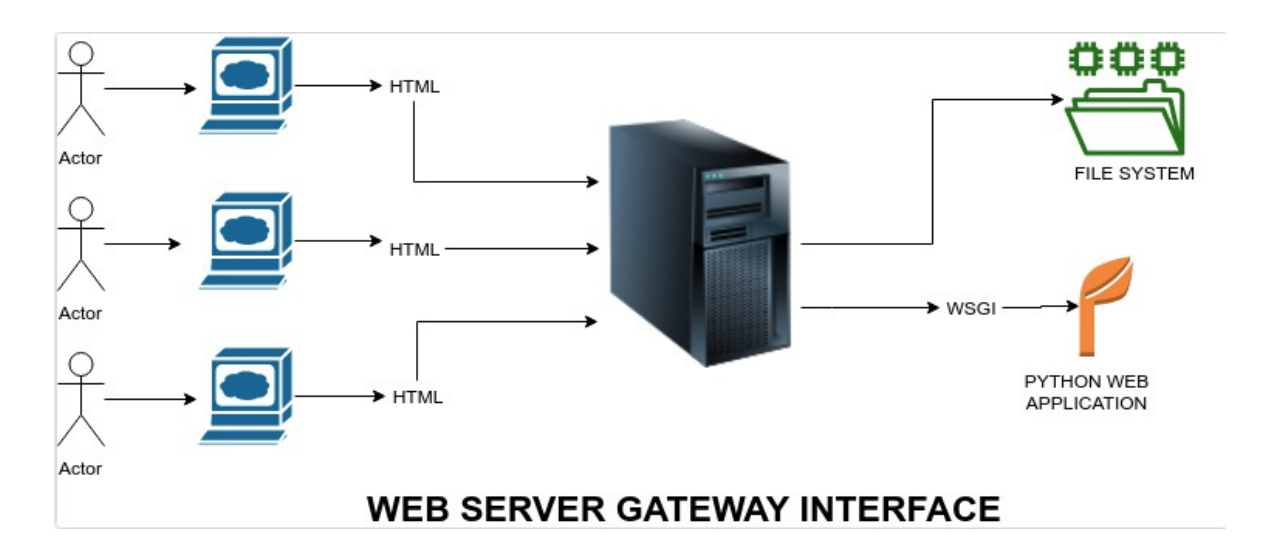

Εικόνα 11: Υψηλού επιπέδου ανάλυση για τον WSGI Server [25]

Παρατηρούμε ότι ο WSGI Server χρησιμοποιείται για την προώθηση αιτημάτων από έναν διακομιστή ιστού<sup>[1](#page-49-0)</sup> (όπως Apache ή NGINX) σε ένα (backend) Python web application ή framework όπως είναι το Flask στην δική μας περίπτωση. Από εκεί, οι απαντήσεις μεταφέρονται στη συνέχεια στον διακομιστή ιστού για να απαντήσουν στον αιτούντα.

## Υλοποίηση

Για να ξεκινήσει ο Gunicorn χρησιμοποιείται η εντολή:

## **gunicorn -b 0.0.0.0:5000 --timeout 500 --workers 8 -m 007 main:app**

Γίνεται αντιληπτό ότι πρέπει και πάλι να δοθεί το port και η IP 0.0.0.0 για τους λόγους που προαναφέρθηκαν. Δηλώνεται ο μέγιστος αριθμός των διεργασιών , ανάλογα με τα χαρακτηριστικά της μονάδας που είναι εγκατεστημένος ο server και ορίζεται ένα χρονικό όριο (timeout), ώστε να απορριφθούν τυχόν αιτήματα (daemon requests) που απασχολούν συνεχώς τη διεργασία. Τέλος, ορίζονται το Flask app και το socket που θα εκτελούνται. Ένα τελευταίο αλλά εξίσου σημαντικό βήμα αποτελεί η εγκατάσταση του ο Gunicorn server ως λειτουργία συστήματος (service). Αποτελεί την δικλείδα ασφαλείας, ώστε ο server να επανεκκινήσει έπειτα από αναπάντεχα προβλήματα της μονάδας. Ένα ενδεικτικό αρχείο που ορίζει ο Gunicorn server ως λειτουργία συστήματος είναι παρακάτω (Εικόνα 12).

### <span id="page-49-0"></span>1

Όταν ένας χρήστης εκτελεί μια ενέργεια, αποστέλλεται στον διακομιστή ένα μήνυμα, το οποίο μεταφέρει την ενέργεια που πραγματοποιήθηκε, μαζί με τα σχετικά δεδομένα. Έπειτα ο διακομιστής Ιστού, αποφασίζει αν μία ιστοσελίδα πρέπει να σταλεί στον χρήστη ή εάν πρέπει να εκτελεστεί κάποιο πρόγραμμα με τα δεδομένα του χρήστη.

#at /etc/systemd/system/iPolluteServer.service

Filmi+1 .<br>Description=Gunicorn instance to serve iPolluteServer After=network.target

[Service] User=evangelos Group=www-data WorkingDirectory=/home/evangelos/iPolluteServer Environment="PATH=/home/evangelos/iPolluteServer/env/bin" Environment="GOOGLE\_APPLICATION\_CREDENTIALS=/home/evangelos/iPolluteServer/service\_account.json" ExecStart=/home/evangelos/iPolluteServer/env/bin/gunicorn -b 0.0.0.0:5050 --timeout 500 --workers 8 --bind unix:iPolluteServer.sock -m 007 main:app StandardOutput=file:/var/log/iPolluteServer-logfile.log StandardError=file:/var/log/iPolluteServer-errorfile.log

[Install] WantedBy=multi-user.target

### Εικόνα 12: Gunicorn Service File

## **4.6 Html, Css, Javascript & React Native**

Για την διεπαφή του χρήστη με τις λειτουργίες της εφαρμογής χρησιμοποιήθηκαν οι HTML, CSS, Javascript και σαν framework της Javascript, η React Native. Η HTML (αρχικοποίηση του αγγλικού HyperText Markup Language, ελλ. Γλώσσα Σήμανσης Υπερκειμένου) είναι η κύρια γλώσσα σήμανσης για τις ιστοσελίδες, και τα στοιχεία της είναι τα βασικά δομικά στοιχεία των ιστοσελίδων. Ο σκοπός ενός web browser είναι να διαβάζει τα έγγραφα HTML και να τα συνθέσει σε σελίδες που μπορεί κανείς να διαβάσει ή να ακούσει. Τα δομικά στοιχεία της HTML χρησιμοποιούνται για να κατασκευάσουν όλους του ιστότοπους. Η HTML επιτρέπει την ενσωμάτωση εικόνων και άλλων αντικειμένων μέσα στη σελίδα, και μπορεί να χρησιμοποιηθεί για να εμφανίσει διαδραστικές φόρμες.[19]

Η CSS (Cascading Style Sheets) είναι μια γλώσσα που χρησιμοποιείται για τον έλεγχο της εμφάνισης ενός εγγράφου που έχει γραφτεί με μια γλώσσα σήμανσης ( HTML ). Χρησιμοποιείται δηλαδή για τον έλεγχο της εμφάνισης μιας ιστοσελίδας και γενικότερα ενός ιστοτόπου. Η CSS είναι μια γλώσσα προορισμένη να αναπτύσσει στιλιστικά μια ιστοσελίδα δηλαδή να διαμορφώνει περισσότερα χαρακτηριστικά, χρώματα, στοίχιση και δίνει περισσότερες δυνατότητες σε σχέση με την html.[20]

Η JavaScript είναι μια γλώσσα σεναρίων(scripting language) που βασίζεται στα πρωτότυπα (prototype-based), είναι δυναμική, με ασθενείς τύπους και έχει συναρτήσεις ως αντικείμενα πρώτης τάξης. Η σύνταξή της είναι επηρεασμένη από τη C. Η JavaScript αντιγράφει πολλά ονόματα και συμβάσεις ονοματοδοσίας από τη Java, αλλά γενικά οι δύο αυτές γλώσσες δε σχετίζονται και έχουν πολύ διαφορετική σημασιολογία. Η JavaScript χρησιμοποιείται και σε εφαρμογές εκτός ιστοσελίδων, όπως τέτοια παραδείγματα είναι τα έγγραφα PDF, οι εξειδικευμένοι φυλλομετρητές (site-specific browsers) και οι μικρές εφαρμογές της επιφάνειας εργασίας (desktop widgets).[21] Χάρη στη Javascript και με την χρήση του React Native δίνεται λειτουργικότητα στην κινητή εφαρμογή για την προβολή και τον χειρισμό των δεδομένων του χρήστη. Το React Native είναι ένα framework, για κινητές συσκευές, ανοικτού κώδικα που δημιουργήθηκε από την Facebook. [10]

### Υλοποίηση

Αναλυτική περιγραφή για της εφαρμογής με την χρήση της HTML , CSS , Javascript και React Native βρίσκεται στο κεφάλαιο 5.

# **ΚΕΦΑΛΑΙΟ 5 Υλοποίηση Εφαρμογής**

## **5.1 Εισαγωγή**

Σε αυτό το κεφάλαιο, παρουσιάζεται η κύρια λειτουργία της εφαρμογής. Ο τρόπος παρουσίασης βασίζεται στις υποθετικές ενέργειες ενός νέου χρήστη από την εγγραφή του, μέχρι την αποσύνδεσή του. Η παρουσίαση θα γίνει με τη χρήση εικόνων από την εφαρμογή και την περιγραφή της λειτουργίας κάθε επιλογής. Στις Εικόνες 13 και 14 αποτυπώνεται το λογότυπο της εφαρμογής.

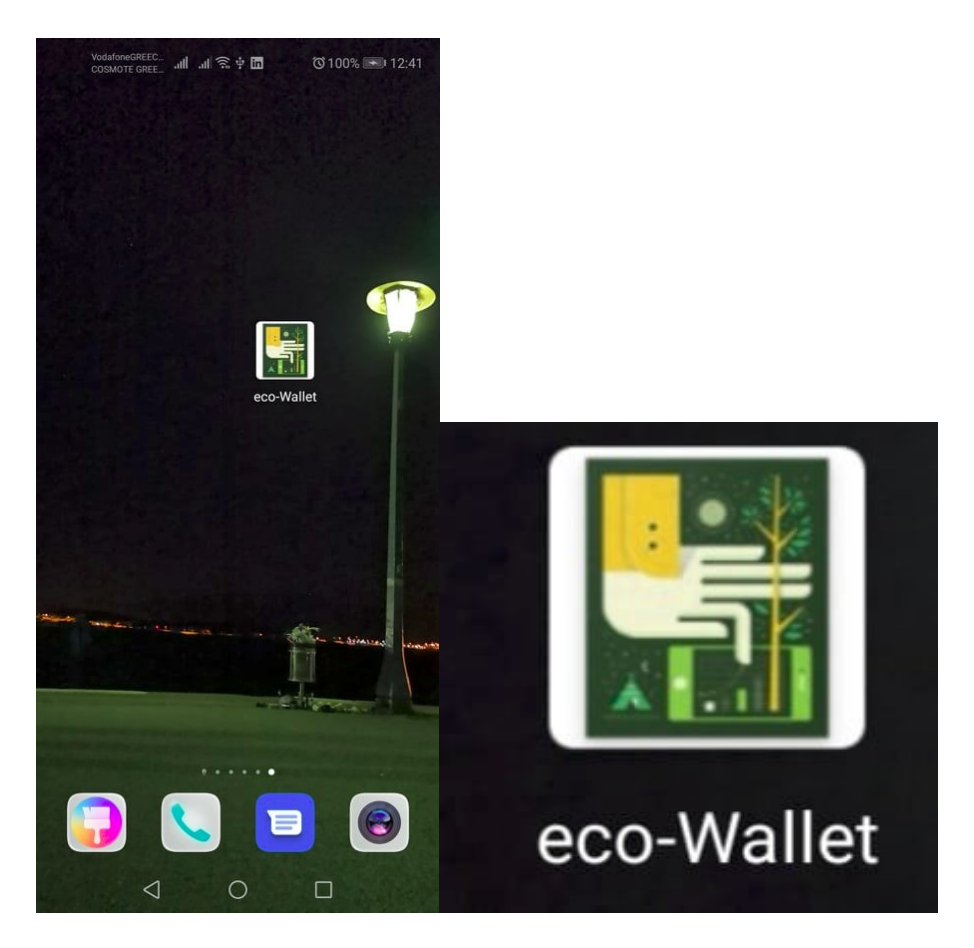

Εικόνα 13 και Εικόνα 14: Λογότυπο εφαρμογής

## **5.2 Εγγραφή Χρήστη / Σύνδεση Χρήστη**

Στην Εικόνα 15 απεικονίζεται η πρώτη οθόνη κατά το άνοιγμα της εφαρμογής. Ακολουθεί η εισαγωγή του μοναδικού email και password που οδηγεί στη Σύνδεση (Login). Για την ενεργοποίηση της σύνδεσης απαιτείται η συμπλήρωση προσωπικών στοιχείων του χρήστη Σε περίπτωση λανθασμένων στοιχείων, εμφανίζεται ένα αντίστοιχο μήνυμα λάθους και δεν επιτρέπεται η πρόσβαση. Αν ο χρήστης δεν διαθέτει λογαριασμό, μπορεί να δημιουργήσει, πατώντας την επιλογή "Sign-up" (Εικόνα 16).

Στη συνέχεια, εισάγει το προσωπικό του email, ένα username και τον κωδικό πρόσβασης , τον οποίο και επιβεβαιώνει. Η φόρμα εγγραφής είναι απλή και εύχρηστη. . Δίνεται η δυνατότητα επιλογής περισσότερων ρυθμίσεων για την εξατομίκευση του λογαριασμού στο εσωτερικό της εφαρμογής Αφού συμπληρωθεί επιτυχημένα η φόρμα και επιλεγεί το κουμπί "Sign-in", θα πραγματοποιηθεί η εγγραφή που οδηγεί απευθείας στη μετάβαση της κύριας οθόνης της εφαρμογής.

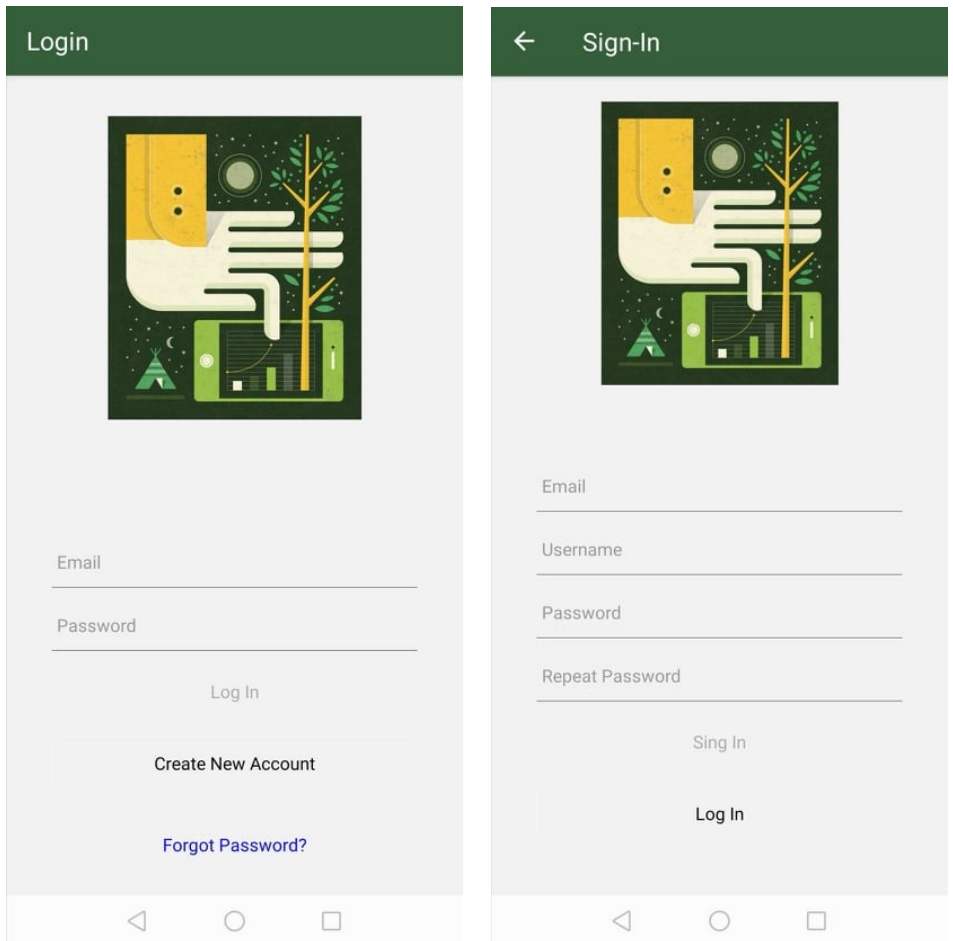

Εικόνα 15: Σύνδεση Χρήστη, Εικόνα 16: Εγγραφή χρήστη

Σε περίπτωση που ο χρήστης δεν θυμάται τον κωδικό τού λογαριασμού του δίνεται η δυνατότητα δημιουργίας νέου κωδικού μέσω της επιλογής "Forgot Password?". Αφού εισάγει το email του, θα λάβει ένα email με τον νέο του κωδικό, τον οποίο έχει τη δυνατότητα να αλλάξει, εάν το επιθυμεί (Εικόνα 17).

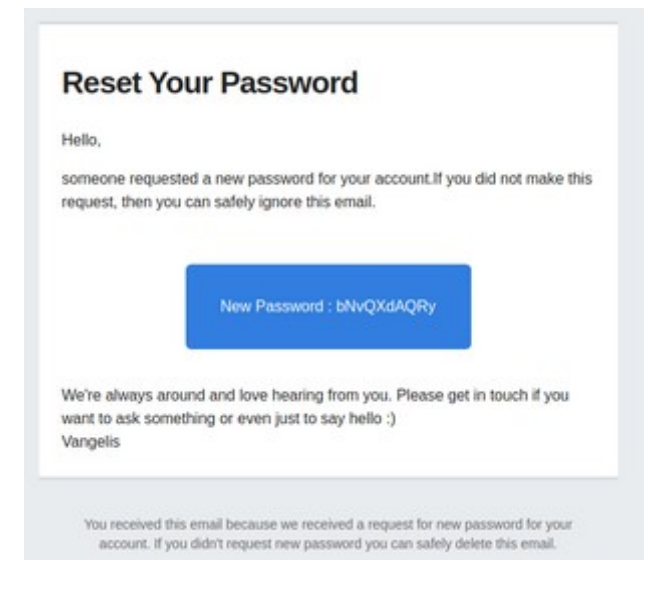

Εικόνα 17: Email νέου κωδικού

Με την ολοκλήρωση της εγγραφής ή της σύνδεσης στην εφαρμογή, ο χρήστης οδηγείται στην οθόνη "MyEnergy" (Εικόνα 18). Ταυτόχρονα, έχει πρόσβαση στο Menu της εφαρμογής μέσω του εικονιδίου (icon) που εμφανίζεται πάνω αριστερά (Εικόνα 19). Από το Menu αυτό, ο χρήστης έχει πρόσβαση στις κύριες λειτουργίες της εφαρμογής, οι οποίες θα περιγραφούν αναλυτικά στα επόμενα υποκεφάλαια.

## **5.3 My Energy**

Ο χρήστης μετά την επιτυχή σύνδεσή του βρίσκεται στην κύρια οθόνη της εφαρμογής (Εικόνα 5.6). Στην συγκεκριμένη εικόνα, καταγράφει τις καθημερινές του ενέργειες, τις οποίες επιλέγει από τα παρεχόμενα είδη, Το κύριο μέρος της οθόνης καλύπτει ένα ποσοστό, το οποίο αποτελεί τον ρυθμό ανακύκλωσης σε σχέση με την παραγωγή διοξειδίου του άνθρακα. Ακόμη, έχει τη δυνατότητα παρακολούθησης των συνολικών ρύπων επί τις εκατό ανά κατηγορία ενέργειες που καλύπτει αλλά και του περιορισμού αυτών Στόχος του χρήστη είναι η επίτευξη ποσοστού μεγαλύτερου ή ίσου του 100%, που εμφανίζεται στον κύκλο προόδου, ο οποίος , όπως και τα εικονίδια δράσεων, είναι επιλέξιμα.

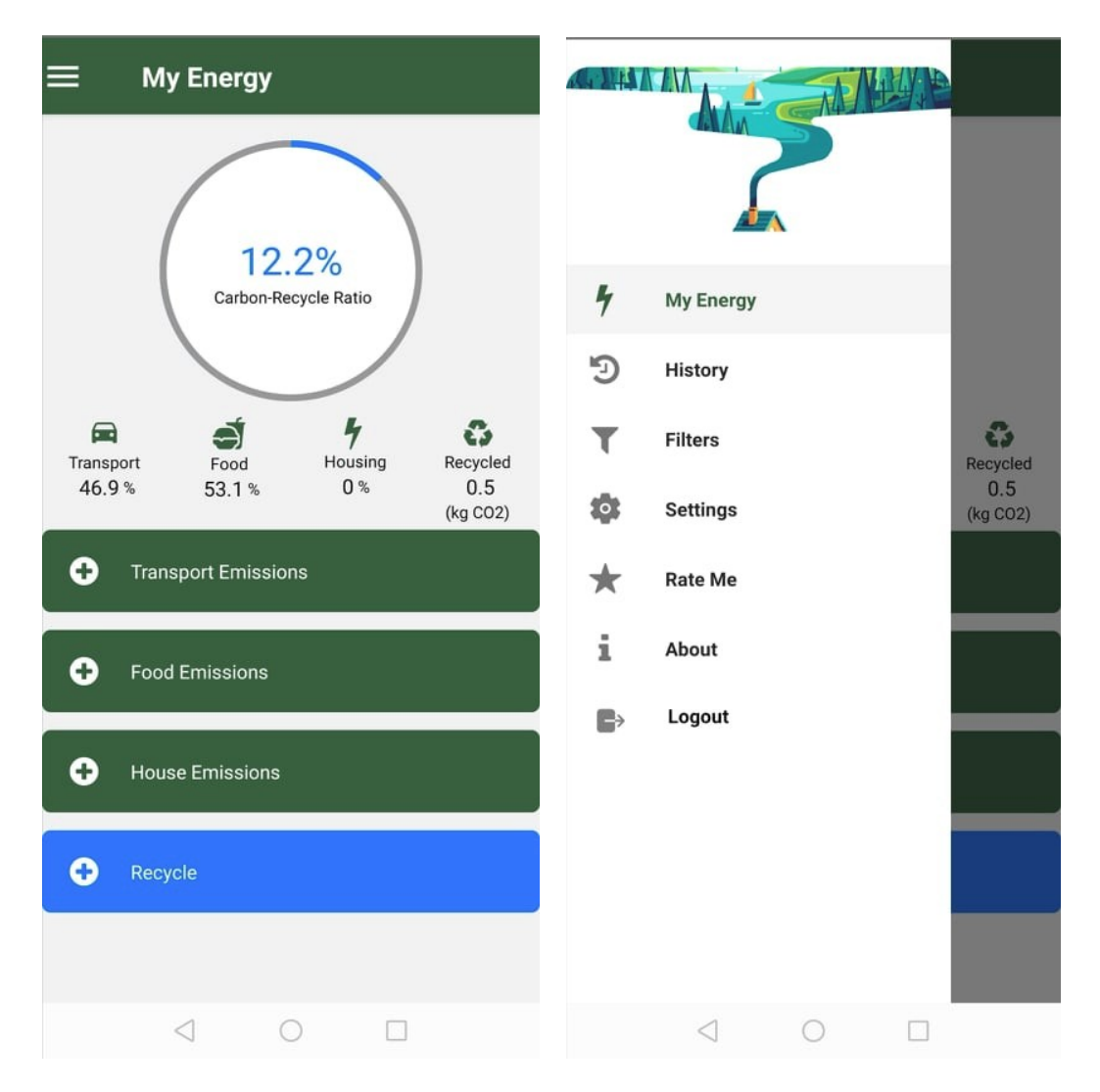

Εικόνα 18: My Energy, Εικόνα 19: Menu Εφαρμογής

Σε περίπτωση που ο χρήστης τα επιλέξει, του δίνονται περαιτέρω πληροφορίες σχετικά με τον τρόπο υπολογισμού του εκάστοτε στοιχείου (Εικόνα 20, Εικόνα 21).

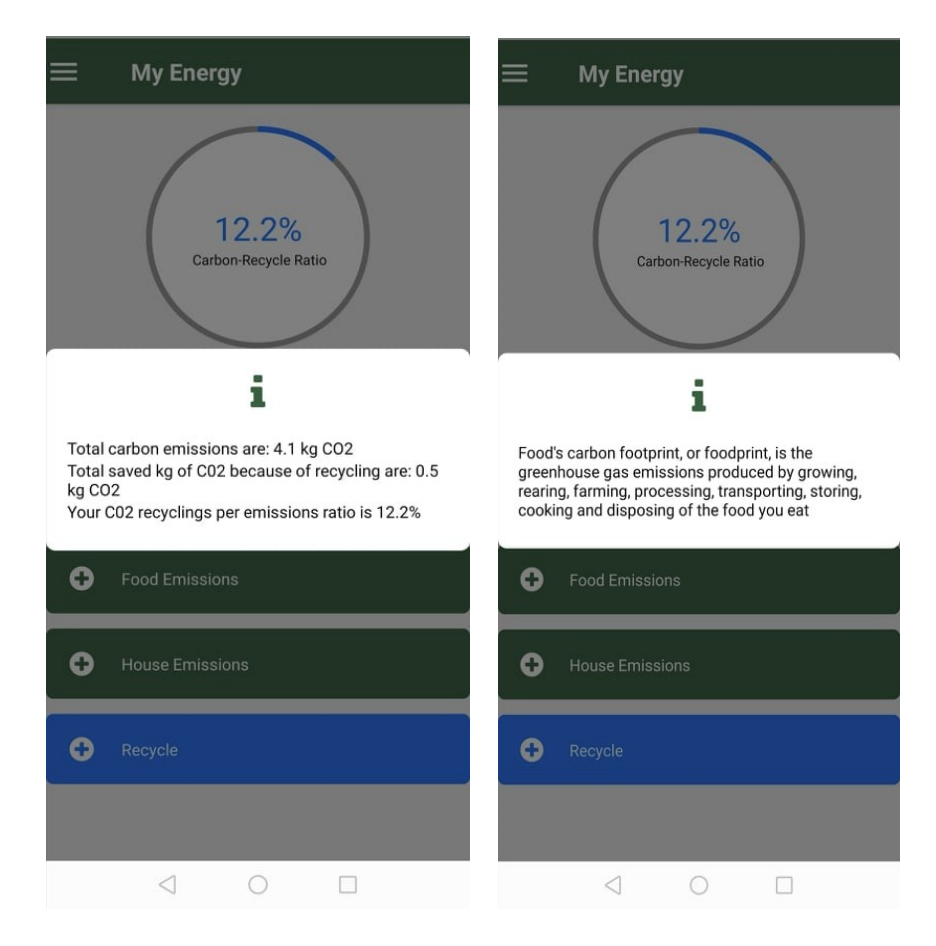

Εικόνα 20: Progress Cycle Info , Εικόνα 21: Food icon info

Επιπλέον, παρουσιάζονται τέσσερα κουμπιά , τα οποία αντιστοιχούν σε κάθε είδος ενέργειας του χρήστη. Αναλυτικότερα, παρέχεται η επιλογή του είδους του φαγητού ή ροφήματος που καταναλώθηκαν (Food Emissions), του μέσου μεταφοράς που χρησιμοποιήθηκε (Transport Emissions) ή των προϊόντων συντήρησης του σπιτιού (House Emissions). Η τελευταία διαθέσιμη κατηγορία είναι αυτή της ανακύκλωσης (Recycle), μέσω της οποίας , μπορεί να επιλεχθεί το είδος του αντικειμένου που μόλις ανακυκλώθηκε. Για κάθε κατηγορία εμφανίζεται ένα πλαίσιο στο οποίο ο χρήστης αναφέρει το είδος και την ποσότητα του προϊόντος (χιλιόμετρα, κιλά, ώρες χρήσης) (Εικόνα 22). Αφού αποθηκεύσει την ενέργειά του, εμφανίζεται ένα επιβεβαιωτικό, ενημερωτικό μήνυμα σχετικά με το κόστος της δράσης του σύμφωνα με τις καθημερινές του κινήσεις (Εικόνα 23).

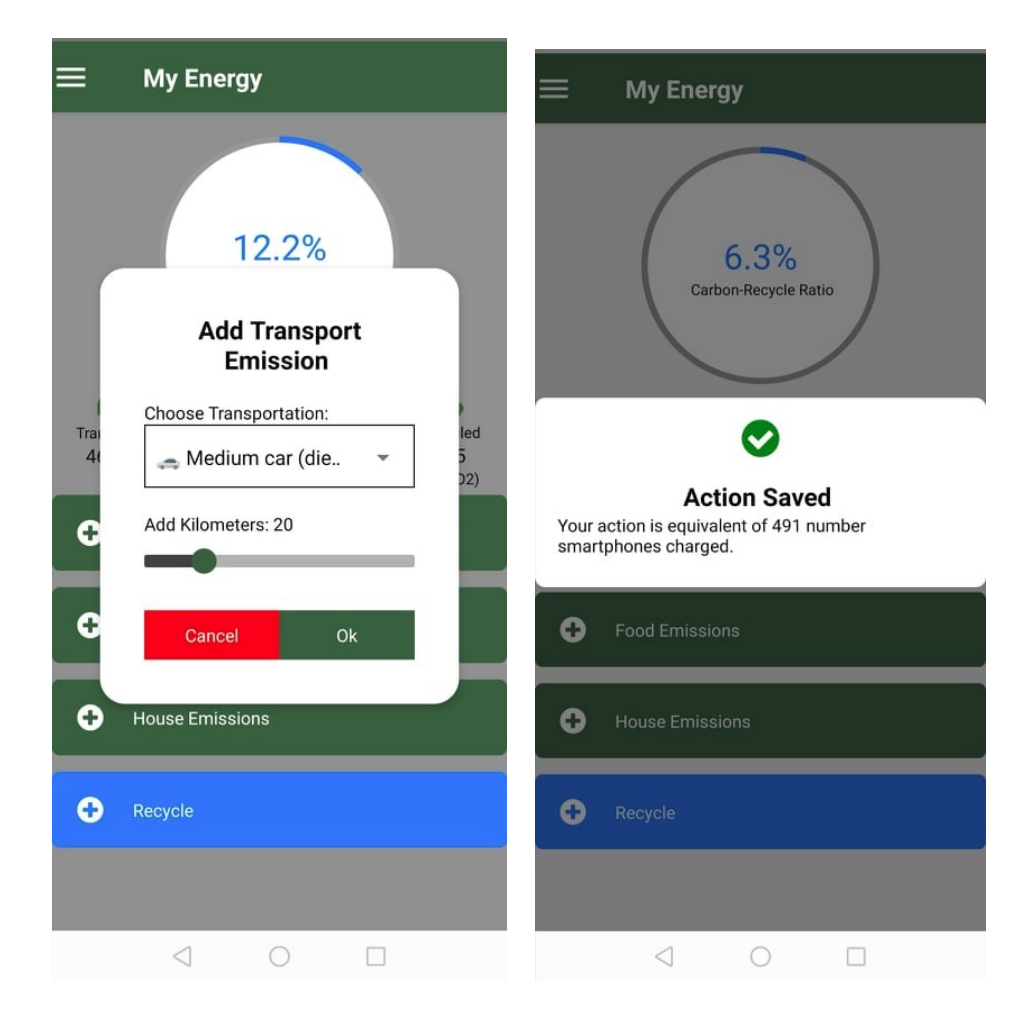

Εικόνα 22: Add Energy, Εικόνα 23: Energy Saved

Για παράδειγμα, η χρήση αυτοκινήτου για 15 χιλιόμετρα αντιστοιχεί σε 250 ώρες κατανάλωσης για τη φόρτιση του κινητού τηλεφώνου. Το συγκεκριμένο μήνυμα αποσκοπεί στην ευαισθητοποίηση του χρήστη, ενώ τον παρακινεί να αναλογιστεί το περιβαλλοντικό κόστος που φέρουν οι προσωπικές του επιλογές και ενέργειες. Στο συγκεκριμένο παράδειγμα, η διάνυση 15 χιλιομέτρων με το αυτοκίνητο ισοδυναμεί με τις φορτίσεις του κινητού τηλεφώνου για περίπου ένα χρόνο.

## **5.4 History**

Επιλέγοντας ο χρήστης από το μενού το Ιστορικό (History) μεταβαίνει σε μια νέα οθόνη (Εικόνα 24).

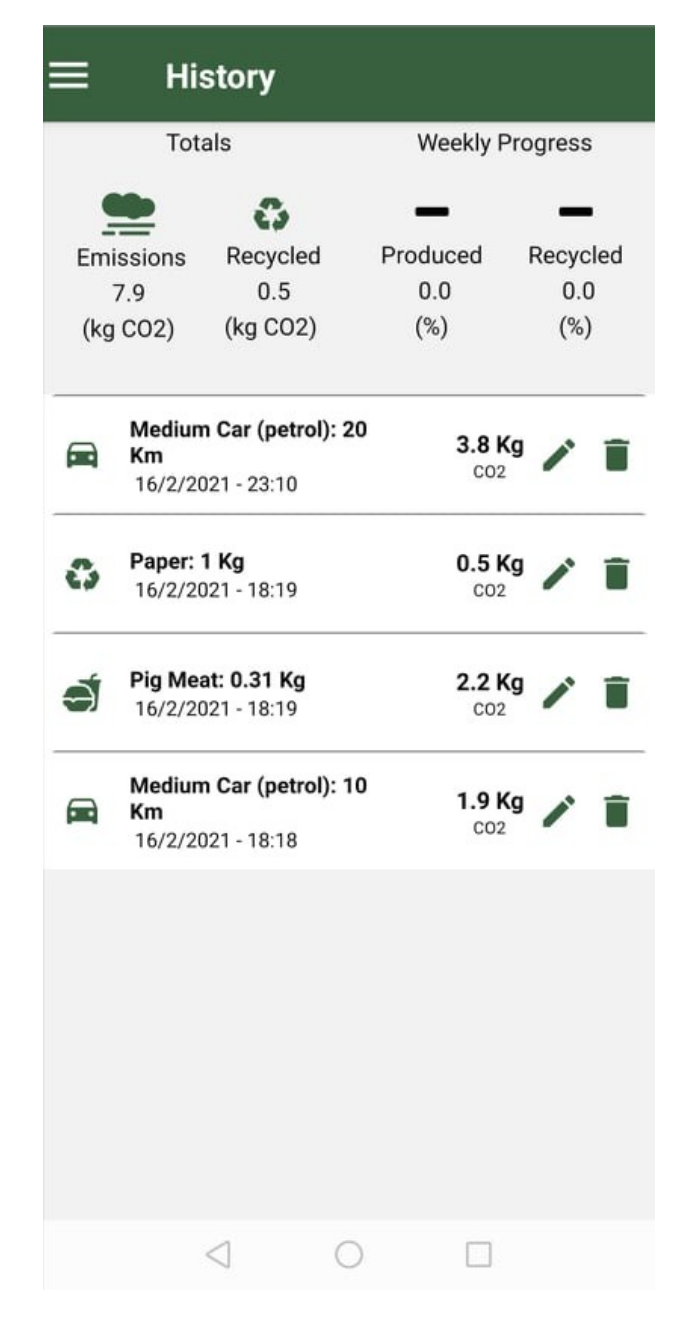

Εικόνα 24: Ιστορικό (History)

Στη συγκεκριμένη οθόνη, ο χρήστης, αρχικά, παρατηρεί τα συνολικά κιλά CO<sub>2</sub> που έχει δημιουργήσει. Έπειτα, εμφανίζονται τα συνολικά κιλά CO<sub>2</sub> που μέσω ανακύκλωσης δεν έχουν παραχθεί στο περιβάλλον, ενώ υπολογίζεται η πρόοδός του σχετικά με εκείνη της προηγούμενης εβδομάδας.

Κάτω από τα συνολικά στατιστικά, υπάρχει μια λίστα όλων των ενεργειών του χρήστη κατά την πάροδο του χρόνου. Στα αριστερά, υπάρχει ένα εικονίδιο (icon), ώστε γρήγορα να γίνεται αντιληπτή η ενέργεια που έχει πραγματοποιήσει. Εμφανίζονται στη συνέχεια η μέρα και ώρα που πραγματοποιήθηκε αυτή η πράξη, όπως και η συνολική χρήση του

εκάστοτε αντικειμένου. Παρουσιάζεται, επίσης, το συνολικό αποτύπωμα άνθρακα που παρήγαγε και απελευθέρωσε στο περιβάλλον ή αυτό που αποθήκευσε. Στα δεξιά, δίνονται δύο επιλογές. Η πρώτη είναι αυτή της ανανέωσης (update) της ενέργειας του χρήστη και πιο συγκεκριμένα, η ποσότητα του είδους που χρησιμοποίησε και η δεύτερη αυτή της διαγραφής της ενέργειάς του σε περίπτωση λανθασμένης καταχώρησης (Εικόνα 25). Να επισημανθεί ότι στην περίπτωση διαγραφής της ενέργειας του χρήστη, το αντικείμενο δεν χάνεται, αλλά χαρακτηρίζεται ως αδρανές (inactive) στη βάση δεδομένων της εφαρμογής.

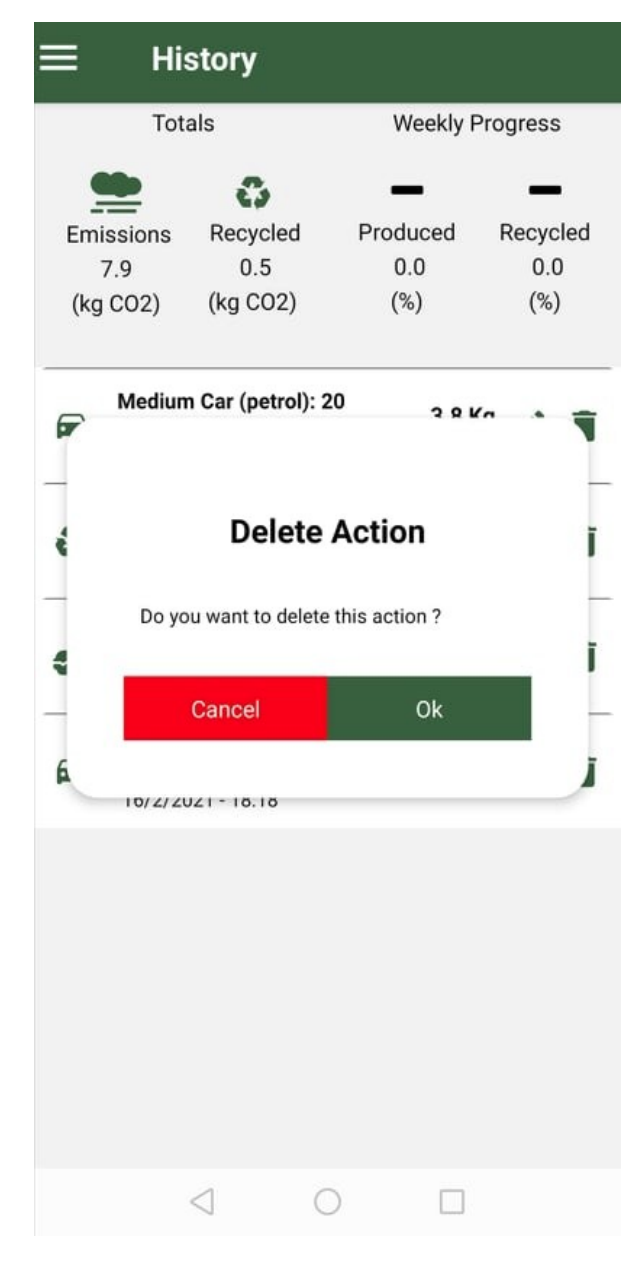

Εικόνα 25: Ιστορικό

## **5.5 Ρυθμίσεις**

Στην οθόνη Settings (Εικόνα 26) παρατηρείται η ύπαρξη των βασικών ρυθμίσεων που έχει κάθε εφαρμογή, όπως η αλλαγή του email, password και username. Ο χρήστης μπορεί να επιλέξει το αγαπημένο του φαγητό και το μέσο μεταφοράς που χρησιμοποιεί περισσότερο. Αυτά τα στοιχεία έχουν ως σκοπό τη γρηγορότερη καταχώρηση ενέργειας στο βασικό μενού, έτσι ώστε ο χρήστης να δύναται να καταγράψει την τετελεσμένη ενέργειά του με "3 κλικ". Τέλος, υπάρχει η δυνατότητα ορισμού ενός κατωτάτου ποσοστιαίου ορίου ανακύκλωσης σε σχέση με το ανθρακικό του αποτύπωμα. Σε περίπτωση που υπάρχει αυτό το όριο, εμφανίζεται μια υπενθύμιση σχετικά με την ανακύκλωση που απαιτείται στην οθόνη Μy Energy(Εικόνα 27).

Τελευταία επιλογή είναι αυτή της διαγραφής του λογαριασμού. Αφού ο χρήστης επιβεβαιώσει και το μήνυμα ελέγχου της πράξης του, μεταβαίνει στην εξωτερική αρχική οθόνη της εφαρμογής (Login). Όπως αναφέρθηκε πρωτύτερα, η διαγραφή του χρήστη ισοδυναμεί με χαρακτηρισμό του λογαριασμού του ως αδρανή (inactive) στη βάση δεδομένων της εφαρμογής, δηλαδή δεν πραγματοποιείται κάποια πράξη εντολής διαγραφής (delete).

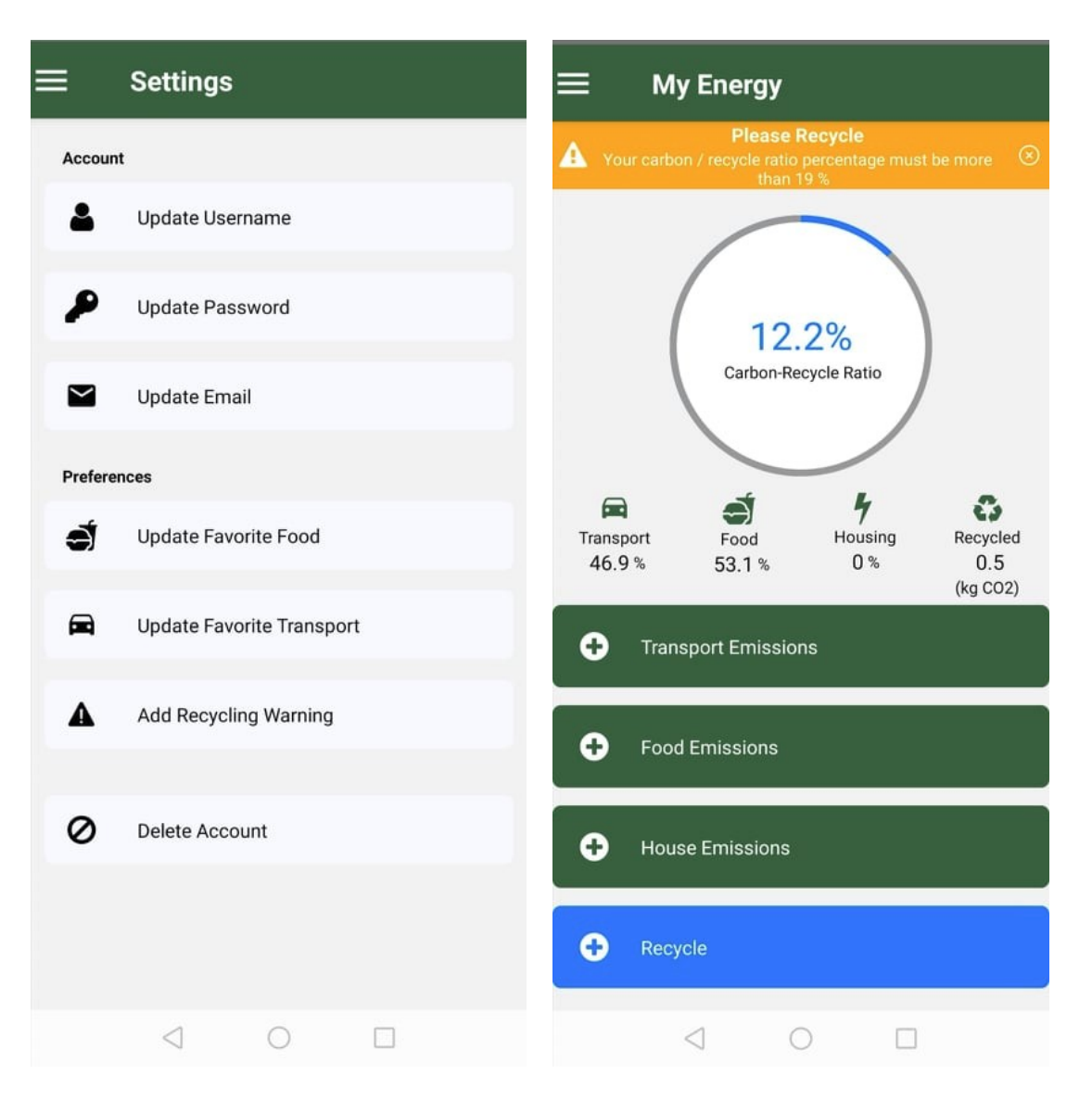

Εικόνα 26: Ρυθμίσεις (Settings), Εικόνα 27: Ειδοποίηση Ανακύκλωσης

## **5.6 Φίλτρα**

Από την οθόνη Filters περιορίζεται το εύρος του ιστορικού και των πληροφοριών που παρουσιάζονται (Εικόνα 27). Από τα φίλτρα επιλέγονται οι κατηγορίες των ενεργειών που επιθυμούνται να εμφανίζονται , όπως για παράδειγμα μόνο οι ενέργειες ανακύκλωσης ή χρήσης μεταφορικών μέσων. Επιπλέον, δίνεται η δυνατότητα επιλογής μεταξύ της πρώτης και της τελευταίας ημερομηνίας που τελέστηκε κάποια ενέργεια, όπως και του ορισμού μιας ελάχιστης τιμής σε κιλά φαγητού ή σε απόσταση χιλιομέτρων που έχουν διανυθεί. Οι αρχικές ελάχιστες τιμές είναι προκαθορισμένες και αποτελούν τη μικρότερη τιμή που μπορεί να ορίσει ο χρήστης για την αντίστοιχη ενέργειά του. Τα φίλτρα εφαρμόζονται στην οθόνη My Energy και στην οθόνη History.

Τέλος, υπάρχει ακόμη μια επιλογή για τον χρήστη, το κουμπί "Reset Filters". Σε περίπτωση που ο χρήστης θέλει να επαναφέρει τα φίλτρα στην αρχική τους κατάσταση για να τα αλλάξει εκ νέου ή να τα απενεργοποιήσει επιλέγει το συγκεκριμένο κουμπί, και έπειτα αποθηκεύει αυτήν την επιλογή των φίλτρων.

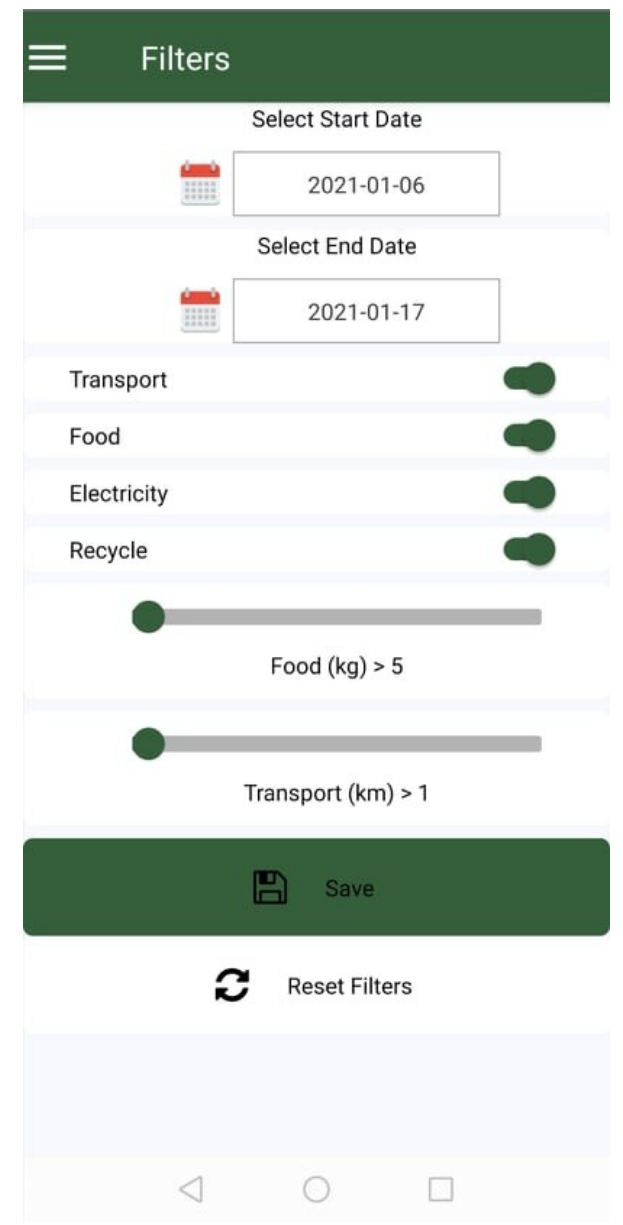

Εικόνα 27: Filters

## **5.8 Rate Us**

Επόμενη επιλογή στο Menu είναι η οθόνη Rate Us (Εικόνα 28). Στο συγκεκριμένο πεδίο παρέχεται η δυνατότητα βαθμολόγησης της εφαρμογής και ο θετικός ή αρνητικός της σχολιασμός για περισσότερες από μία φορές Η συγκεκριμένη οθόνη δημιουργήθηκε με σκοπό να αντικαταστήσει τη βαθμολογία και τα σχόλια του χρήστη στο Playstore σχετικά με την εφαρμογή. Σε περίπτωση που η εφαρμογή προστεθεί στην πλατφόρμα του Playstore, η συγκεκριμένη οθόνη θα οδηγεί τον χρήστη στην εφαρμογή του Playstore μέσω της χρήσης του ΑPI που αυτό παρέχει.

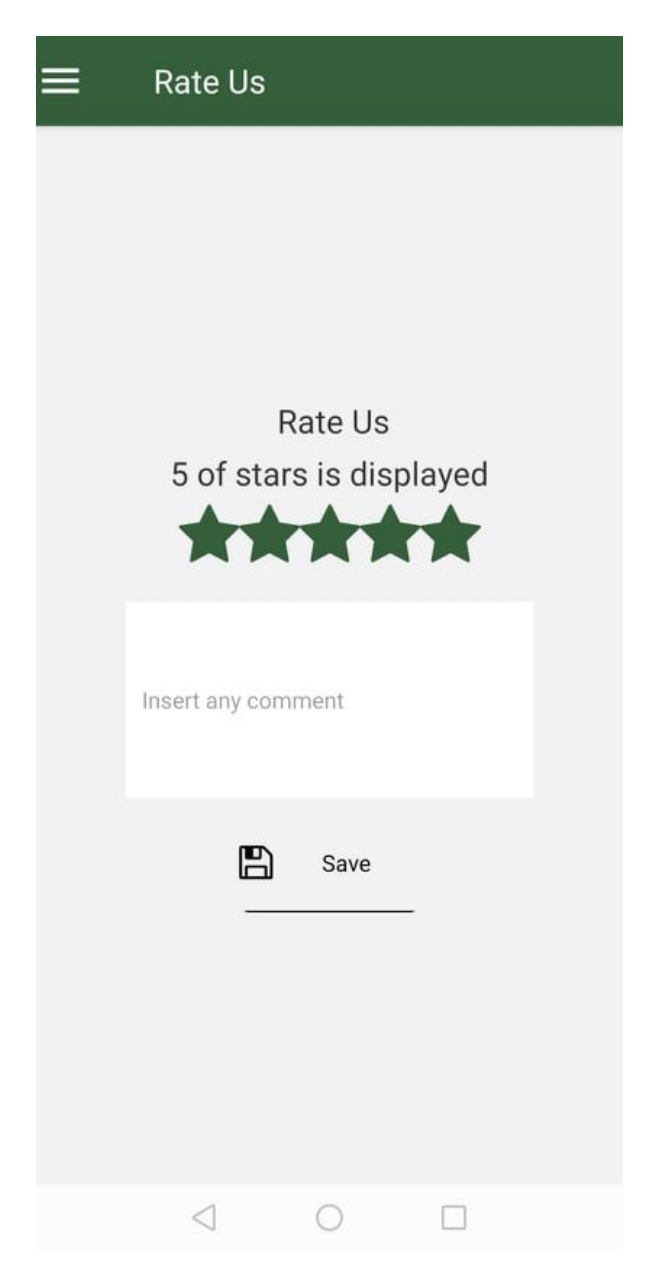

Εικόνα 28: Βαθμολογήστε μας (Rate Us)

## **5.8 About**

Η οθόνη About αφορά στον ορισμό του ενεργειακού αποτυπώματος, στην περιγραφή της εφαρμογής, στους στόχους της, καθώς και στις δυνατότητες που προσφέρει στον εκάστοτε χρήστη (Εικόνα 29). Επιπλέον, παρέχονται πληροφορίες επικοινωνίας με τον δημιουργό της εφαρμογής και οι προσωπικοί του λογαριασμοί στα μέσα κοινωνικής δικτύωσης του. Τέλος, εμφανίζεται η έκδοση της εφαρμογής.

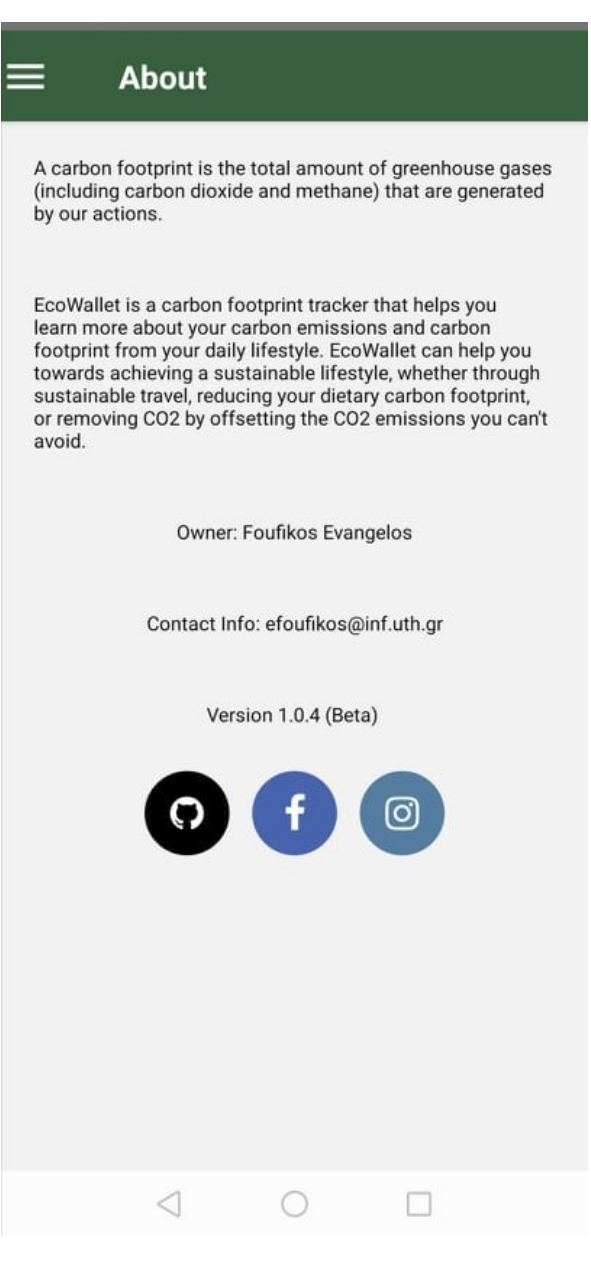

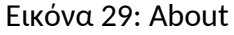

## **5.9 Logout**

Τελευταία επιλογή στο Menu της εφαρμογής αποτελεί η Αποσύνδεση (Logout). Σε περίπτωση επιλογής του, ο χρήστης αποσυνδέεται από την εφαρμογή , ενώ απαιτείται ξανά η συμπλήρωση των στοιχείων του για εκ νέου σύνδεση.

## **ΚΕΦΑΛΑΙΟ 6**

## **Εγκατάσταση Εφαρμογής**

## **6.1 Εισαγωγή**

Τη δεδομένη στιγμή που συγγράφεται η παρούσα εργασία, η εφαρμογή εκτελείται σε τοπικό επίπεδο και έχουν πρόσβαση μόνο όσοι βρίσκονται σε αυτό Σε περίπτωση που η βάση και ο εξυπηρετητής εγκατασταθούν σε μία υπηρεσία όπως η Google ή Azure, η εφαρμογή θα μπορέσει να λειτουργήσει αμέσως μετά την εγκατάστασή της σε κάποιον λογαριασμό. Παρακάτω, περιγράφεται η διαδικασία εγκατάστασης της βάσης, του εξυπηρετητή και της εφαρμογής σε περιβάλλον ανάπτυξης, εάν κάποιος έχει πρόσβαση στο αντίστοιχο repository στο Github.

## **6.2 Βήματα εγκατάστασης**

Ο κώδικας λογισμικού της εφαρμογής βρίσκεται στον σύνδεσμο: <https://github.com/blackanddecker/iPollute>.

### Εγκατάσταση Βάσης

Για τον καλύτερο χειρισμό της βάσης προτείνεται η χρησιμοποίηση κάποιου προγράμματος όπως το ΜySQL Workbench.

Βήμα 1: Εγκατάσταση του SQL Server

Βήμα 2: Εισαγωγή της βάσης στον SQL Server απο τον φάκελο *database*/[latest\_dumb\_date]

Bήμα 3: Αλλαγή των αρχείων local.config και production.config στον φακελο flaskserver/configs με τον νέο χρήστη και τον νέο κωδικό της βάσης.

## Εγκατάσταση εξυπηρετητή

Για να εγκαταστήσουμε τον server πρέπει να ακολουθήσουμε τα παρακάτω βήματα:

Βήμα 1: Εγκατάσταση python3, virtualenv, και git

apt-get update apt-get install python3-pip apt-get install git

pip3 install virtualenv

Βήμα 2: Εγκατάσταση source code

git clone https://github.com/blackanddecker/iPollute.git

Βήμα 3 : Πλοήγηση μέσα στον φάκελο που μόλις δημιουργήθηκε.

Βήμα 4: Εγκατάσταση, μεταβλητών περιβάλλοντος και απαραίτητων βιβλιοθηκών.

virtualenv -p python3 env source env/bin/activate pip3 install -r requirements.txt export FLASK\_APP=main.py

Βήμα 5: Σε περίπτωση που ο εξυπηρετητής είναι δημόσιος, απαιτείται η χρήση του Gunicorn, όπως αναλύθηκε στο κεφάλαιο 3.5.

gunicorn -b 0.0.0.0:5000 --workers 8 --bind unix:db-server.sock -m 007 main:app

Βήμα 6: Σε περίπτωση εγκατάστασης του server ως λειτουργία συστήματος, απαιτείται η αντιγραφή του configuration στην σωστή τοποθεσία.

sudo cp configs/iPollute.service /etc/systemd/system/iPollute.service

Βήμα 7: Εκκίνηση του service.

sudo systemctl start db-server

## Εγκατάσταση Κινητής Εφαρμογής με την χρήση υπολογιστή

Για να εγκατασταθεί η κινητή εφαρμογή σε περίπτωση χρήσης πρέπει να εκτελέσει την παρακάτω εντολή αφού έχει συνδεθεί το κινητό με τον υπολογιστή και είναι εγκατεστημένο το Android Studio [23]:

npx react-native run-android --variant=relea**se** 

Σε περίπτωση που επιθυμητής συνέχισης της ανάπτυξης της εφαρμογής πρέπει να αφού έχει εγκαταστήσει το Android Studio και την React Native να εκτελεστούν τα παρακάτω βήματα.

Βήμα 1: Σύνδεση του κινητού με τον υπολογιστή

Βήμα 2: Εκτέλεση της εντολής:

npx react-native start

Βήμα 3: Εκτέλεση της παρακάτω εντολής σε διαφορετικό περιβάλλον εκτέλεσης:

npx react-native run-android --variant=relea**se** 

## Εγκατάσταση Εφαρμογής στο κινητό

Η εγκατάσταση της εφαρμογής στο κινητό, γίνεται με την εγκατάσταση του αρχείου APK (android application packages). Τα APK είναι αρχεία τα οποία χρησιμοποιούνται από android συσκευές. Η πίο πρόσφατη έκδοση της εφαρμογής βρίσκεται εδω:

<https://github.com/blackanddecker/iPollute/releases/tag/v.1.0.2>

Το αρχείο app-release.apk βρίσκεται στο repository του Github στο μονοπάτι (path) :

android/app/build/outputs/apk/release

## **ΚΕΦΑΛΑΙΟ 7**

## **Επίλογος**

### **7.1 Σύνοψη και συμπεράσματα**

Ο σχεδιασμός και η ανάπτυξη κάθε κινητής εφαρμογής αποτελούν ιδιαίτερα πολύπλοκες διαδικασίες , καθώς απαιτείται η σχετική γνώση τόσο για την υλοποίηση της εφαρμογής εξαιτίας των διαφορετικών γλωσσών και frameworks που χρησιμοποιούνται όσο και της ροής της πληροφορίας από και προς τον χρήστη. Μέσω της συγκεκριμένης εργασίας, επισημαίνεται η γνώση που απαιτείται για την κατασκευή μίας εφαρμογής μέσω της React Native. Η χρήση του Flask server έδωσε ευελιξία σε τυχόν αστοχίες κατά τον σχεδιασμό της εφαρμογής όπως και ευκολία στην σύνδεση με τη βάση δεδομένων. Επιπλέον, τόσο το ερωτηματολόγιο όσο και η οργάνωση και η ανάλυσή του ε αποτέλεσαν σημαντικά βοηθητικούς παράγοντες. Ο κύριος στόχος της εφαρμογής σίγουρα έχει επιτευχθεί, καθώς προσφέρει μια πληθώρα στατιστικών σχετικών με την παρακολούθηση των ρύπων από τον χρήστη Τα ρεαλιστικά μηνύματα που εμφανίζονται με κατανοητούς προς το άτομο όρους και η λειτουργία καταχώρησης μιας ενέργειας συνδράμουν στην παρακίνηση του χρήστη για την απόκτηση οικολογικής συνείδησης και φιλικής προς το περιβάλλον καθημερινότητας.

### **7.2 Μελλοντικές βελτιώσεις**

Παρόλο που δεν συμπεριλαμβάνεται στο πλαίσιο της παρούσας εργασίας, αξίζει να αναφερθεί ότι προβλέπεται η επιτέλεση βελτιώσεων της εφαρμογής μελλοντικά. Η ανάπτυξη και η χρήση της από διαφορετικά μεγέθη κινητών δεν είναι πλήρως ελεγμένη και πιθανολογείται η επικάλυψη διαφόρων αντικειμένων. Η χρήση κάποιου εξωτερικού API που καταγράφει την ατμοσφαιρική ρύπανση στο σημείο που παρευρίσκεται το άτομο μέσω της χρήσης του GPS αποτελεί μια σημαντική λειτουργία που θα δώσει αξία στην εφαρμογή. Παρόλα αυτά, δεν αποσκοπεί στην παρακολούθηση του ατομικού ανθρακικού αποτυπώματος στην ατμόσφαιρα, αλλά στην προβολή του συνολικού αντίκτυπου της κοινότητας ως προς το περιβάλλον, στην εκάστοτε γεωγραφική τοποθεσία., Σημαντικό είναι, επίσης, το στοιχείο της προσθήκης διαφημίσεων στην εφαρμογή , από τις οποίες τα έσοδα θα διατεθούν σε περιβαλλοντικές δράσεις, παραδείγματος χάριν, αναδασώσεις, καθαρισμό μολυσμένων περιοχών από επιβλαβή λύματα, εγκατάσταση φωτοβολταϊκών συστημάτων κ.α.
## **ΒΙΒΛΙΟΓΡΑΦΙΑ**

- [1] Footprint: https://en.wikipedia.org/wiki/Carbon\_footprint
- [2] Git[:https://el.wikipedia.org/wiki/Git\\_\(%CE%BB%CE%BF%CE%B3%CE%B9%CF%83%CE%BC](https://el.wikipedia.org/wiki/Git_(%CE%BB%CE%BF%CE%B3%CE%B9%CF%83%CE%BC%CE%B9%CE%BA%CF%8C)) [%CE%B9%CE%BA%CF%8C\)](https://el.wikipedia.org/wiki/Git_(%CE%BB%CE%BF%CE%B3%CE%B9%CF%83%CE%BC%CE%B9%CE%BA%CF%8C))
- [3] ACID<https://el.wikipedia.org/wiki/ACID>
- [4] Carbon Footprint: https://www.carbonfootprint.com/calculator.aspx
- [5] Google Forms:<https://www.google.com/forms/about/>
- [6] Sklearn:<https://en.wikipedia.org/wiki/Scikit-learn>
- [7] Capture: https://play.google.com/store/apps/details? [id=app.thecapture.tracker&hl=en\\_US&gl=US](https://play.google.com/store/apps/details?id=app.thecapture.tracker&hl=en_US&gl=US)
- [8] ΜySQL Workbench: [https://en.wikipedia.org/wiki/MySQL\\_Workbench](https://en.wikipedia.org/wiki/MySQL_Workbench)
- [9] For Good: https://play.google.com/store/apps/details? [id=forgood.be.forgood&hl=en&gl=US](https://play.google.com/store/apps/details?id=forgood.be.forgood&hl=en&gl=US)
- [10] React Native: [https://en.wikipedia.org/wiki/React\\_Native](https://en.wikipedia.org/wiki/React_Native)
- [11] Τravel Carbon Footprint:<https://ourworldindata.org/travel-carbon-footprint>
- [12] Food Carbon Footprint: [https://www.greeneatz.com/foods-carbon](https://www.greeneatz.com/foods-carbon-footprint.html#:~:text=Food)footprint.html#:~:text=Food's%20Carbon%20Footprint,-Home%20Food's [%20Carbon&text=Food's%20carbon%20footprint%2C%20or%20foodprint,48%20tons](https://www.greeneatz.com/foods-carbon-footprint.html#:~:text=Food) [%20of%20greenhouse%20gases.](https://www.greeneatz.com/foods-carbon-footprint.html#:~:text=Food)
- [13] Διάγραμμα 3:<https://ourworldindata.org/food-choice-vs-eating-local>
- [14] Διαγραμμα 1:<http://news.berkeley.edu/wp-content/uploads/2016/01/energyusage.jpg>
- [15] Διάγραμμα 4:<https://www.channel4.com/news/factcheck/is-recycling-worth-it>
- [16] Flask Monitoring Dashboard: [https://github.com/flask-dashboard/Flask-](https://github.com/flask-dashboard/Flask-MonitoringDashboard)[MonitoringDashboard](https://github.com/flask-dashboard/Flask-MonitoringDashboard)
- [17] Home emit footprints: [https://www.energuide.be/en/questions-answers/how-much-CO2](https://www.energuide.be/en/questions-answers/how-much-co2-does-my-home-emit/68/) [does-my-home-emit/68/](https://www.energuide.be/en/questions-answers/how-much-co2-does-my-home-emit/68/)
- [18] Current Situation : [https://ourworldindata.org/CO2-and-other-greenhouse-gas-emissions](https://ourworldindata.org/co2-and-other-greenhouse-gas-emissions)
- [19] HTML:<https://en.wikipedia.org/wiki/HTML>
- [20] CSS :<https://el.wikipedia.org/wiki/CSS>
- [21] Javascript:<https://el.wikipedia.org/wiki/JavaScript>
- [22] Stored Procedures:

[http://www.cs.uoi.gr/~pitoura/courses/db/MySQL\\_stored\\_procedures.htm](http://www.cs.uoi.gr/~pitoura/courses/db/MySQL_stored_procedures.htm)

- [23] React Native Setup:<https://reactnative.dev/docs/environment-setup>
- [24] Map My Emissions:<https://mapmyemissions.com/home>
- [25] WSGI: https://lwstatic-a.akamaihd.net/kb/wp-content/uploads/2019/09/WSGI.png